# 高职扩招管理平台 操作手册 (WEB 端-班主任篇)

说明:登录本平台建议使用 Google 浏览器

登录网址: <http://60.18.250.146:9975/main.html>

登录账号: 教职工号/学号

登录密码: eduApp123456 (默认), 登录不了请联系管理员找回密码

(或联系扩招学院张航老师/呼勇老师均可)

登录界面如图 1

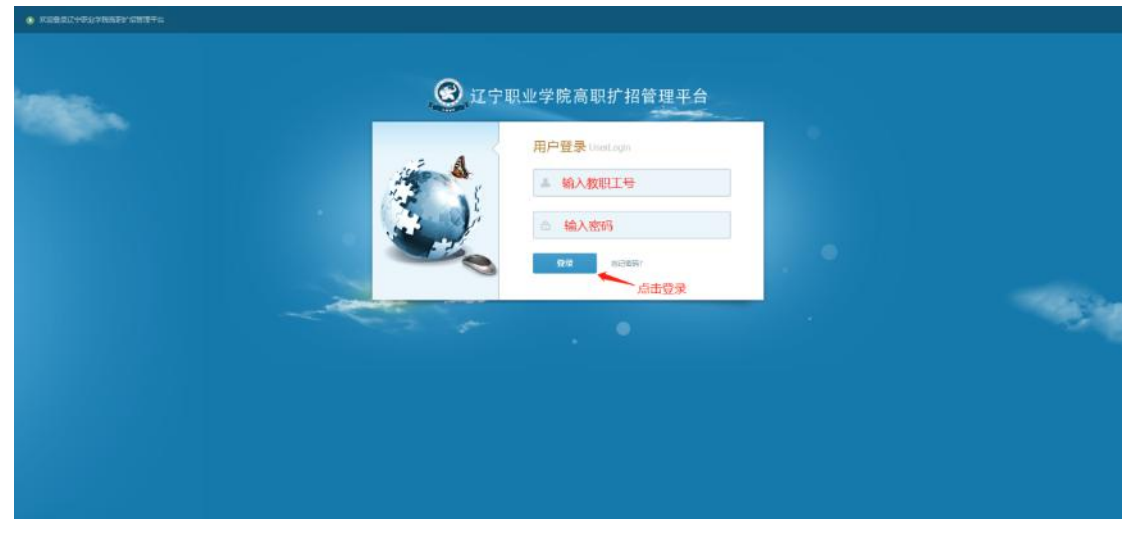

(图 1)

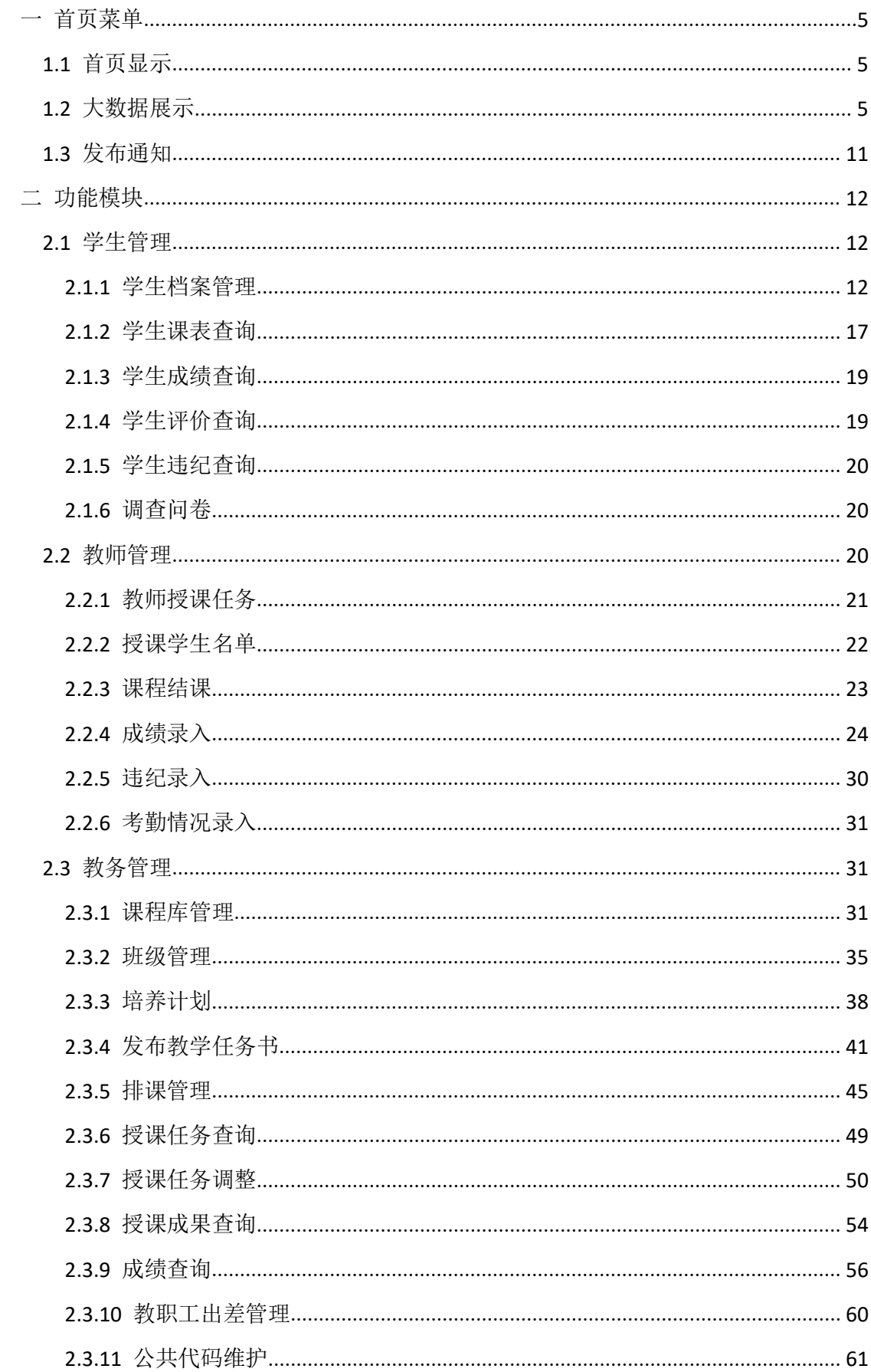

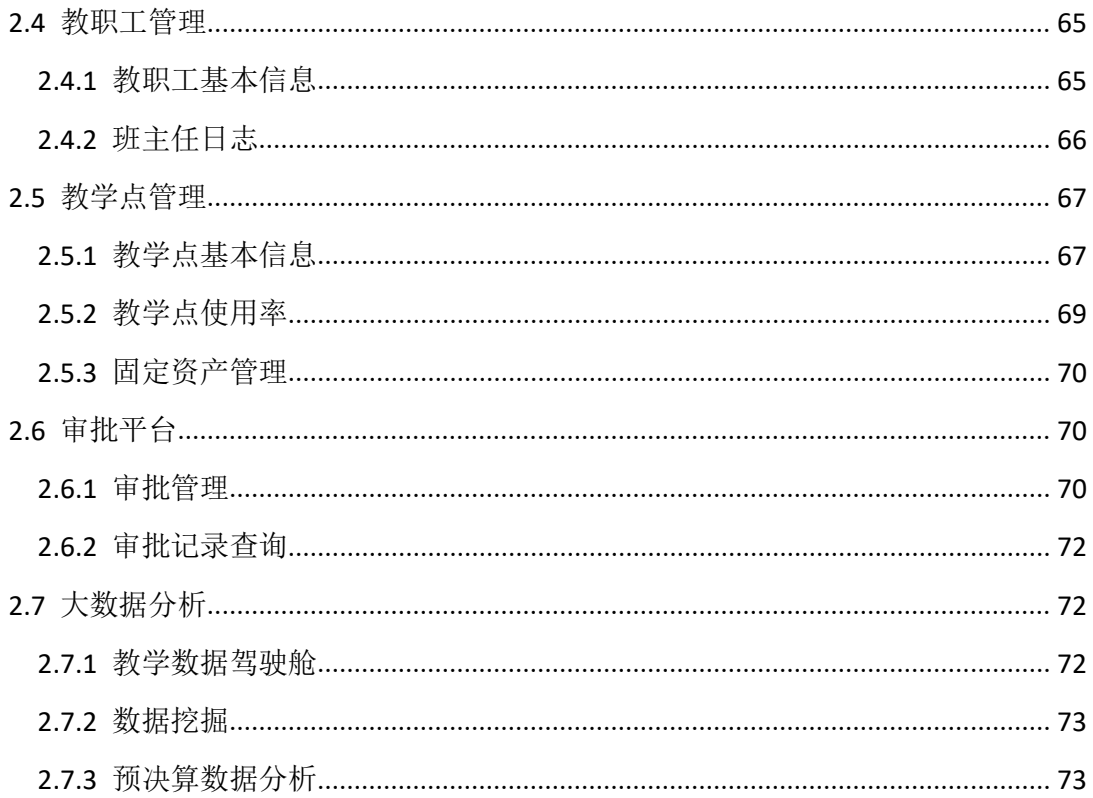

## <span id="page-4-0"></span>一 首页菜单

<span id="page-4-1"></span>1.1 首页显示

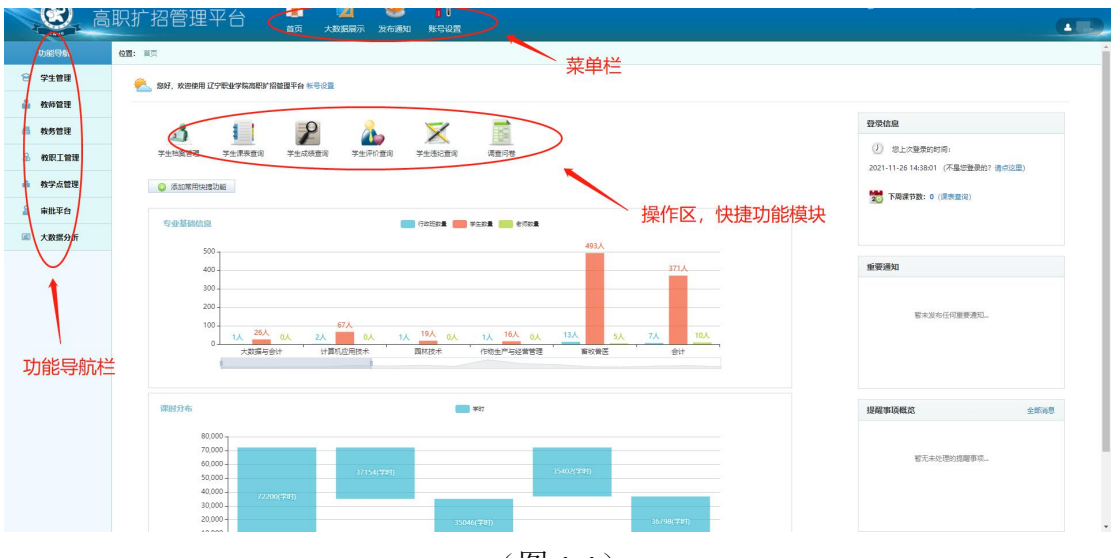

(图 1-1)

如图 1-1 所示, 左侧【功能导航】栏为各个模块的功能展示区,进行 相关业务具体操作;中间为操作区,可设置常用快捷功能;上方为菜 单栏,可查看大数据展示和发布通知。

## <span id="page-4-2"></span>1.2 大数据展示

登录高职扩招管理平台之后,点击首页【大数据展示】进入大数据展 示第一层级界面,如下图 1

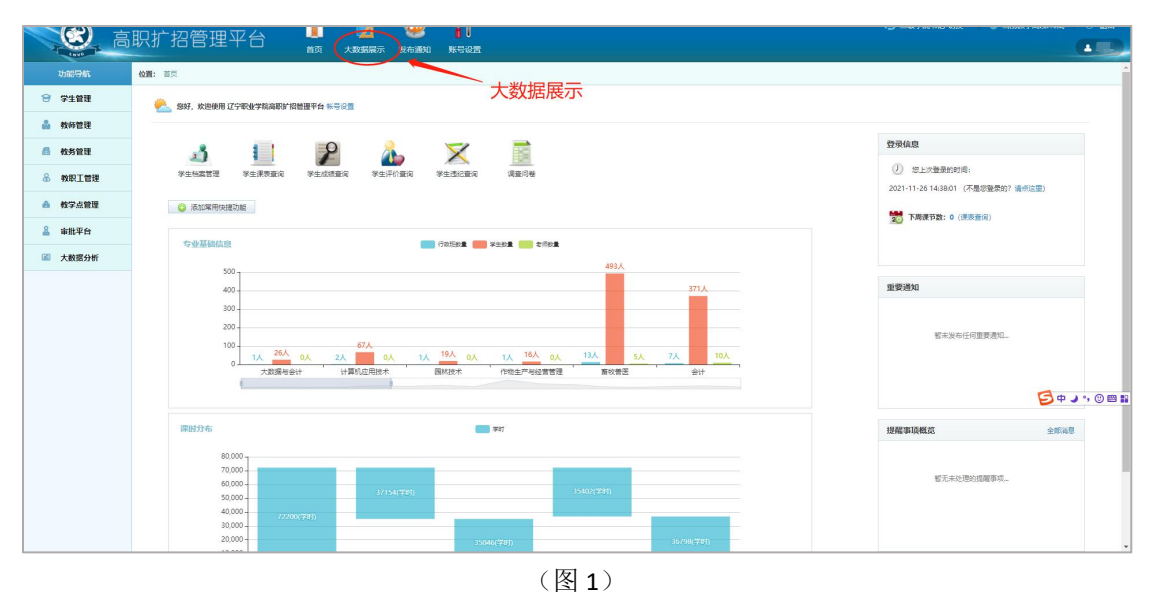

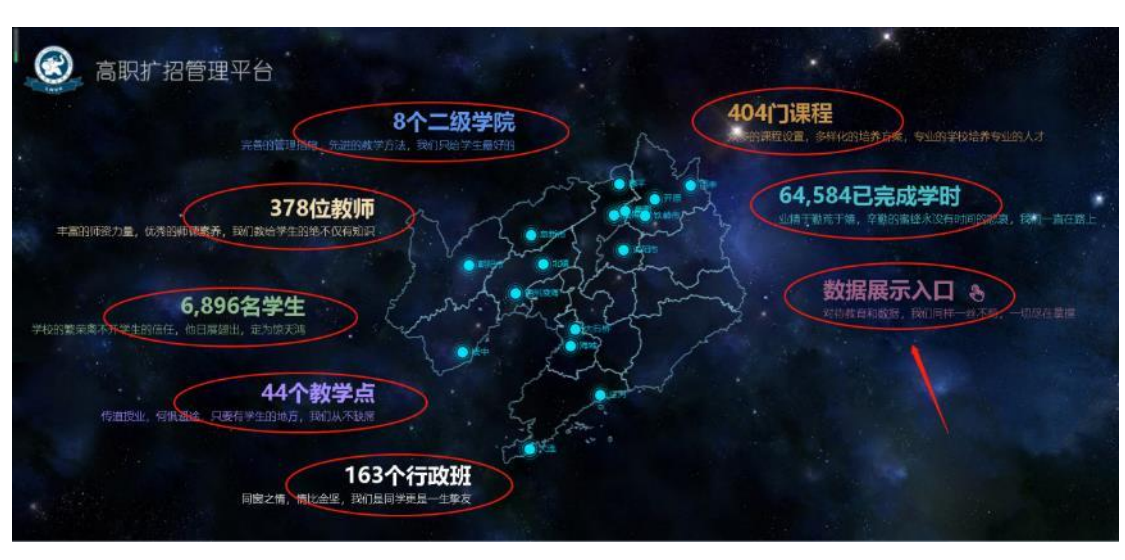

 $(\boxtimes 2)$ 

每个数据所代表的含义如下:

大数据展示第一层级界面,如下图 2

【8 个二级学院】表示目前已实施开展扩招教学工作的二级学院共有 八个。

【378 位教师】该数据表示目前已录入扩招管理平台的所有教职工数 量,包含专任教师、兼职教师、外聘教师以及教辅人员。

【6896 名学生】表示在 2019 学年—至今的扩招教学工作中,共招收 各类生源学生 6896 名。

【44个教学点】根据扩招教学的特殊性,共设有44个分散教学点。 【163 个行政班】表示目前已实施开展教学工作的二级学院共有 163 个行政班。

【404 门课程】表示目前开展扩招教学工作的二级学院里,所有已录 入课程库的课程数量,共计 404 门。

【64,584 已完成学时】根据任务书排课情况,得出截至当前时间所有 二级学院已完成的学时总数(即已完成课节数乘以 2), 包括分散学 时和集中学时,目前已完成 64,584 个学时。

 点击【数据展示入口】进入第二层级数据展示界面 第二层级共包含六大分析维度的数据展示图,如下图3

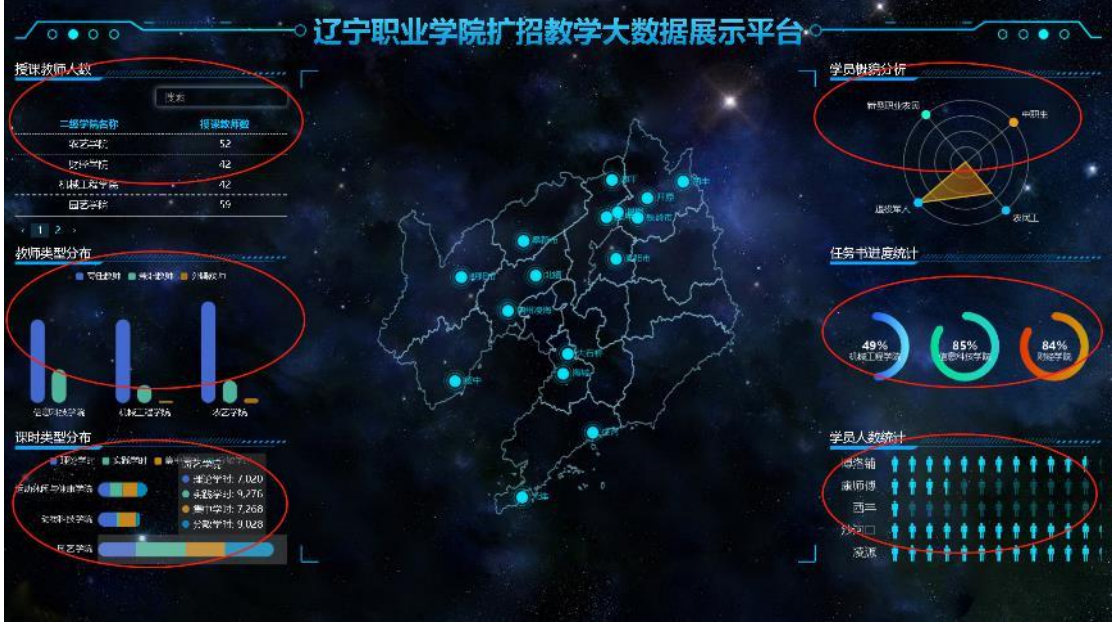

(图 3)

板块 **1**:【授课教师人数】该数据以各个二级学院中,所有给扩招学 院授课的教师数量为统计指标,以表格形式展示统计结果,如图 4

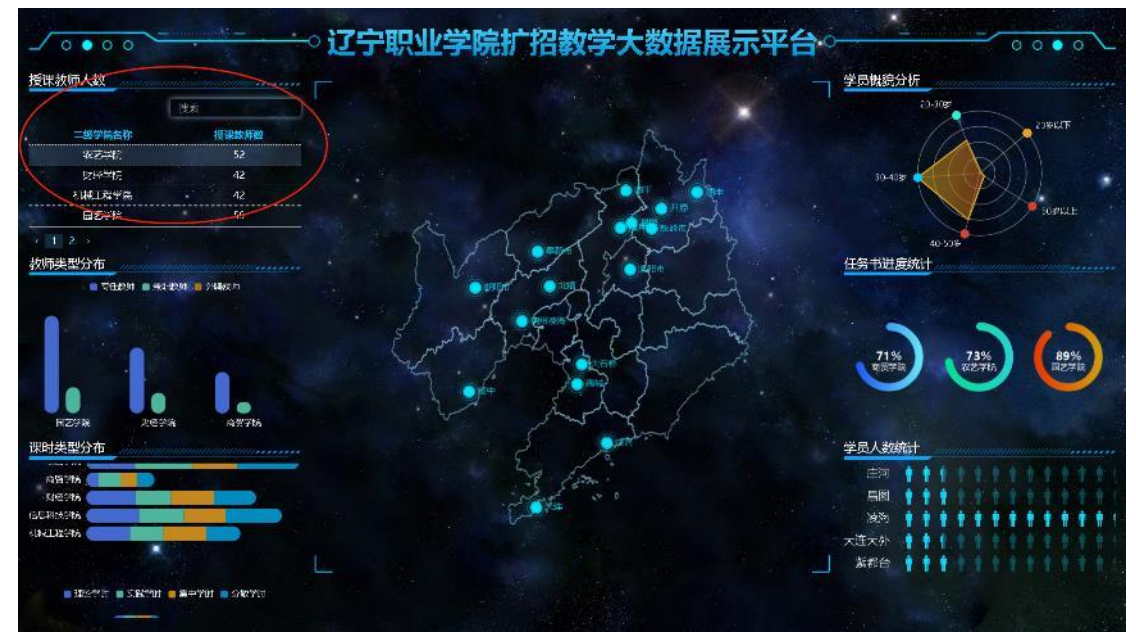

 $(\boxtimes 4)$ 

板块 **2**:【教师类型分布】该数据也是以所有给扩招学院授课的教师

数量为统计指标,统计各个二级学院不同类型的教师数量,并以柱状 图形式展示教师类型。柱状图里各个学院的教师类型之和等于【授课 教师人数】里各二级学院的教师总数。

鼠标放置在柱状图上会显示该学院不同类型的给本学院授课的任课 教师数量,点住之后可以左右拖动图表,此时图表停止滚动,如图 5

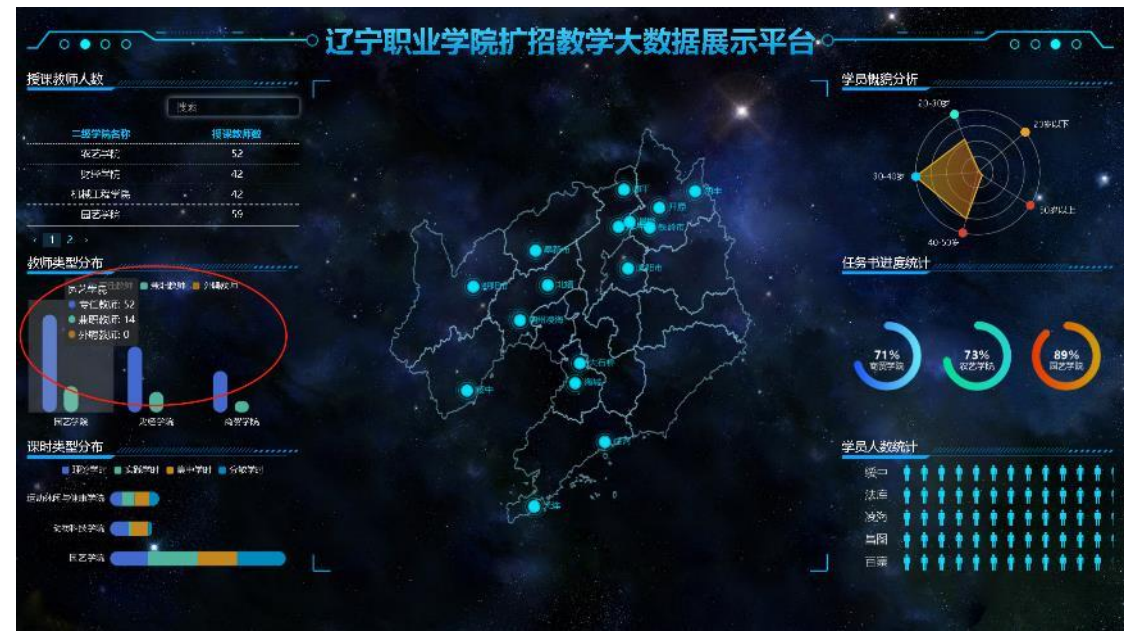

(图 5)

板块 **3**:【课时类型分布】此统计数据以二级学院为维度,以各个二 级学院发布的教学任务书为统计指标,将教学任务书对应的学时总数 分为理论学时、实践学时、集中学时和分散学时,分类进行统计,以 堆叠图形式展示。

鼠标放置在相应堆叠图上会显示该学院不同类型的学时数量,点住图 形之后可以上下拖动图表,此时图表停止滚动,如图 6

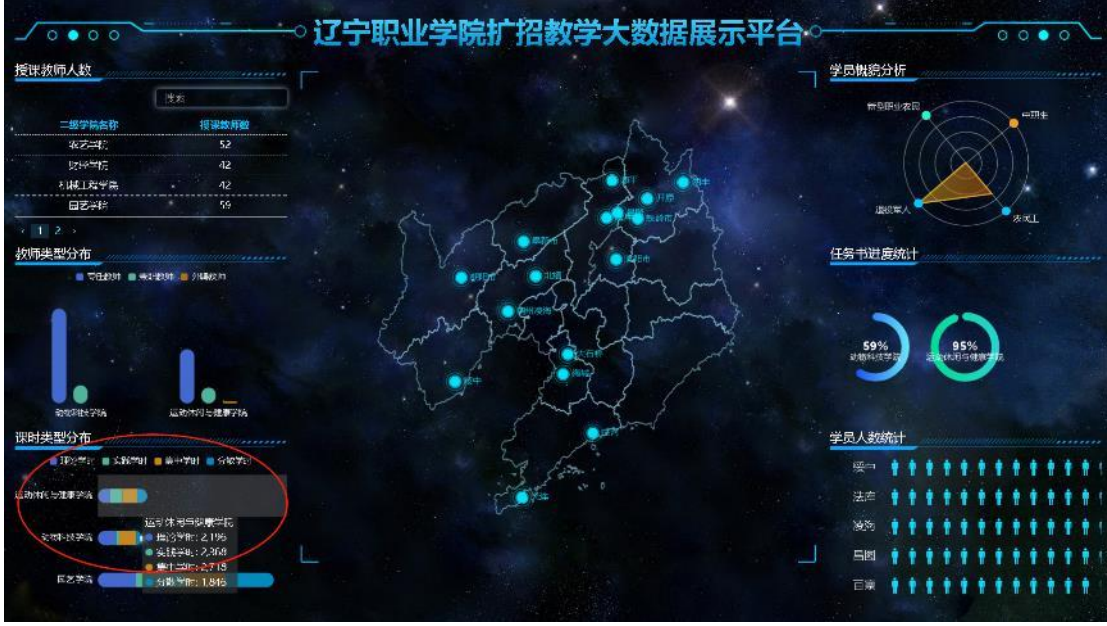

 $(\boxtimes 6)$ 

板块 **4**:【学员概貌分析】此统计以 2019 学年以来扩招教学工作中的 所有招生学生数量为指标,根据学生的生源类型/出生日期,统计生 源类型分布和年龄阶段分布,以雷达图为展示形式进行分析。 鼠标放置在雷达图上会显示不同年龄段的学员数量和生源类型数量, 点住图表之后可以左右拖动查看,此时图表停止滚动,如图 7

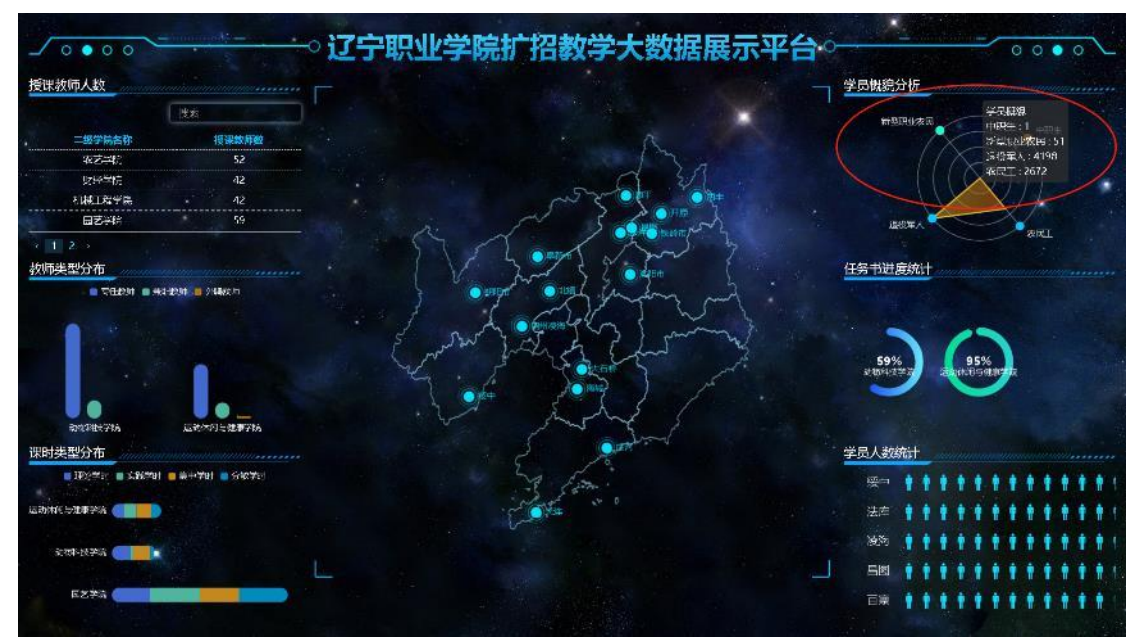

 $(\boxtimes 7)$ 

板块 **5**:【任务书进度统计】此统计数据以二级学院为维度,以归属

为各个二级学院已结课的教学任务书数量为统计指标,根据学院的教 学任务书是否结课标识来统计,以环形图形式展示数据占比。 鼠标放置在环形图上会显示该学院的教学任务书总数量、已完成结课 和未完成结课的任务书数量,点住图表之后可以左右拖动查看,此时 图表停止滚动,如图 8

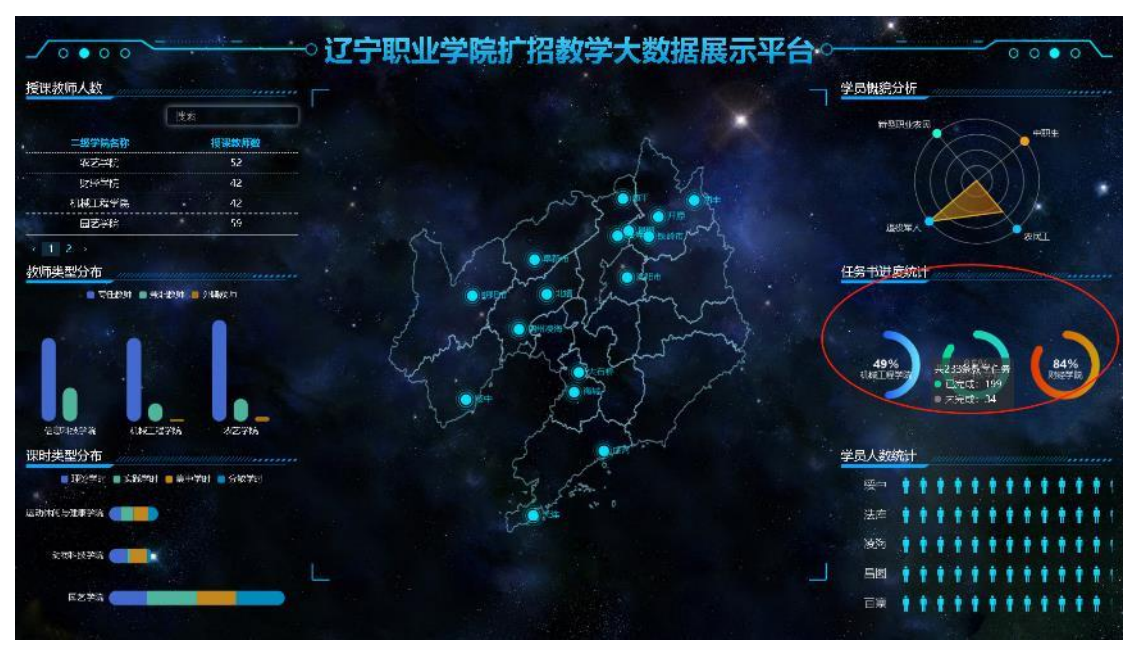

 $(\& 8)$ 

板块 **6**:【学员人数统计】此统计数据以各个教学点为维度,以排课 时排在各个教学点的学生总数量为统计指标,以人物形象图形展示数 据。

鼠标放置在图形上会显示该教学点的学生总数量,点住图形之后可以 上下拖动杳看数据,此时图表停止滚动。如图 9

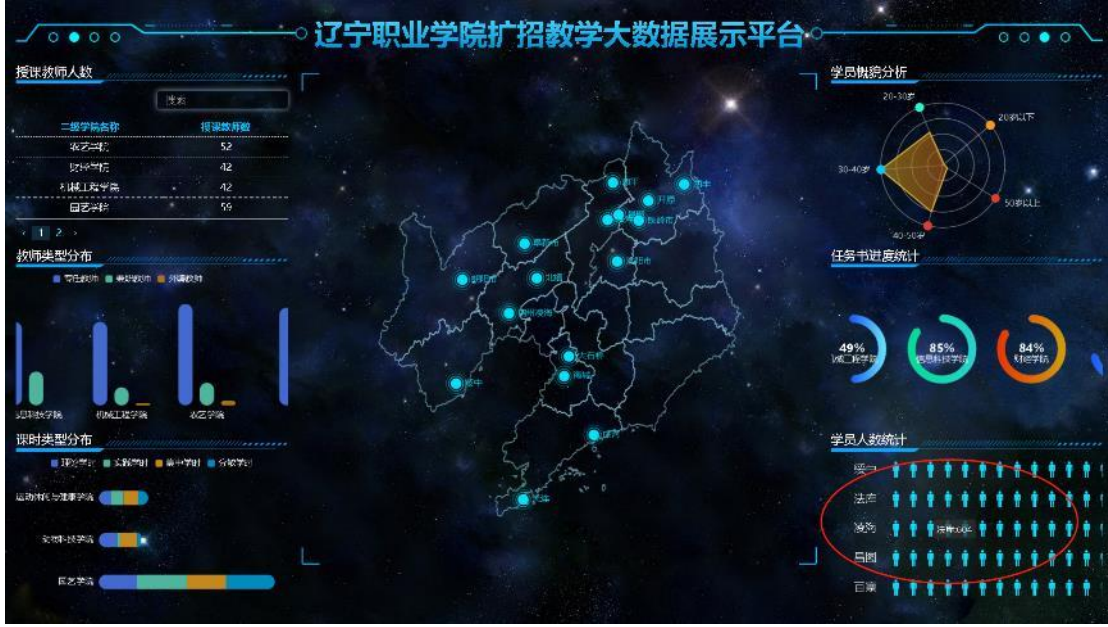

(图 9)

<span id="page-10-0"></span>1.3 发布通知

在【发布通知】里可以编辑要发布的内容,选择发送对象等,如图 1-3 所示;

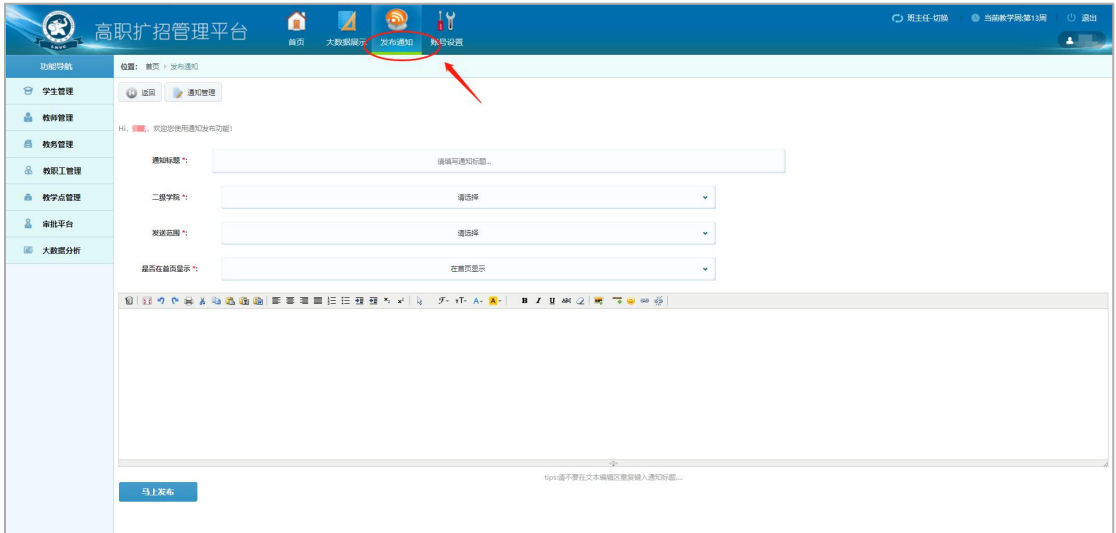

(图 1-3)

若要管理已发布的通知,可在【通知管理】里进行删除等操作,如图

1-4

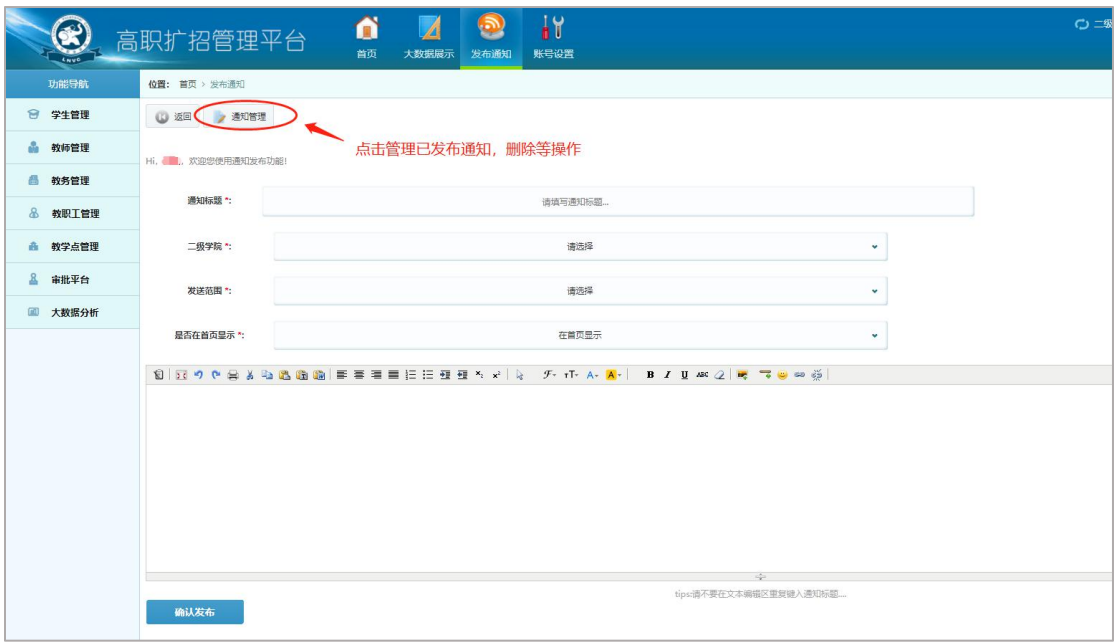

(图 1-4)

<span id="page-11-0"></span>二 功能模块

## <span id="page-11-1"></span>2.1 学生管理

<span id="page-11-2"></span>2.1.1 学生档案管理

点击功能导航栏的【学生管理】-【学生档案管理】如图 2-1-1

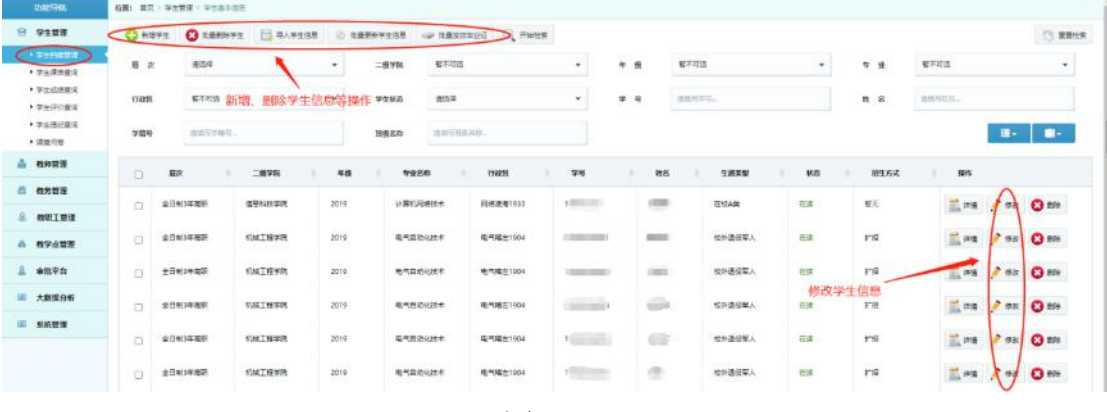

(图 2-1-1)

> 新增学生:点击【新增学生】就可以新增学生基本信息,点击【确 定】新增成功。新增学生会按规则生成默认的学号,如需修改,点击 右侧【修改】更改学号。其中标\*为必填项,其他为选填信息,如图 2-1-2 所示

| <b>DIRECT</b> |                | 2 松角形除学生 第二 最大学生信息 3 松角更新学生信息 |      |       | 新電学生          |             |    |                     |          | $\mathbf{x}$ |    |            |                    |  |
|---------------|----------------|-------------------------------|------|-------|---------------|-------------|----|---------------------|----------|--------------|----|------------|--------------------|--|
| 島次            | 市压换            |                               |      | 二級学院  | 基本信息:<br>(特色· | 调谐标准名。      |    | 填写学生基本信息<br>ALTONS- | 清选择      | ÷.           | ×. | $+1$       | 智不可语               |  |
| 石成版           | 27.可达          |                               |      | 学生领着  | 需用名           | <b>Mass</b> |    | 仕別*                 | 清洁厚      | ٠            |    | <b>姓 8</b> | <b>GEURE</b>       |  |
| 学馆号           | <b>透明名字提出。</b> |                               |      | 地板名称  | 学生状态          | 清井門         | ٠  | 出生日期*               | 点土法媒用生日图 |              |    |            |                    |  |
|               | 昆次             | 二极学院                          | 年级   | 专业名   | 震次性           | 清选择         | ×. | 二级学院"               | 四不可胜     | ٠            | 状态 | 招生方式       | 提作                 |  |
|               | 全日利3年高长        | 信息科技学院                        | 2019 | 计算机网络 | 年级*           | 加不可是        | ٠  | 专业。                 | 加不可胜     | ٠            | 在家 | 5x         | <b>Tisem # 900</b> |  |
|               | 全日利3年两款        | 机械工程学院                        | 2012 | 电气中动  | Hill."        | 留不可选        | ٠  | 单份证号*               | 消防5万世证号… |              | 在表 | 扩排         | ■ 特徴 ● 情報          |  |
|               | 全日利3年高校        | 机械工程学项                        | 2019 | 电气自动  | 民族。           | 清洪棒         | ۰  | 最高有关期               | 清选择      | ٠            | 在家 | 扩振         | $-350$ $-0.02$     |  |
| $\sqrt{2}$    | 全日利時高限         | 机械工程学院                        | 2019 | 电气自动  | $\sim$        | 通知与学派号      |    | 流台面线                | 清选择      | ٠            | 西京 | 竹报         | $-95$ $-92$        |  |
|               | 全日も以中高家        | 机械工程学院                        | 2019 | 电压自动  | 生源地           | 清加与生态地      |    | 文化程度                | 请选择      | ÷            | 在窗 | 计报         | 三年版 第188           |  |
|               | 全日制印车设置        | 机械工程学院                        | 2019 | 电气自动  | 考生号           | 減価地生産地-     |    |                     |          |              | 4% | 市报         | ■ 340 第78次         |  |
|               |                |                               |      |       | 其他:           |             |    |                     |          |              |    |            |                    |  |

(图 2-1-2)

> 批量删除学生: 如果需要大量删除学生信息, 选中要删除的学生 信息,点击【批量删除学生】之后,点击【确定】批量删除成功,该 功能请[谨慎操作]。如图 2-1-3

|                          | TH: 百页 学生需理 学生百本信奉 |          |              |                      |                 |                    |             |                  |          |      |      |
|--------------------------|--------------------|----------|--------------|----------------------|-----------------|--------------------|-------------|------------------|----------|------|------|
| C HISSE                  | <b>COMMENT</b>     | 第 最大学生信用 |              | 提示信息<br>(1) 批准更新学生信息 |                 |                    |             | $\mathbf{x}$     |          |      |      |
| 届 次                      | 语声钟                |          | $\mathbf{v}$ | 一级学院                 |                 | 是否确认对所选学生的删除?      |             |                  | ×        | 专业   | 香料图  |
| 行政班                      | 警示可选               |          |              | 学生状态                 |                 | 如果是该点击确定按钮。而则该点取消。 |             |                  |          | 姓名   | 德道河道 |
| 学龄学                      | 道瓜三半箱兰。            |          |              | <b>JHINSDI</b>       |                 |                    | <b>Inch</b> | 取消               |          |      |      |
| $\overline{\mathcal{L}}$ | 局次                 | 二级学院     | 年级           | 专业名称                 | 行政版             | 学号                 | 姓名          | 生源类型             | 秋恋       | 招生方式 |      |
|                          | 全日制建業課             | 信息科技事院   | 2019         | 计算机网络技术              | 网络波海1933        | 140313137          | 张雅城         | 在夜山道             | 任医       | 壁元   |      |
|                          | 全日期3年商訊            | 机械工程学院   | 2019         | 电气自动化技术              | 电气磁血1904        | 19022304001        | 国王站         | 检外通报军人           | 石炭       | 岩壁   |      |
|                          | 全日制3年高职            | 机械工程学院   | 2010         | 电气向动化技术              | 电气喘车1904        | 19022304002        | 王鸿凡         | <b>1051 温设军人</b> | 压度       | 扩展   |      |
| ☑                        | 全日制法事業用            | 机械工程学院   | 2019         | 电气自动化技术              | 电气偏左1904        | 19022304003        | 张明桃         | 按外通程率人           | $7 - 16$ | 式提   |      |
| ☞                        | 全日制3年高职            | 机械工程学院   | 2019         | 电气自动化技术              | <b>用气器</b> 1904 | 19022304004        | 平水壳         | 按外温设置人           | 石库       | 扩展   |      |

(图 2-1-3)

> 导入学生信息: 如果新增学生较多, 可以采用批量导入学生信息 的方式。点击【导入学生信息】

第一步:点击【下载导入模板】按照模板格式填好学生信息进行保存; 第二步:点击【选择文件】选择已填好的学生模板信息;

第三步:点击【检验文件】系统会自动检验文件填写格式是否符合要 求,如报错,可按照提示信息对文件进行修改;

| 生醫理 学生基本信息 |         | C HENRYS (F BAZSED |      | 我显现的学生信息 |         | 批量导入学生                 |             |     | $\alpha$  |         |           |       |    |
|------------|---------|--------------------|------|----------|---------|------------------------|-------------|-----|-----------|---------|-----------|-------|----|
| 来远岸        |         |                    |      |          | 二级学院    | <b>第七日文件</b><br>下载导入模板 |             |     |           | ٠       | 17 19     | 留不可选  |    |
| 留不可违       |         |                    | ٠    |          | 学生状态    | 请活挥上传文件。               | 3           |     | 选择文件      |         | 姓名        | 光线形状孔 |    |
|            | 国语言主解证。 |                    |      |          | 图级名称    |                        |             | 临宗  | 取消        |         |           |       |    |
| 読次         |         | 二级学院               | 年级   |          | 专业名称    | 行政班                    | 学号          | 姓名  | 生源类型<br>٠ | 状态<br>٠ | 招生方式<br>٠ |       | 挡机 |
| 日制3年度期     |         | 信息科技学院             | 2019 |          | 计算机网络技术 | 网络复商1933               | 140313137   | 张雅博 | 在位A类      | 石道      | 新元        |       | ■  |
| 日制3年間限     |         | 机械工程学院             | 2019 |          | 电气自动化技术 | 电气器左1904               | 19022304001 | ■玉坤 | 校外選役案人    | 石面      | 扩报        |       | 直  |
|            |         | 机械工程学院             |      |          |         |                        |             | 王瑞凡 | 校外通经章人    | 石波      | 扩提        |       | 監理 |

第四步: 点击【确定】学生信息批量导入成功, 如图 2-1-4

> 批量更新学生信息: 如果需要批量更改学生信息

第一步: 选择查询条件,点击【开始检索】后勾选需要更改的学生信 息, 2000年10月11日

第二步:点击【批量更新学生信息】按钮;

第三步: 在弹出的窗口中点击【下载更新模板】将模板中的学生信息 更改好后保存;

第四步:【选择文件】上传已更改好的文件,校验无误后,点击【确 定】批量更新学生信息成功,如图 2-1-5

|     |         | 传南: 百页 · 学生管理 > 学生存生信号 |                          |              |           |                |             |     |           |    |      |
|-----|---------|------------------------|--------------------------|--------------|-----------|----------------|-------------|-----|-----------|----|------|
|     |         |                        | ○ 新漢学生 ● 批解删除学生   日人学生信用 | (3) 批量更新学生信息 |           | 批型更新学生信息       |             |     | $\propto$ |    |      |
| 歴次  |         | 全日电约年高额                |                          | $\sim$       | 二级学院      | 检验文件<br>下载更新模型 | 5           |     |           | ×  | 专 业  |
| 行政班 |         | 田气体(41906              |                          | ٠            | 学生状态<br>3 | 清选项上传文件。       |             |     |           |    | 姓名   |
| 学期号 |         | 边边三十种三                 |                          |              | 细线名称      |                | 6           | 确定  | 取消        |    |      |
| z.  | 层次      |                        | 二级学院                     | 年级           | 专业名称<br>٠ | 行政班            | 学号          | 姓名  | 生源类型      | 机态 | 招生方式 |
|     | 全日制3年高级 |                        | 机械工程学院                   | 2019         | 电气自动化技术   | 电气铁的1905       | 19022306001 | 祝玉醇 | 下层新型表层    | 在读 | 扩拓   |
|     |         | 全日制3年高記                | 机械工程学院                   | 2019         | 电气自动收接术   | 田气共帅1905       | 19022306002 | 题画  | 经外通投票人    | 在读 | 扩展   |
|     |         | $sin \pi t$            | 机械工程学院                   | 2019         | 电气曲动化技术   | 电气性的1905       | 19022306003 | 赵子仪 | 下流部型农民    | 在岸 | 扩招   |
|     | 全日制注册程序 |                        | 机械工程学院                   | 2019         | 电气自动化技术   | 电气铁能1905       | 19022306004 | 赵小龙 | 校外遗役军人    | 在床 | 扩照   |
|     | 全日間3年高部 |                        | 机械工程学院                   | 2019         | 車气量动化技术   | 电气铁岭1905       | 19022306005 | 三级  | 下世新世农民    | 在调 | 扩报   |
|     |         |                        |                          |              |           |                |             |     |           |    |      |

(图 2-1-5)

 $(\&$  2-1-4)

## 修改学生信息

【操作】栏可对学生信息进行查看、修改和删除,如学生在本学院内 转班级,可点击学生信息的【修改】如图 2-1-6,图 2-1-7

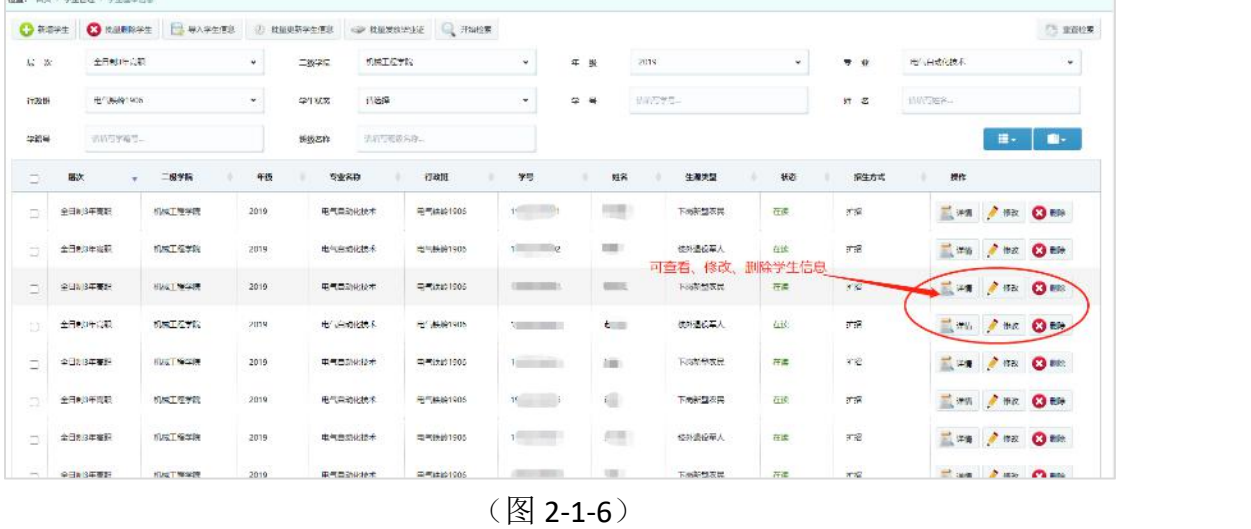

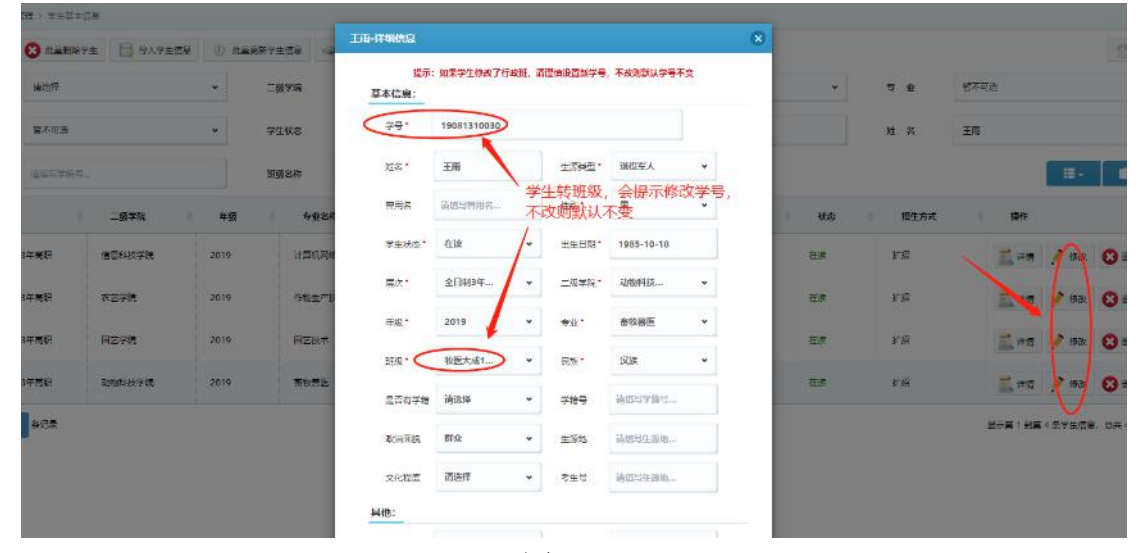

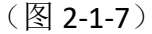

提示:如果学生修改了行政班,请谨慎设置新学号,不修改则默认学号不变。

不修改学号, 则默认不变。最后点击【确定】即可。

\*注:如果学生跨学院转班级,需要管理员或者扩招学院的负责人来 操作(比如可联系有系统管理员权限的扩招学院张航老师)。

> 批量发放毕业证:若学生毕业需要修改学生状态,可进行此操作。 依次选择"层次"、"系部"、"年级"、"专业"等杳询条件,勾选需要 发放毕业证的学生信息,再点击【批量发放毕业证】按钮,点击【确 定】则学生状态更新为毕业,如图 2-1-8, 图 2-1-9

| <b>O</b> MITHE | <b>O</b> RANSPE | □ 导入学生信息         |                   | 2 找基果等学生便想 | ● 其能发放毕业证       | 上开始检察     |            |        |            |         | 25.8892                             |
|----------------|-----------------|------------------|-------------------|------------|-----------------|-----------|------------|--------|------------|---------|-------------------------------------|
| 展 次            | <b>全日期年間計</b>   |                  | $\mathbf{v}$      | <b>吸气油</b> | 信息科技学院          | ٠         | 年 级        | 2019   | $\bullet$  | $6 - 9$ | 计算机网络技术<br>$\overline{\phantom{a}}$ |
| 行政街            | 网络海域1909        |                  | ۰                 | 99.05      | 创造探             | 2.点击发放毕业证 | 湯          | 山山石学型。 |            | 姓名      | 请和平准备。                              |
| 学部号            | 清爽性学等生。         |                  |                   | 田最名称       | 请请利用服装数三        |           |            | 3.状态更新 |            |         | ■→<br>m-                            |
| Π              | 読か              | 二级学院             | 年级                | 专业名称       | 行政日             | 28        | 姓名         | 生源出版   | <b>SEP</b> | 密生方式    | 提作                                  |
| Ъ              | 全日明3年周期         | 信息科技学院           | 2019              | 计算机网络技术    | 网络海域1909        |           | W          | 退役军人   | 御長         | 扩张      | <b>EM ASK OBR</b>                   |
|                | <b>NEFFINE</b>  | 选中学生信息<br>信誉科技学院 | 2019              | 计算机网络技术    | <b>同请海域1909</b> |           |            | 退役案人   | 桂沢         | 扩探      | Em / ex O se                        |
| a              | 全日制3年而职         | 信息科技学院           | $75 - 75$<br>2019 | 计算机网络技术    | 网络高层1959        |           |            | 通信算人   | 転表         | 扩通      | <b>EWAY PER OBR</b>                 |
|                | 全日制1年内数         | 信息科技学院           | 2019              | 计算机网络技术    | 网络海域1909        |           | ini).      | 通信案人   | 看護         | 扩播      | <b>Eins A the O are</b>             |
|                | 全日制)年度职         | 位更引放学院           | 2019              | 计算机网络技术    | 网络海坛1909        | $-111$    | <b>Gil</b> | 通信基人   | 在餐         | 扩接      | Time / ex O are                     |

(图 2-1-8)

|                         | 位置: 美页 > 学生管理 > 学生部本指导 |                |            |                  |                 |                    |     |               |              |           |     |
|-------------------------|------------------------|----------------|------------|------------------|-----------------|--------------------|-----|---------------|--------------|-----------|-----|
| <b>CD 97571</b>         |                        | C RENNEL BAFEE | <b>ITT</b> | 提示信息<br>批墨画新学生信息 |                 |                    |     | $\propto$     |              |           |     |
| 后次                      | 全日制3年度图                |                | ×          | 二级学院             | 11122           | 是否确认对已选学生的毕业证准的?   |     |               | ×.           | <b>专业</b> | 用气器 |
| 行政制                     | <b>田气性的1906</b>        |                | ٠          | 学生状态             |                 | 如果是通点击确定按钮,否则通点取消。 |     |               |              | 姓 名       | 認証  |
| 学龄号                     | 信道理管理局公                |                |            | 問題名称             |                 |                    | 靴上  | 取消            |              |           |     |
| Æ                       | 局次                     | 二级学院           | 年级         | 专业名称             | 行政报             | 学导                 | 姓名  | 生原类型          | 秋恋           | 招生方式      |     |
| ø                       | ●日制3年高限                | 机械工程学院         | 2019       | 电气自动设置率          | <b>中气性诊1905</b> | 19022306001        | 折干剂 | 下皮部电视码        | 开场           | #18       |     |
| ⊡                       | 全日本日午商配                | 机械工程学院         | 2019       | 电气自动化技术          | 电气铁峰1905        | 19022306002        | 开画  | <b>长叶温设军人</b> | 在牌           | 扩织        |     |
| $\overline{\mathbf{z}}$ | ☆日も日年夜野                | 机械工程学院         | 2019       | 电气自动化技术          | 用气料设1905        | 19022306003        | 赵子仪 | 下反新型农民        | $7 - 16$     | 扩接        |     |
| ø                       | 全日制3年高級                | 机械工程学院         | 2019       | 电气高动化技术          | 电气供应1905        | 19022306004        | 超小店 | 松外温设军人        | 在床           | 扩报        |     |
| М                       | 全日制日本版图                | 机械工程学院         | 2019       | 电气息动化技术          | <b>甲气静的1905</b> | 19022306005        | Die | 下层新型农民        | <b>APRIL</b> | 甘根        |     |

(图 2-1-9)

 导出 **Excel** 文件:如果需要导出学生信息,可选择查询条件"层次"、 "系部"、"年级"、"专业"等,进行检索,点击信息列表右上方【导 出 Excel】可导出为文件, 如图 2-1-10

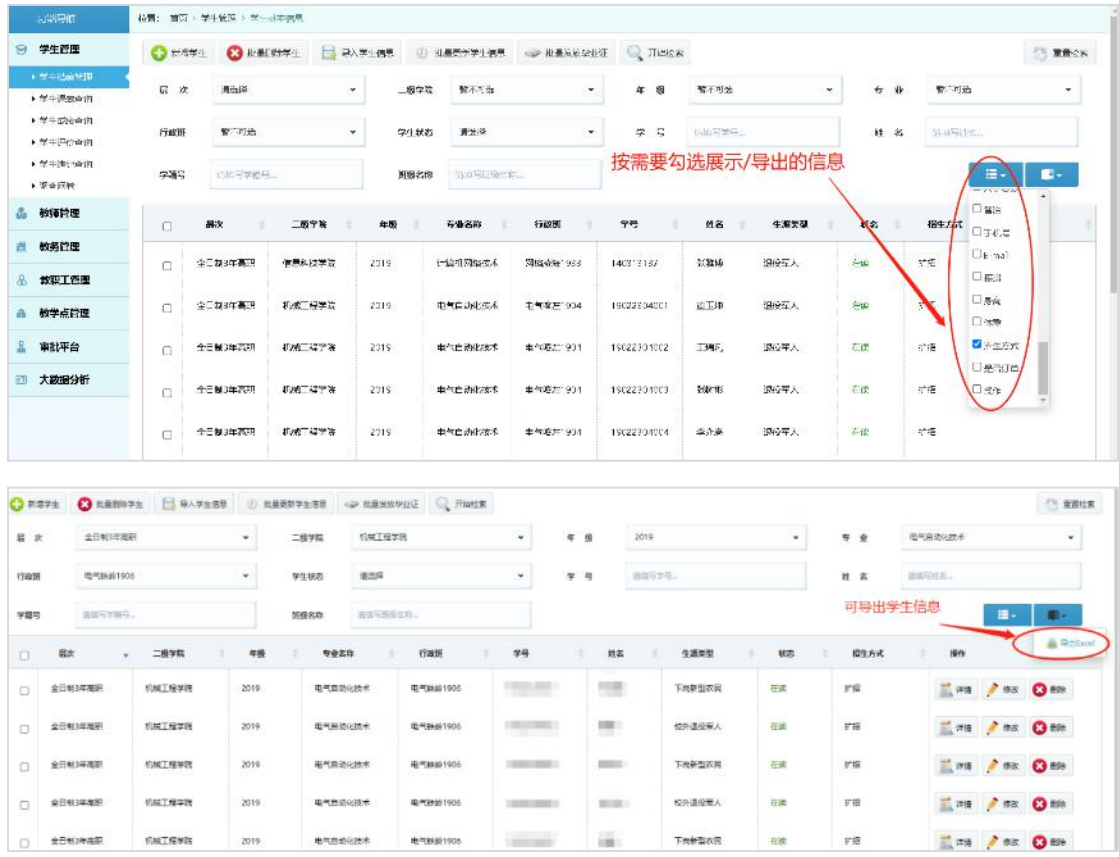

(图 2-1-10)

### <span id="page-16-0"></span>2.1.2 学生课表查询

此功能用于给学生账号查看。点击【学生课表查询】可以查询【学年 课表】和【周课表】。

> 学年课表: 选择学年后,展示当前学年的全部课表,可在此基础 上选择【授课类型】:集中授课、分散授课,进行分类授课课表查询, 如图 2-1-11, 图 2-1-12

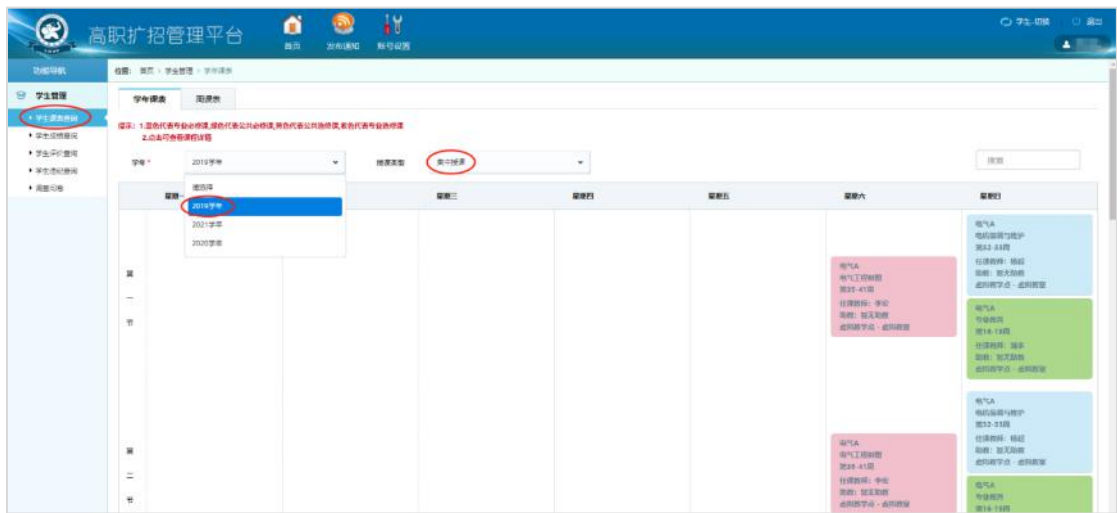

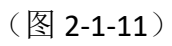

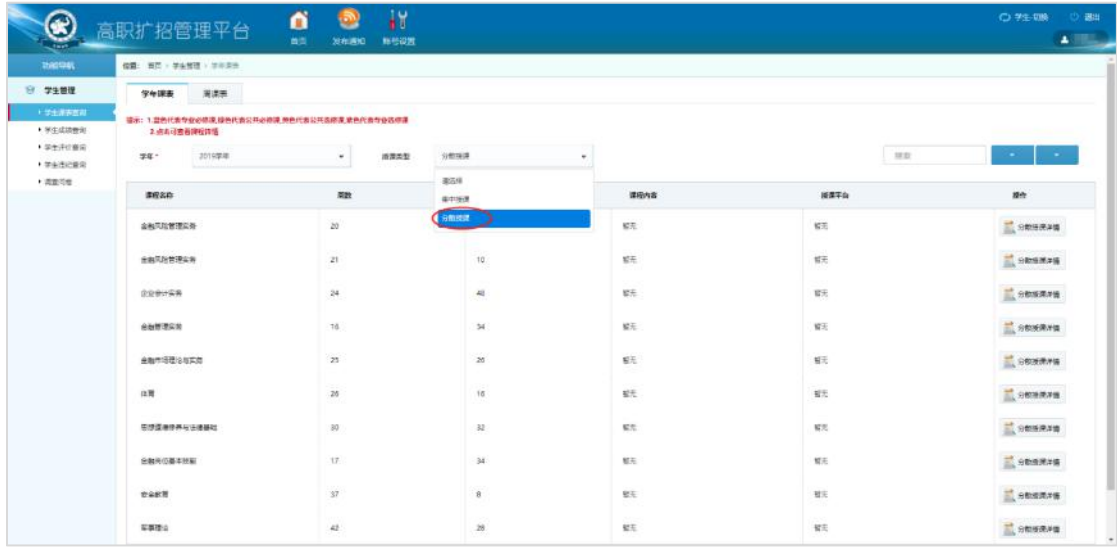

(图 2-1-12)

# 周课表:选择【学年】、【周数】、【授课类型】,即可查询具体周课 表信息,如图 2-1-13

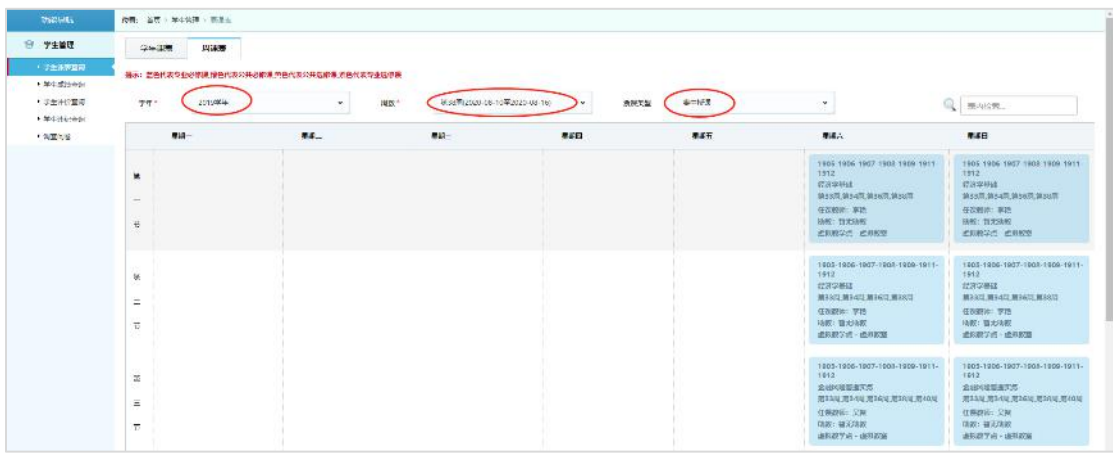

(图 2-1-13)

## <span id="page-18-0"></span>2.1.3 学生成绩查询

此功能用于给学生账号查看。选择年级或课程名称,点击【开始检索】 进行查询,查询结果显示如图 2-1-14

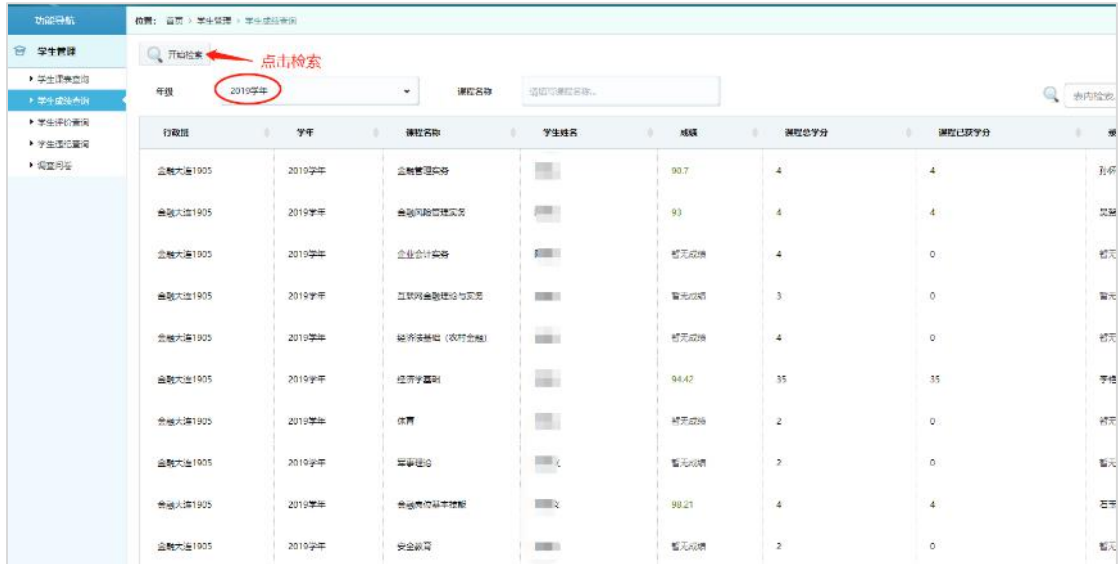

(图 2-1-14)

## <span id="page-18-1"></span>2.1.4 学生评价查询

此功能用于给学生账号查看。学生登录账号之后可点击【学生评价查 询】查看任课教师对自己的评价,如图 2-1-15

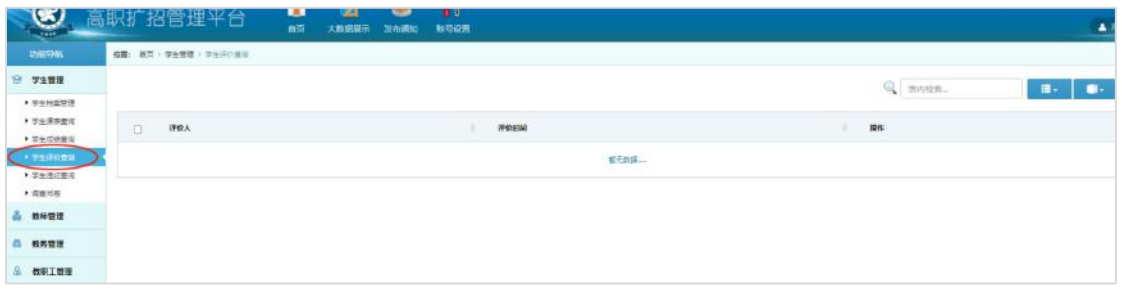

(图 2-1-15)

## <span id="page-19-0"></span>2.1.5 学生违纪查询

此功能用于给学生账号查看。学生登录账号之后可点击【学生违纪查 询】查看自己是否存在违纪行为,如图 2-1-16

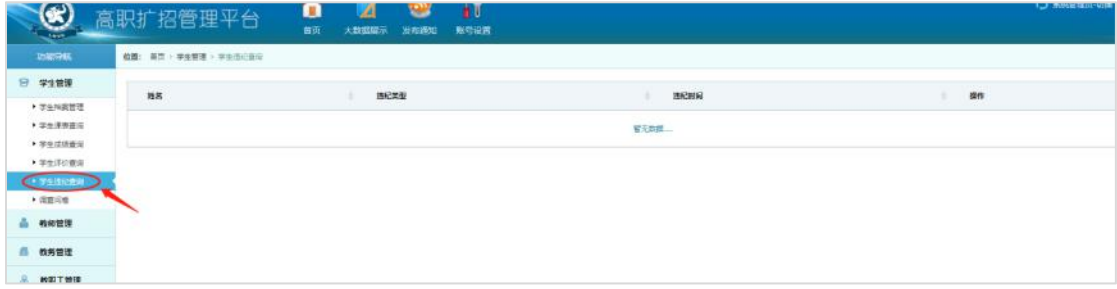

(图 2-1-16)

## <span id="page-19-1"></span>2.1.6 调查问卷

如果学校发布了调查问卷,学生点击【调查问卷】可查看需要填写的 调查问卷内容,如图 2-1-17

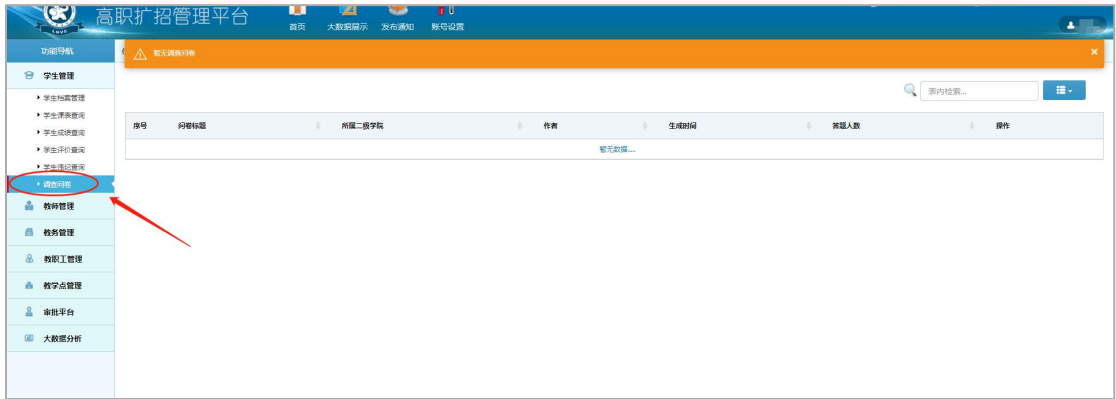

(图 2-1-17)

## <span id="page-19-2"></span>2.2 教师管理

点击菜单栏【教师管理】显示当前用户角色权限下该模块的菜单选项。

<span id="page-20-0"></span>2.2.1 教师授课任务

点击功能导航栏【教师管理】--【教师授课任务】可查询任课教师的 学年课表和周课表。

> 学年课表: 杳询学年课表, 洗择杳询的学年和授课类型, 自动检 索结果显示如图 2-2-1

\*蓝色代表专业必修课,绿色代表公共必修课,黄色代表公共选修课,紫色代表 专业选修课;

点击课表结果可查看授课详情和授课学生名单。

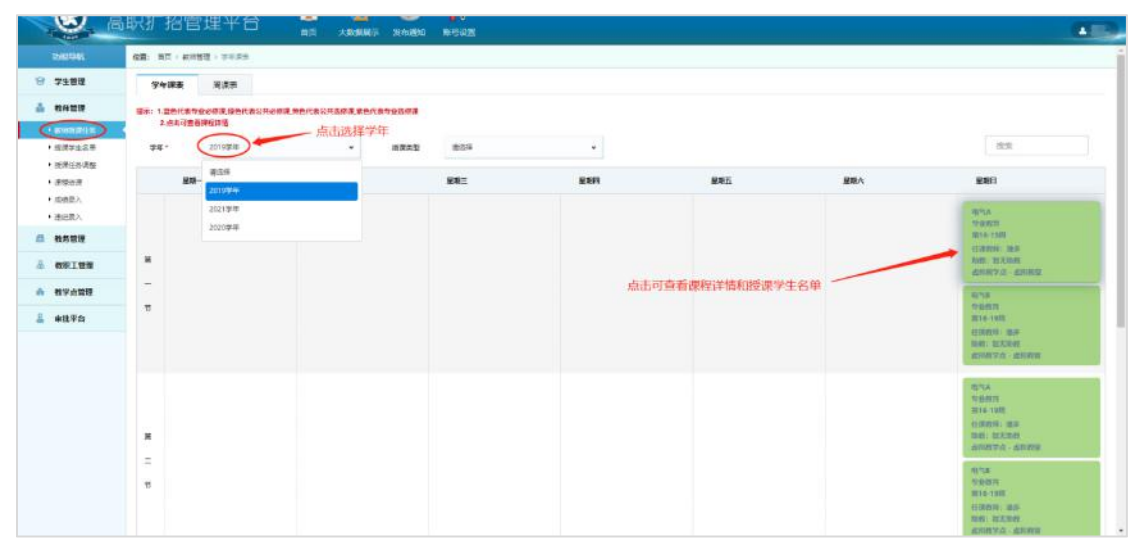

(图 2-2-1)

 周课表:查询周课表,点击【周课表】依次选择学年、周数、授 课类型,结果显示如图 2-2-2

|                                      | 8 高职扩招管理平台        | π<br><b>TAL</b><br>类型<br>大数据码: 发布通知           | 作り<br>سه<br>新型设置                                            |                   |            |             | $\blacktriangle$ |
|--------------------------------------|-------------------|-----------------------------------------------|-------------------------------------------------------------|-------------------|------------|-------------|------------------|
| 2003041                              | 保重: 無匹 · 新用語 · 用来 | 点击周课表                                         |                                                             |                   |            |             |                  |
| ☆ 学生算理                               | 学術課題<br>用课表       |                                               |                                                             |                   |            |             |                  |
| A nemm                               | 2. 点击可查看提权计话      | 福示: 1.查询代表专业必须是 绿色代表公共必须课 预色代表公共选项是 紫色代表专业选项课 |                                                             |                   |            |             |                  |
| $+$ assessment<br>●3出学生の<br>● 地质任务通知 | 2019年间<br>字印。     | 第一步: 选择学年<br>nn-                              | 859                                                         | 第二步: 选择周数<br>推進类型 | <b>通信局</b> | 第三步: 选择授课类型 | Q some.          |
| · 李悦还是<br>● 環境数人                     | $BB -$            | $\mathbf{u}\mathbf{u}$                        | ■19番(2020-01-30個2020-04-05)<br>第20年(2020-04-06至2020-04-12)  |                   | 星期五        | 星期六         | 星期日              |
| ・連接数人                                | ×                 |                                               | 第21周(2020-04-13至2020-04-10)                                 |                   |            |             |                  |
| <b>四 教务管理</b>                        | <b>T</b>          |                                               | 第22期(2020-04-20至2020-04-26)<br>(M23帯)2020-04-27平2020-05-02) |                   |            |             |                  |
| & <b>COLLER</b>                      | 节                 |                                               | 第24号(2020-05-04至2020-05-10)                                 | $\pi$             |            |             |                  |
| <b>西 推学点管理</b>                       | $\mathbf{z}$      |                                               |                                                             |                   |            |             |                  |
| <b>2 米技平台</b>                        | $\bar{z}$         |                                               |                                                             |                   |            |             |                  |
|                                      | 石                 |                                               |                                                             |                   |            |             |                  |
|                                      | 亘                 |                                               |                                                             |                   |            |             |                  |
|                                      | B.                |                                               |                                                             |                   |            |             |                  |
|                                      | 书                 |                                               |                                                             |                   |            |             |                  |
|                                      |                   |                                               |                                                             |                   |            |             |                  |
|                                      | 這                 |                                               |                                                             |                   |            |             |                  |
|                                      | ×                 |                                               |                                                             |                   |            |             |                  |
|                                      | W.                |                                               |                                                             |                   |            |             |                  |

(图 2-2-2)

### <span id="page-21-0"></span>2.2.2 授课学生名单

任课教师可在【教师管理】-【授课学生名单】里查看自己教授的学 生信息,并对学生进行学习评价。

> 批量新增学生评价: 勾选要批量填写评价的学生,点击【批量新 增学生评价】在内容编辑区填写评价之后,点击【确定】即可,如图 2-2-3

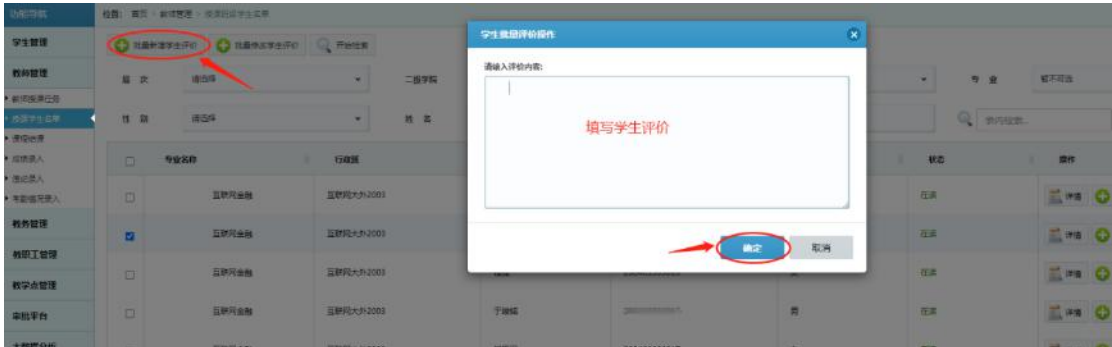

(图 2-2-3)

> 批量修改学生评价: 勾选要批量修改评价的学生,点击【批量修 改学生评价】在内容编辑区修改评价之后,点击【确定】即可,如图 2-2-4

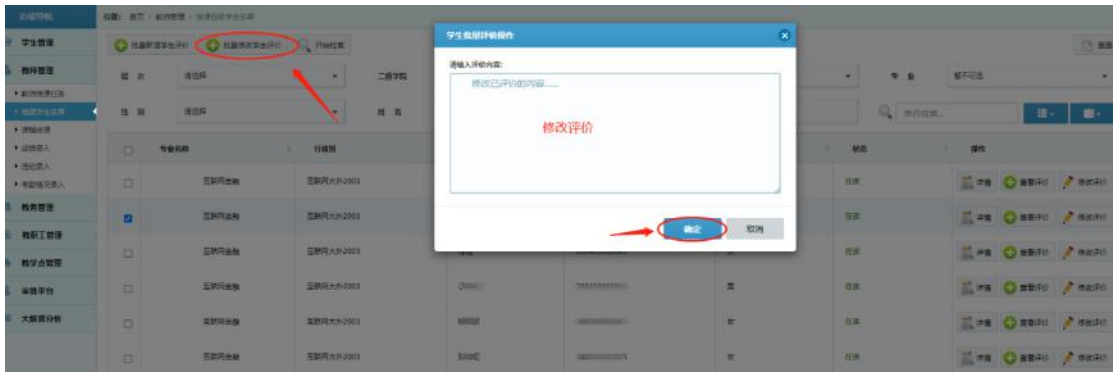

(图 2-2-4)

> 快速检索: 可利用【表内检索】功能实现关键字段快速搜索目的, 可在【表内检索】输入专业名称、班级或者姓名学号等关键字段实现 自动检索,如图 2-2-5

| 功能导航                 |        | 传香: 夏豆 ) 新式管理 > 当清经信息主任地        |                  |      |             |                          |         |                          |                                   |                      |                                 |
|----------------------|--------|---------------------------------|------------------|------|-------------|--------------------------|---------|--------------------------|-----------------------------------|----------------------|---------------------------------|
| <b>9 7128</b>        |        | C RARBPERT C RARBPRO Q FINDS    |                  |      |             |                          |         |                          |                                   |                      | (1) 里面设置                        |
| <b>A</b> 数据数据        | 票 定    | 信压体                             | $\sim$           | 二級学院 | 解不可适        | $\sim$                   | ×.<br>長 | 解不的症                     | $\overline{\Theta}$<br>$\omega$ : | 解不明细<br>$\mathbf{u}$ | $\sim$                          |
| • 台湾新港48<br>→ 指定学生各集 | 性 窗    | 请告条                             | ۰                | 胜书   | 通販入営业       |                          | 別数名称    | 酒威入田彦玄和。                 |                                   | 开内检索                 | п.<br>田.                        |
| + iking #<br>★は結果人   | D.     | 专业名称                            | 行政策              |      | 姓名          | 学校                       |         | 1938                     | <b>ME</b>                         | 127                  |                                 |
| > 提記票入<br>▶ 年期留元级人   | $\Box$ | 互联网金融                           | 豆联用大科2001        |      | iii)        | $\frac{1}{2}$            |         | 女                        | 在位                                |                      | <b>MAN O SERO &amp; BIZAN</b>   |
| ■ 数米管理<br>& WEITH    | $\Box$ | <b>SERRAS</b>                   | <b>三政同大学2003</b> |      | all is      | <b>Service</b>           |         | 女                        | 可表内检索关键字段<br>在場                   |                      | LINE O READ & BASED             |
| <b>高 教学点管理</b>       | Ð      | 互联网金融                           | 問題同大好 2003       |      | Ð           |                          |         | 女                        | 在读                                |                      | <b>MAN CHEAD A BRANC</b>        |
| 三、富能至升               | o      | 型制限金融                           | <b>互联网大外2003</b> |      | 1983<br>777 |                          |         | ×                        | 在读<br>या ।                        |                      | <b>E PE O REFIC &amp; BASED</b> |
| 三 大数据分析              | $\Box$ | 昆野阿金酸                           | 問題用大好2003        |      | $-0.001$    | <b>Contract Contract</b> |         | ×.                       | 日度                                |                      | EL IPS O REFO # #20PO           |
|                      | $\Box$ | <b>GRRAN</b>                    | 互联网大关2003        |      | <b>SHOT</b> | <b>CONTRACTOR</b>        |         | 女<br>可查看学生信息详情、学生评价、修改评价 | 在床                                |                      | <b>MO O REFORM A BRITIS</b>     |
|                      | $\Box$ | <b>HERSH</b><br><b>STORY OF</b> | <b>图察程大学2003</b> |      | (iii)       | <b>SECTION</b>           |         | Ħ,                       | 石油<br>375                         |                      | LINE C READ & BOORD             |
|                      | O.     | 互联网支配                           | <b>豆联网大外2003</b> |      | <b>IB</b>   | <b>Bandele</b>           |         | 女                        | 在读                                |                      | EIN O HERE # BURG               |
|                      | D      | 花砂河金融                           | 高獣同大外2003        |      | m           |                          |         | $\mathbb{R}$             | 近座                                |                      | LINE CHEFFIC # BASED            |

(图 2-2-5)

## 重置检索:将已输入的检索条件一键重置还原,如图 2-2-6

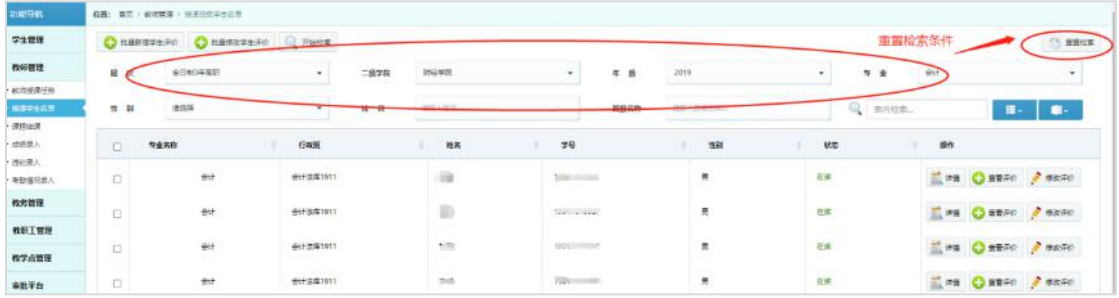

(图 2-2-6)

## <span id="page-22-0"></span>2.2.3 课程结课

课时进行完毕之后,任课教师可在系统上对所授课程进行【课程结课】 操作,结课之后的课程方可进行学生成绩录入。

> 批量结课: 勾选要结课的课程,点击【批量结课】即可, 或者单 击右侧【结课】按钮,如图 2-2-7

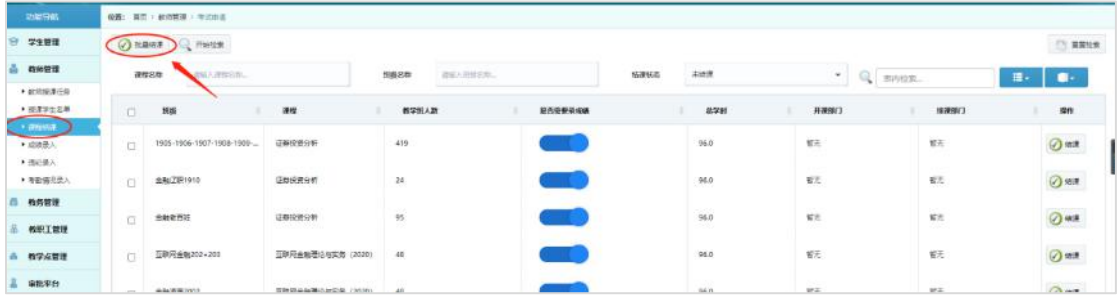

(图 2-2-7)

## <span id="page-23-0"></span>2.2.4 成绩录入

\*提示:在系统中进行过【课程结课】操作之后,才能录入该课程的学生正考成 绩。

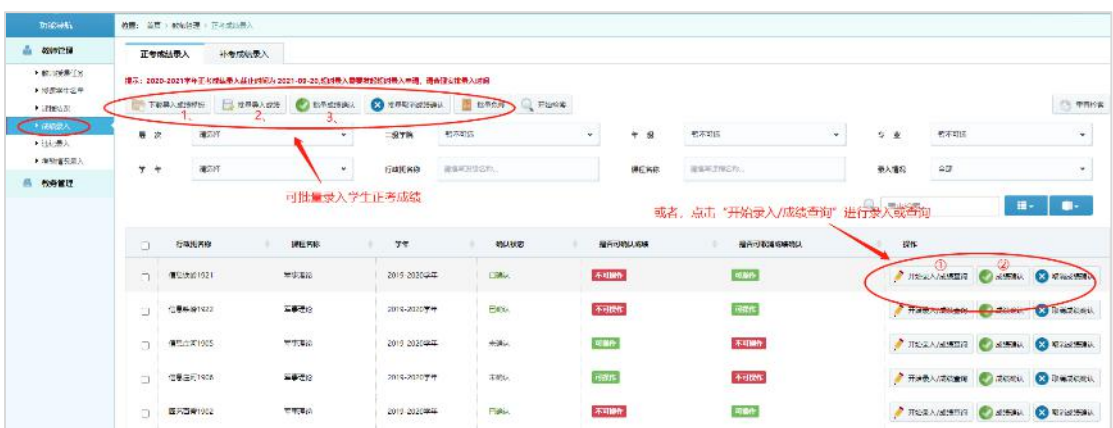

(图 2-2-8)

## 正考成绩录入:正考成绩可批量导入。

#### 1)下载导入成绩模板

如果需要批量导入学生成绩,先点击【下载导入成绩模板】选择【行 政班】【学年】【课程】点击【下载模板】将成绩填写之后保存 Excel 文档,如图 2-2-9

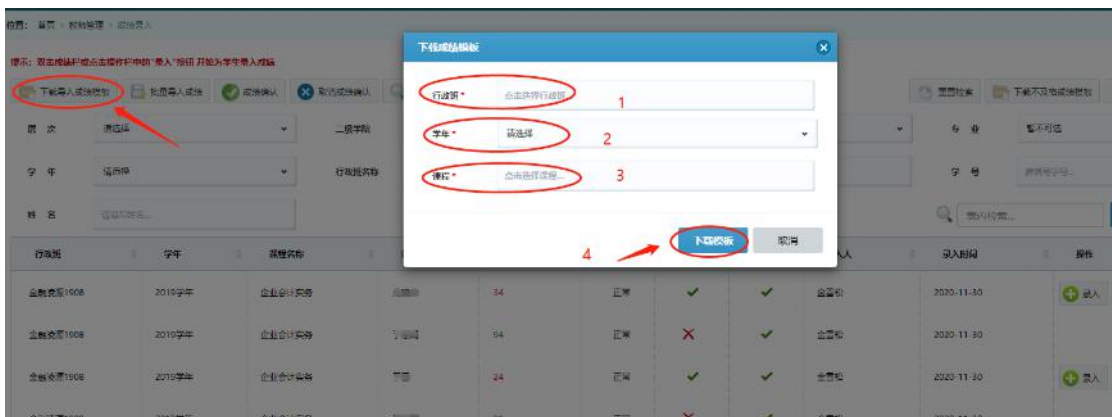

(图 2-2-9)

2)批量导入成绩

将保存之后的成绩模板导入到系统中。点击【批量导入成绩】选择已 保存的成绩模板,并对其进行检验,提示检验无误后点击【确定】提 示导入成功即完成批量成绩录入,如图 2-2-10

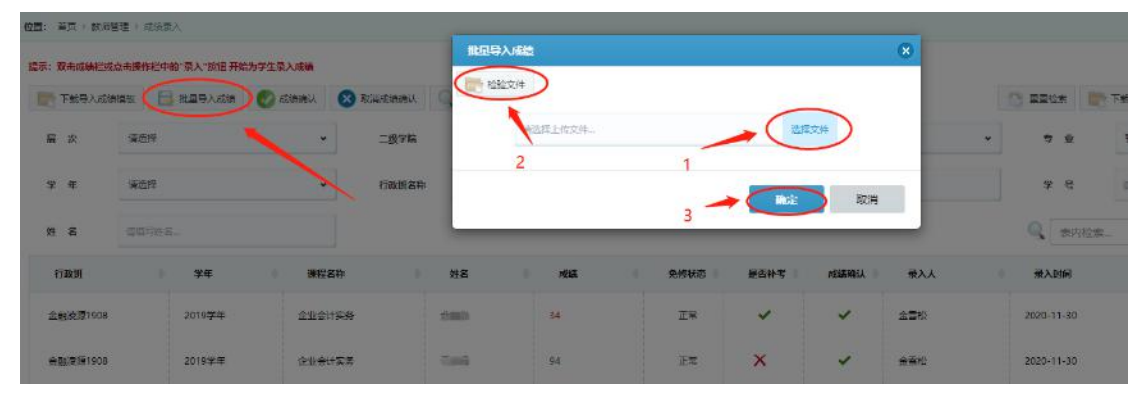

(图 2-2-10)

3)批量成绩确认

录入正考成绩之后,教师所录入的成绩真实有效且已保存,但此时的 成绩学生还看不到,也是可以被修改的,所以为防止操作失误改成绩, 老师在给某一班级的全部学生录入成绩并确认无误之后,请点击【成 绩确认】,确认之后,成绩将无法修改,若要修改,先点击【取消成 绩确认】,该操作是提交修改成绩的申请,经具有【扩招学院】角色 权限的使用者审批通过之后才可修改成绩。或可直接联系扩招学院张 航老师请其通过审批。如图 2-2-11

| 取締役等待                | 位置: 前页 / 較: 管理 > 正考过结果入                                         |                      |                      |                |                |      |                       |      |                                    |                   |         |
|----------------------|-----------------------------------------------------------------|----------------------|----------------------|----------------|----------------|------|-----------------------|------|------------------------------------|-------------------|---------|
| 雑物管理                 | 基準成功費入<br>正考成比号入                                                |                      |                      |                |                |      |                       |      |                                    |                   |         |
| ▶ 後期の日午森<br>▶ 恐王学生医单 | 提示: 2020-2021学年正考略编表入雇由时间为 2021-09-20 经财务入商要发起组时参入申请: 请合理安排表入时间 |                      |                      |                |                |      |                       |      |                                    |                   |         |
| · IRSHELF            | <b>图 下载导入双路路接</b>                                               | ELERALISM PRECISINAL | <b>CO ELECTRONAL</b> | Balant Q Hates |                |      |                       |      |                                    |                   |         |
| ● 成績法人<br>▶ 350 원人   | 请选择<br>器 放                                                      | 166                  | 留不可谓<br>二级学院         |                | $\star$        | 年报   | 留不可选<br>$\omega$      | 专业   | 解不可谓                               |                   |         |
| ▶ 考望的思想入             | $7 +$<br><b>南</b> 区行                                            |                      | 行动阳光段                | 清博利巴加亚的。       |                | 课程名称 | <b>高级半江加区</b> 加工      | 長人書足 | 40                                 |                   |         |
|                      | 行政団名称<br>o                                                      | 课程名称<br>1、勾选要确认的班级   | 学年                   | 地认状态           | 是否可由认有法        |      | 最否可联通成绩的认             | 提作   |                                    |                   |         |
|                      |                                                                 |                      |                      |                |                |      |                       |      |                                    |                   |         |
|                      | (甲与太郎1921)<br>$\Box$                                            | 学出現金                 | 2019 2020 24         | 下提()           | 不可图的           |      | 网络                    |      | FINALVESTER CASEAL 23              |                   |         |
|                      | 1922<br>信服<br>O                                                 | 学生開設                 | 2019-2020学年          | <b>ESSIBLE</b> | 不可图的           |      | 052645<br>或者 单独进行成绩确认 |      | FERANGER CASERA CO                 |                   |         |
|                      | 信息由词1905<br>z                                                   | 運事理论                 | 2019-2020年年          | 来援以            | ann            |      | 不可塑性                  |      | FRENCISS, O                        | dent.             | $\circ$ |
|                      | 位要由词1906<br>a                                                   | 基裹理论                 | 2019-2020年生          | 本线头            | 可读作            |      | 不可遗作                  |      | FREA/RIGHT                         | <b>Comment</b>    | $\circ$ |
|                      | 两些两度1902                                                        | 三事理论                 | 2019-2020学年          | <b>Eev.</b>    | 不可理作           |      | 可思性                   |      | FIREA/成功查询                         | <b>CITIZEN OF</b> |         |
|                      | <b>MARINE MALAZZAR</b>                                          | acceleration.        | AREA BARAMAN         | <b>PRIMAL</b>  | <u>ernment</u> |      | <b>Contractor</b>     |      | <b>Service Committee Committee</b> |                   |         |

(图 2-2-11)

> 取消成绩确认: 若发现录入的成绩有误, 则需要先点击【取消成 绩确认】,该操作相当于提交了取消成绩确认的申请,需要【扩招 学院】进行审批,审批通过才可以进行成绩修改,也可再次下载 成绩导入模板。如图图 2-2-12, 2-2-13

| 功能导致                           |           |              | 位置: 两足 > 新理官理 > 上市设施设入 |                                                                                    |                                  |                  |                |                                |                        |                                        |                                  |
|--------------------------------|-----------|--------------|------------------------|------------------------------------------------------------------------------------|----------------------------------|------------------|----------------|--------------------------------|------------------------|----------------------------------------|----------------------------------|
| 教師管理                           | 正制理能带入    |              | 外海辺境保入                 |                                                                                    |                                  |                  |                |                                |                        |                                        |                                  |
| ▶ 数字数単位数<br>▶ 按集学生生的<br>▶ 流程出価 | ■下広帯入波に検査 |              | □ 記量等入成站               | 提示: 2020-2021 字年正考的来吸入截止初间为 2021-09-20 超时限入海美茨地超时限入申请: 请希腊安排限入时间<br><b>Catalon</b> | <b>CO NUMBER OF ALL PROPERTY</b> | C Hatton<br>活動染性 |                |                                |                        |                                        | <b>THERE</b>                     |
| <b>FIREAL</b><br>● 性に悪人        | 展 次       |              | 404.65                 | ÷                                                                                  | $-0.76$                          | <b>MENTA</b>     | 年 旅<br>$\star$ | <b>MTES</b><br>$\mathbf{w}$    | 导 业                    | MZW3                                   | $\mathbf{v}$                     |
| ● 地名福尔图入                       | 学生        |              | 案件                     | w.                                                                                 | 行取且答案                            | 追協可回復をおこ         | 测视网络           | 当該可認得と防止                       | 後入場場                   | 445                                    | ¥.                               |
| 作为管理                           |           |              |                        |                                                                                    |                                  |                  |                |                                |                        |                                        |                                  |
|                                | 0         | 行政民币除        |                        | <b>BRIZER</b>                                                                      | 22                               | <b>RUSTE</b>     | 经内线理认识明        | 若需要修改正考成绩,先取消成绩确认<br>经内线联系统研究认 | Q<br><b>サレドンや</b><br>辦 |                                        | $\blacksquare$<br>$\blacksquare$ |
|                                | C.        | (第223)(6192) |                        | <b>THER</b>                                                                        | 2019 2020 247                    | 口違い              | 不可解释           | <b>FIND</b>                    |                        | <b>FINANCEER</b><br>u<br><b>COMMIT</b> | <b>CALL CONSULTANT</b>           |
|                                |           | □ 最新设计以22    |                        | 基準性<br>せいせいひょう                                                                     | <b>SORYSTERS</b><br>2019-2020年午  | <b>East</b>      | <b>Budit</b>   | <b>FIRME</b>                   |                        | <b>CONSIDER</b><br>FIRE AIRPORT        | <b>BENGINAL</b>                  |
|                                | 戸         | 信号(1/%1905)  |                        | 学习基金                                                                               | 2019 2020 02:                    | 光调讯              | <b>RING</b>    | 不可解释                           |                        | <b>FINANCES COMMA</b>                  | <b>CONSTRUCTION</b>              |

(图 2-2-12)

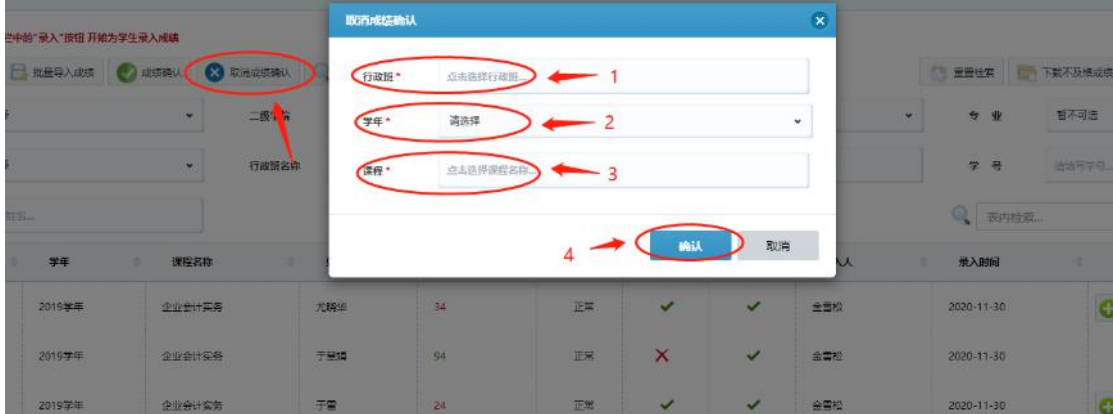

> 批量免修: 如果学生需要免修,选择免修条件,学年、课程和生源类型, 点击【确定】

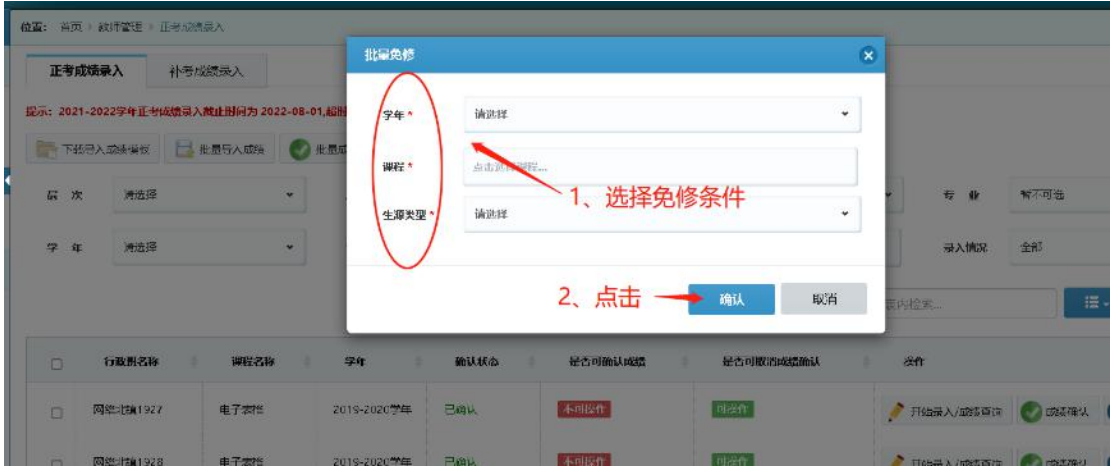

> 补考成绩录入:批量导入补考学生成绩,可下载不及格成绩模板, 系统自动筛选不及格学生名单。如图 2-2-14

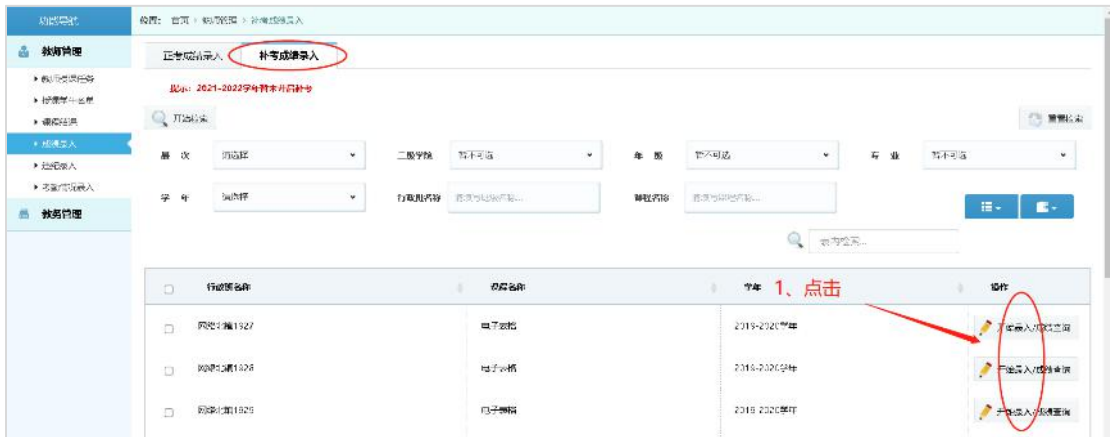

(图 2-2-14)

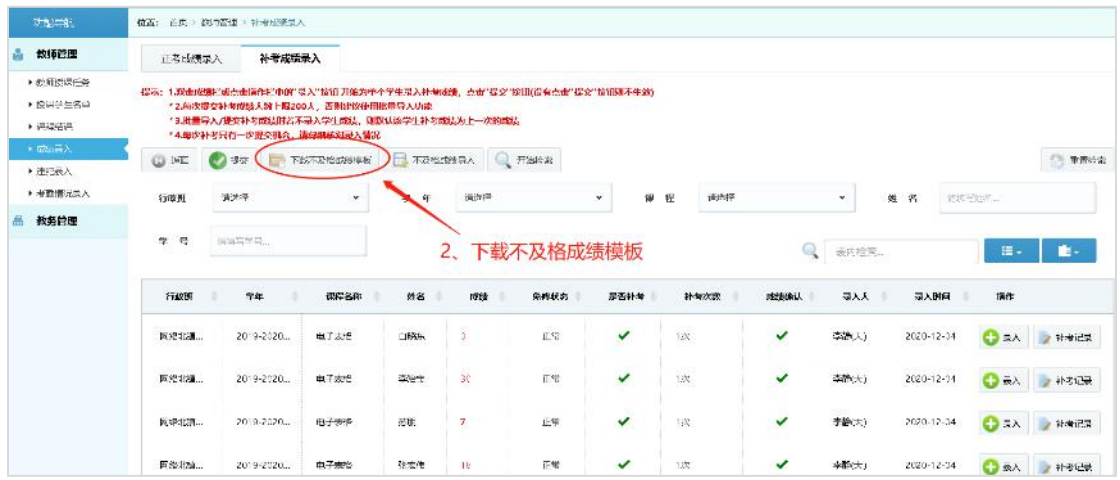

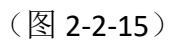

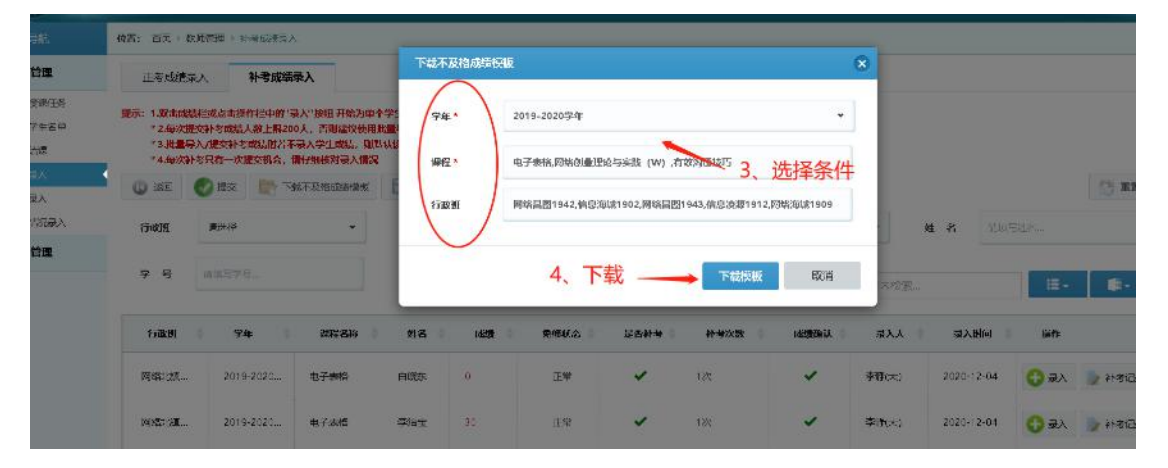

(图 2-2-16)

## 将成绩录入进模板,保存之后导入成绩。

| 功能与射                                   |                | 传西: 白面 > 病用管理 > 计接线接受人                                                                                                    |              |          |                |           |                       |           |      |       |            |             |                |
|----------------------------------------|----------------|----------------------------------------------------------------------------------------------------|--------------|----------|----------------|-----------|-----------------------|-----------|------|-------|------------|-------------|----------------|
| 数师管理                                   | 正看成属录入         | 补考成绩录入                                                                                                    |              |          |                |           |                       |           |      |       |            |             |                |
| ▶ 数 新增课任务<br>▶ 控制学生名单<br><b>NEWSET</b> |                | 提示: 1.跟曲的脚门或点曲指作打中的"灵入"按钮 开始为单个学生灵入补细线制, 点击"最交"按钮照看点击"最交"按钮则不生效)。<br>"之前次提交补考应结人效上限200人、否则建议使用批量导入功能。<br>*3.批量导入/提交补为或结时若不寻入学生成绩,则默认该学生补考成绩为上一次的成绩<br>*4.最次补考只有一次提交机会,请仔细接对录入情况 |              |          |                |           |                       |           |      |       |            |             |                |
| ■ 取締員入<br>人民交惠人                        | <b>CD 3420</b> | 提交                                                                                                    | 下数不及档式接体库    | ■不及性改善导入 |                | 开始分类      |                       |           |      |       |            |             | 图 手表给索         |
| ▶ 老期情况受入                               | 行政班            | 黄光泽                                                                                                    | $\mathbf{v}$ | 学<br>年   | 通出体            |           | 012/20120<br>课程<br>v. | 清光泽       |      | ۳     | 姓名         | 第359名。      |                |
| 教务片理                                   |                |                                                                                                    |              |          |                |           |                       |           |      |       |            |             |                |
|                                        | 学号             | 请调给学习。                                                                                                    |              |          |                |           | 5.                    | 导入下载的模板   |      | 来应变象。 |            | <b>描·</b>   | $\blacksquare$ |
|                                        | 行政部            | 学年                                                                                                    | 神経者称         | 外线       | 応援             | 東郷状金      | 是古林号                  | 11-10%18  | 応援族法 | 同入人   | 景入时间       | sift.       |                |
|                                        | 网络状态           | 2019-2020                                                                                                    | 七子表格         | 白斑矿      | $\mathfrak{a}$ | <b>EM</b> | $\checkmark$          | 取         | ✓    | 李静(大) | 2020-12-04 | <b>O</b> an | 上社交证券          |
|                                        | 网络北京。          | 2019-2020                                                                                                    | 七六老板         | 李洋莲      | 30             | 上冰        | $\checkmark$          | 128<br>25 | v    | 李絶大)  | 2020-12-04 | O 3A        | 社会记录           |
|                                        | <b>FASSINA</b> | 2019-2020                                                                                                    | <b>中子志松</b>  | 示阳       | 7              | 下常        | ✓                     | 125       | ✔    | 4节(六) | 2020-12-04 | Oax         | 上下考证券          |

(图 2-2-17)

提示导入成绩成功即可。

若不及格人数较少,可手动点击【录入】,输入成绩之后点击【提交】 按钮。

注意:使用模板批量导入不及格成绩不用点击提交按钮。

| <b>GRS号式</b>             |                 | 提示: 1.联击成绩拦线责击操作栏中的"误入"按钮 开始为单个学生设入补考成绩。责击"提交"参组(没有责击"提交"参组则不生效)<br>*2.周次提交补与成绩人表主席200天、各期建议使用批量导入功能 |             |                 |       |                  |            |               |                |       |                |               |        |
|--------------------------|-----------------|----------------------------------------------------------------------------------------------------|-------------|-----------------|-------|------------------|------------|---------------|----------------|-------|----------------|---------------|--------|
| 找师简理                     |                 | *3.指显导入用定金种等成绩健著不灵入学生成绩,则解认该学生补湿成绩为上一次的成绩。<br>*4.何次补专只有一次提交机会, 请仔细被对别人看足                             |             |                 |       |                  |            |               |                |       |                |               |        |
| ▶ 2017/2 単任名<br>▶ 管理学主旨单 | (3) 选问          | $A$ Rec.                                                                                             | ·電車投資取得要素   | ARMOUND A HANDR |       |                  |            |               |                |       |                |               | 三 重量经界 |
| ▶ 课程计课                   | 行政部             | 约选择                                                                                                  | ú.          | w.<br>身         | 过法理   |                  | 22 22<br>٠ | 河边区           |                | ٠     | M <sub>8</sub> | 液体についる。       |        |
| ▶ 戊戌最大                   |                 |                                                                                                    | 2、录入成绩后,点提交 |                 |       |                  |            |               |                |       | 不及格人数较少,可单独录入  |               |        |
| • 后径关入<br>A HERITA       | 75              | 转接需学年。                                                                                               | 注:          |                 |       | 用模板导入成绩,不用点提交按钮。 |            |               |                | 1、点录入 |                | 這~            | ш.     |
| <b>自 秋务管理</b>            | 行政部             | 学年                                                                                                   | 课程名称        | H&              | 地     | 杂样状态             | 是否补有       | 补支次数          | <b>ISSUELL</b> | 最大人   | 最大时间           | 提件            |        |
|                          | <b>版321.5美。</b> | 2019-2020                                                                                            | 出了左侧        | 白菜品             | 0     | 正常               | ✓          | 126           | ✓              | 李家人:  | 2020-12        | 日気へ           | ■ 特徴に戻 |
|                          | 版印刷。            | 2319-2020.                                                                                           | 电子友性        | 学治室             | 30    | 正常               | ✓          | 126           | $\checkmark$   | 李派人:  | 2020-12-04     | $\bigodot$ ax | 小苹子森   |
|                          | 同位上加            | 2019-2020                                                                                            | 电子表验        | 芝朋              |       | 正常               |            | 122           | $\checkmark$   | ※群状)  | 2023-12-04     | ●取入           | 4ト 地に原 |
|                          | 同321.5周         | 2319-2020                                                                                            | 用于水準        | 经济体             | iå.   | 正常               | ✓          | 124           | $\checkmark$   | 李敏(人) | 2023-12-04     | 景入            | 补偿证券   |
|                          | 巨线上加            | 2019-2020                                                                                            | 电子表验        | 起こと             | $l^2$ | 正常               | ✔          | 49.559<br>122 | $\checkmark$   | 突群(大) | 2023-12-04     | 最近車体          |        |

(图 2-2-18)

提示:如果录入补考成绩时间超过了管理员设置的时间,则补考成绩 会被自动填充为上一次的考试成绩,可在【补考记录】提交修改补考 成绩的申请。

## > 修改补考成绩: 需要逐个发起申请进行修改, 所以不要超过管理 员设置的补考成绩录入时间。

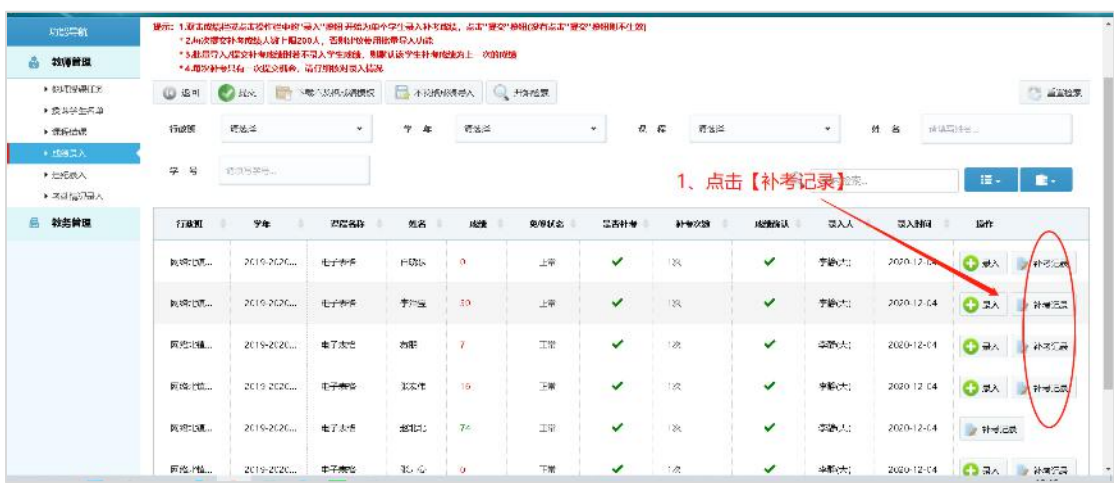

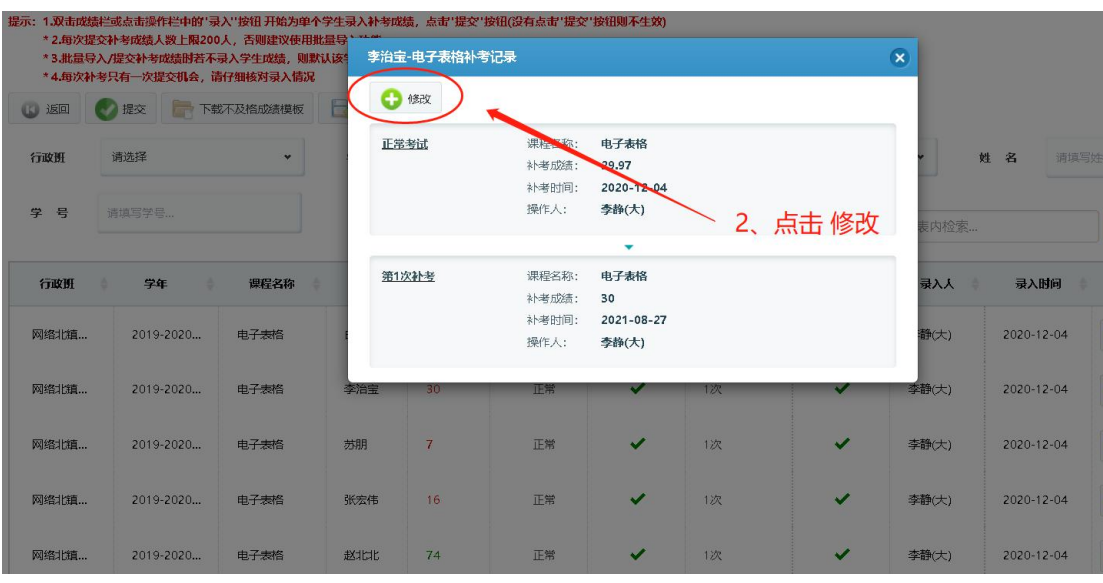

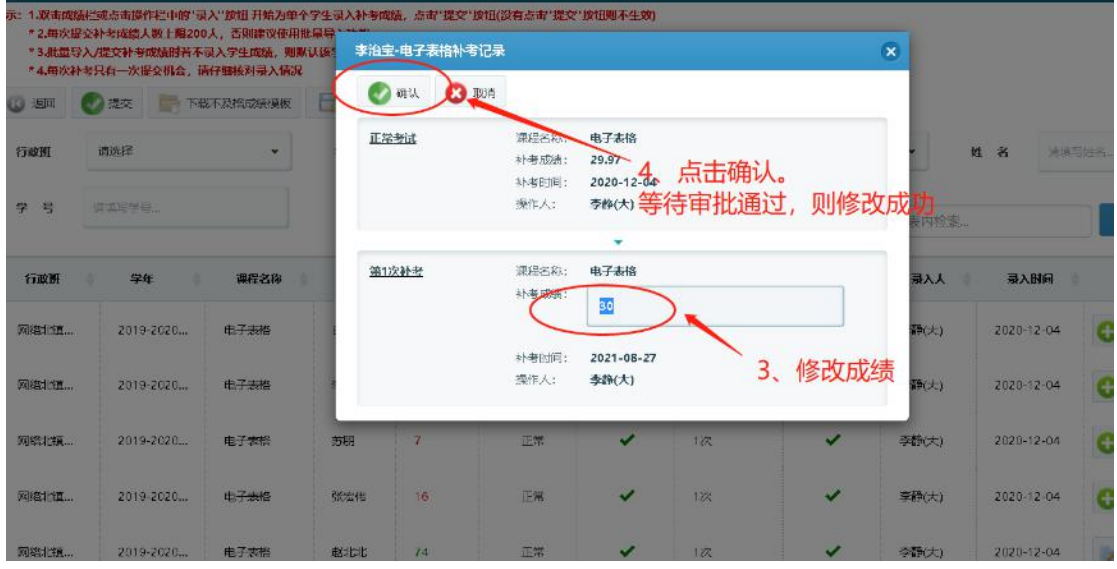

如果超过补考成绩录入时间,补考成绩已经被填充,想批量修改补考成绩,1、首先确保所 有正考成绩已存有文档(若没有,请先导出原始成绩);2、再对班级取消成绩确认,等待审 批通过;3、重新导入正考成绩,检查成绩无误;4、确认成绩后;5、方可批量导入补考成 绩。若不清楚具体操作请联系管理员(或张航老师)。

\*提示:这里【取消成绩确认】相当于步骤重置,所有录入成绩的操作需要重来,所以请谨 慎操作!

<span id="page-29-0"></span>2.2.5 违纪录入

对违反学校纪律的学生,任课教师可以在【违纪录入】里对其进行违 纪记录,如图 2-2-18,图 2-2-19

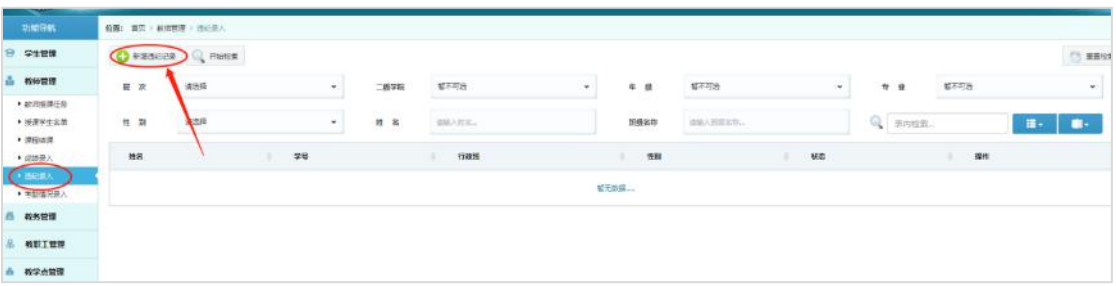

(图 2-2-18)

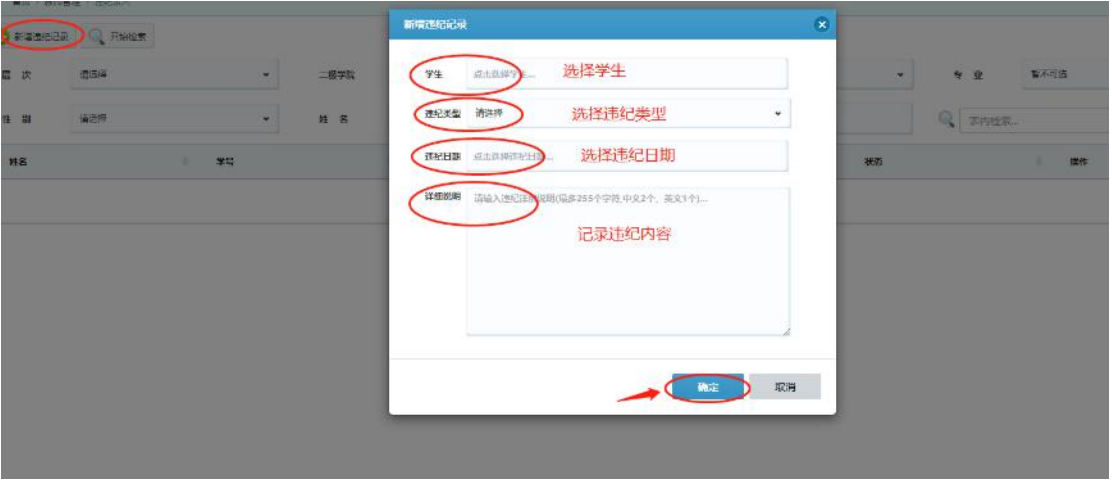

(图 2-2-19)

<span id="page-30-0"></span>2.2.6 考勤情况录入

任课教师对班级考勤情况进行记录,可【下载考勤模板】,批量【导 入考勤情况】,选择学年、周数,点击【开始检索】如图 2-2-20

| 功能分配                 | 40面: 首页 → 4010管理 + 有距结元子入         |                         |                      |                             |                                      |                                |            |                    |                         |
|----------------------|-----------------------------------|-------------------------|----------------------|-----------------------------|--------------------------------------|--------------------------------|------------|--------------------|-------------------------|
| 学生管理                 | Q meta                            | 选择学年、周数进行检索             |                      |                             |                                      |                                |            |                    | □ 章重绘画                  |
| 微标管理                 | $\tau$ $\tau$                     | 2019-2020年年             | 周数<br>$\bullet$      | 第39期(2020-08-17年2020-08-23) | 博节名称                                 | 设成人家特系统。                       | q          | 责约结束。              | 僵                       |
| • 新尼娅漂任务<br>* 图库学生采单 | -94                               | 期数                      | 星期                   | 课书                          | 课程名称                                 | 出师                             | 出版集        | 1941               |                         |
| • 清控出席<br>▶ 成绩图入     | <b>CONTRACTOR</b><br>2019年年       | 32                      | 星期六                  | 第一节                         | 企业会计实质                               | $-$<br>And the Corp.<br>下载考勒模板 | 主义         | 最著名演绎描             | 一長入学取締日<br>下载考查情况       |
| ■構図像人<br>● を留信注入     | 2019年间                            | 39.                     | 星新日                  | 第一节                         | 企业会计实施                               | <b>DESCRIPTION</b>             | 王幸み        | 意を生まれ              | □ 与入考査情况<br>下的考验情节      |
| 教教管理                 | <b>SNOOM-T</b><br>2019年间<br>902 R | Service.<br>89<br>91    | <b>ACTUAL</b><br>星期目 | <b>CONTROL</b><br>第二节       | <b>A STATISTICS</b><br>立业会计实务<br>.   | <b>START OF</b>                | <b>HRA</b> | 直面考虑洋博             | 「飲食製焼料」<br>单头考查情报       |
| 教師工管理<br>教学点管理       | 2019年度                            | 59                      | 美和大                  | 第二节                         | 企业会计实务                               | <b>STATE</b>                   | <b>HOA</b> | 養養有情淨情             | 海八方面調圧<br>下部有助横长        |
| 南地平台                 | 2019年度<br>1439 CATL               | 39 <sup>°</sup><br>man. | <b>ABB</b><br>--     | $H - H$                     | <b>SCIENTINGS</b><br>企业会计实施<br>----- | 32251                          | まま         | <b>Contraction</b> | 导入考查查局<br>下断考勘读书        |
| 大肠固分析                | 2019年率                            | 39                      | 星期六                  | 第一节                         | 企业会计实务                               | 导入考勤情况<br>and state of the     | 日本         | 日当年香洋博             | 2000 00 15 15<br>下勤地影像图 |

(图 2-2-20)

## <span id="page-30-1"></span>2.3 教务管理

## <span id="page-30-2"></span>2.3.1 课程库管理

登录教研室主任角色账号可在【课程库管理】录入新课、更新、停用、

删除/批量删除课程和根据条件检索课程,如图 2-3-1

| 动能带体                           |                 | 伝統: 第3: ※各部長: 209時間は |                  |              |               |             |                 |               |                        |                    |              |                |                                  |             |                 |                 |
|--------------------------------|-----------------|----------------------|------------------|--------------|---------------|-------------|-----------------|---------------|------------------------|--------------------|--------------|----------------|----------------------------------|-------------|-----------------|-----------------|
| <b>710N</b>                    | 気と痛だ            | <b>C</b> RAISH       |                  | 社会リンポル<br>U) | 批論地於洋屋        | ■ 学用净厚      | <b>Highland</b> |               |                        |                    |              |                | 一键由置检索条件                         |             |                 | <b>FEBRUARY</b> |
| 教师管理                           | - 伍学院<br>,,,,,, | 通信所                  |                  | ×.           | <b>INCHER</b> |             | <b>BOHATLE</b>  |               | <b>HONORYS</b><br>得纪名印 | 信頼入園空采品            |              |                | 神也ら登案期                           | 石楠人民工学业实际。  |                 |                 |
| 效务管理<br>+ 信存结构理                | <b>STAND IN</b> | 马德隆                  |                  | ۰.           | <b>THREE</b>  | 100         | 功能操作            | $\cdot$       |                        |                    |              |                | 이<br>幸店检验                        |             | Ŧ               | Œ               |
| • 研究開現<br>> 短停计20              |                 | 课程名称                 | ---<br>课师代码      | 学开           | 总案式           | 图论学时        | ¥15 world       | 课师类型          | 课师性16                  | 連邦自由人              | 板头           | 飛入人            | 最大的同                             | <b>IBIT</b> |                 |                 |
| > 万市松学行简书<br>A 10(定開]          | п               | 企业の保障条理              | 120120<br>048089 | $\Delta$     | 64<br>80      | $26 -$<br>m | $^{38}$         | <b>基础:高能图</b> | 6:253922               | Hills !:<br>250235 | $\checkmark$ | 全部位            | 2020-09-28 2.                    |             |                 | EH / OR OHN     |
| 大板理任务所引<br>* STEERING          | п               | 公務も业業店               | 045679           | $\Delta$     | 64            | 26          | 58              | 海沿+高路558.     | 6:25936                | 企业省                | $\checkmark$ | 6:492          | 2020-09-28 2.                    |             | $-18$           | $\mathbf{U}$    |
| · STATES<br>> ASSESS           | $\overline{a}$  | 网友提高与某。              | 048497           |              | 64            | 26<br>ĸи    | 38              | 车201页2524R    | 6:253936               | 画面<br>可查看课程详情、     | ୰            | SOME:<br>修改或删除 | 1000<br><b>Complete Complete</b> |             | <b>注册 # # #</b> | $O =$           |
| → 品料工业開言は<br><b>XIGRINATES</b> | C.              | 法本会计 (表              | 048454           | $\Delta$     | 64            | 26          | 38              | 清22+高2524B.   | <b>SILENSIN</b>        | 学校                 | $\checkmark$ | 全容符            | 2020-09-23 2.1                   |             |                 | Em / m Om       |

 $(B)$  2-3-1)

## > 录入新课:点击【录入新课】按钮,输入课程信息,其中标\*为必

填项,其他为选填项,点击【录入】提示录入课程成功,如图 2-3-2

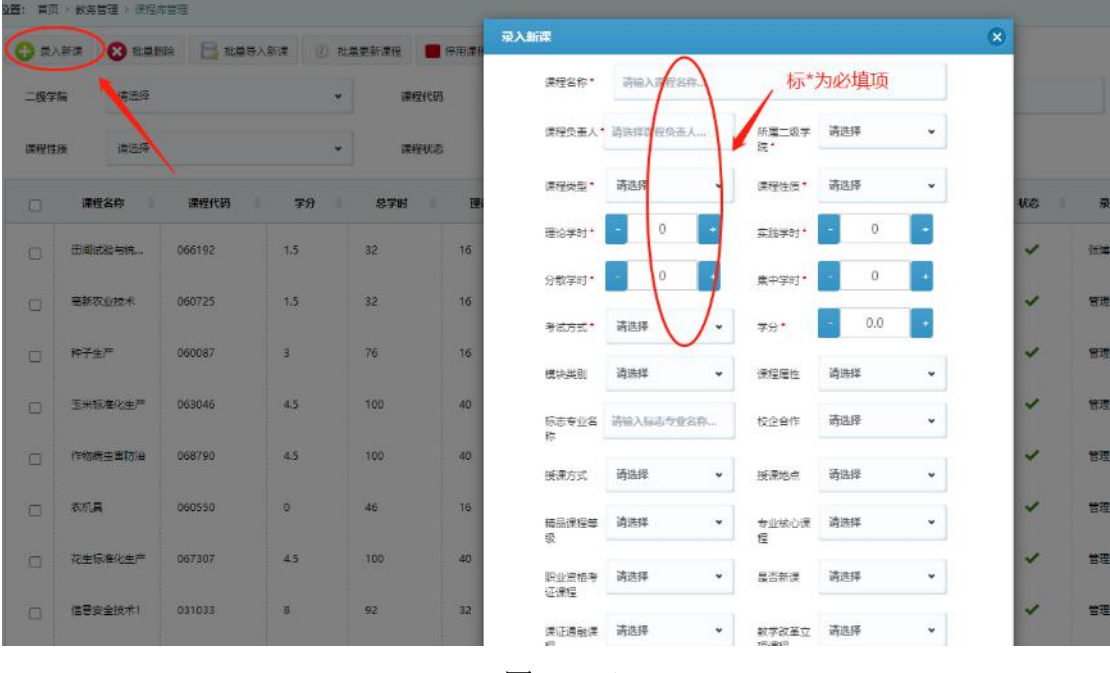

(图 2-3-2)

\*注:录入新课操作提交之后需要审批,审批通过之后课程方能被使用。【教研室 主任】录入课程库,一级审批【二级学院院长】,二级审批【教务处】

> 批量删除: 选中要删除的课程, 点击【批量删除】, 点击【确定】

批量删除课程成功,如图 2-3-3 注意:显示在审批中的课程无法进行删除,在培养计划中正使用的课程也不能删 除。

| 功能导航                     |                          | 位置: 部页: 較多管理 > 课程审查理                      |                                     |                    |                       |            |                    |                              |           |         |              |                 |                          |                      |                |
|--------------------------|--------------------------|-------------------------------------------|-------------------------------------|--------------------|-----------------------|------------|--------------------|------------------------------|-----------|---------|--------------|-----------------|--------------------------|----------------------|----------------|
| 学生管理                     | <b>CEARS</b>             | <b>O</b> sums                             |                                     | 批回事入解説             | @ automation @ weight |            | <b>Q</b> Home      |                              |           |         |              |                 |                          |                      |                |
| 数样管理                     | 二级学院                     | 造出库                                       |                                     | ۰                  | 课程化品                  | 道路入深得尺码。   |                    |                              | 連修名称      | 市场入課程指挥 |              |                 | 伝表専业名称                   | 道原入谷出を有名物。           |                |
| 数据算比<br>● 健理協性理          | <b>CONSTRUCT</b><br>课程推测 | 推定样                                       |                                     | 2、点击删除。            | 课程长安                  | <b>最优庄</b> |                    | $\omega$                     |           |         |              | Q               | 照内检察                     |                      | $\mathbb{H}$ . |
| · FOWN<br>0.15961133     | a                        | 课程名称                                      | 课程代码                                | 学分                 | 总学时                   | 通道学时       | 文説学的               | 课程关系                         | 课程性质      | 保証の高人   | 砂心           | 最大人             | 单入时间                     | 提作                   |                |
| ▶ 常布設学任务书<br>▶ 排泄管理      | п                        | 田间记检与统一                                   | 056192                              | 1.5                | 32                    | 16         | 16                 | 课论+写版HB.                     | 支払の問題     | 建筑性     | ✓            | (50)            | 2020-09-10 1.            | 貳<br><b>注意 / #82</b> |                |
| ▶ 授長任の責領<br>▶ 提供(父母編)    | ø                        | 定価内注册を                                    | 050725<br>1、选择课程                    | 15                 | 32                    | 16         | 16                 | 理论+实践事件                      | 专业公计费     | 做话      | ٧            | 台理员             | 2020-08-27 2.            | <b>EL MAY</b>        | $#$ ma.        |
| ▶ 授業収集金庫<br>· 1233年后     | $\overline{a}$           | 地平生商                                      | 050087                              | $\dot{\mathbf{3}}$ | 76                    | 16         | 60                 | 理论+实践课识。                     | 考虑设得集     | 双束      | $\checkmark$ | 管理员             | 2020-08-27 2.            | <b>E</b> wa          | $P$ max        |
| ▶ 收退工作開開局<br>· GOSTOWIES | a                        | Free 2021 TT                              | 058046                              | 45                 | 100                   | 40         | 60                 | 调和基础图                        | 04/29/825 | 双位      | $\checkmark$ | W3415           | 2020-08-27-2.            | ■ 中国 / 1120          |                |
| 教职工管理                    |                          | 作物病由事项地                                   | 058792                              | 45                 | 100                   | 40         | $^{60}$            | 理论+实56(M/B.,                 | 专业公作费     | 第功青     | ✓            | 管理系             | 2020-08-27 2.            | 帚<br>洋青              | $7 - 12$       |
| 数学采用层                    | C.                       | 春和風                                       | <b>SECONDA</b><br>10511502<br>680 W | $\mathfrak{u}$     | as.                   | 16         | $\langle 3\rangle$ | 理论+3.50mm                    | 中业公计费     | 孙东升     | v            | 台理局             | 200-00-27.2.             | E<br>Sev.            | $#$ mat        |
| 审批平台                     |                          | <b>Belle Avenue March - Avenue Avenue</b> | Automatical Ave                     |                    |                       |            |                    | American company of the con- |           |         |              | <b>American</b> | And American Association | <b>Fair</b>          | $\sim$         |

(图 2-3-3)

# > 批量导入新课: 一次录入课程库的课程较多可以采用批量导入的 方式,下载批量导入新课模板,保存之后选择文件,检验文件提 示无误点击【确定】即上传成功,如图 2-3-4

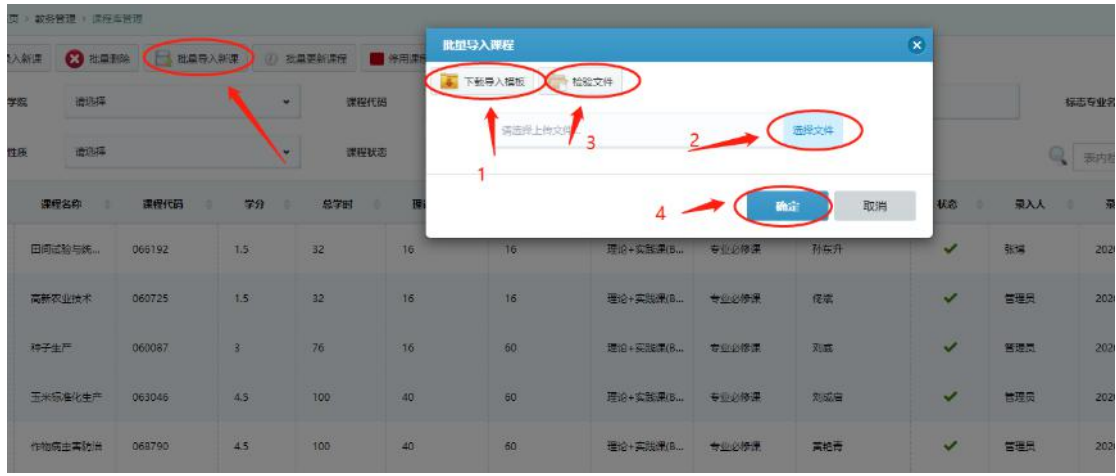

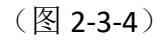

\*注:批量导入新课操作提交之后需要审批,审批通过之后课程方能被使用。

> 批量更新课程: 己录入的课程信息需要大量更新, 则可以批量更 新课程,选择要更新的课程,点击【批量更新课程】进行下载模 板等操作,如图 2-3-5

|                        | 位置: 画型 > 数格管理   理經準壁理 |                                    |                |                |              |                                             |                    |                |                                                                                                    |              |     |              |
|------------------------|-----------------------|------------------------------------|----------------|----------------|--------------|---------------------------------------------|--------------------|----------------|----------------------------------------------------------------------------------------------------|--------------|-----|--------------|
| C 录入新课<br>二级学院<br>课程性质 | 清酒店<br>表选择            | 83 DEED BERRY THE TREEFER THE CHAN |                | $\bullet$<br>٠ | 课程代码<br>後程状态 | 批单单新课行信息<br><b>E TREMES</b><br>造法师上传文/<br>1 | <b>一 检验文件</b><br>3 | $\overline{2}$ | $\left( \frac{1}{2} \frac{1}{2}$ | $\mathbf x$  |     | 标志专业省<br>类内板 |
| G                      | 课程名称                  | 课程代码                               | 学分             | 总学时            | 田<br>٠       |                                             |                    | 4 / ( 陈        | 取消                                                                                                    | 状态           | 录入人 | 质            |
| $\Box$                 | 企业纳税实务。               | 048089                             | $\frac{1}{2}$  | 64             | 26           | 38                                          | 理论+实践果例            | 专业场格具          | 精新术                                                                                                    | $\checkmark$ | 金雷铅 | 2020         |
| 同                      | 金融专业英语                | 045679                             | $\mathbf{A}$   | 64             | 26           | 38                                          | 理论+实践课(B.          | 专业选修课          | 意想松                                                                                                    | $\checkmark$ | 金密松 | 2020         |
| $\Box$                 | 财政理论与实。               | 048497                             | $\overline{A}$ | 64             | 26           | 38.                                         | 顶论+实践课(B           | 专业选修课          | 吴进                                                                                                    | $\checkmark$ | 金雷松 | 2020         |
| $\Box$                 | 成本会计 (表               | 048494                             | $\Delta$       | 64             | 26           | 30 <sub>2</sub>                             | 理论+实践课(B           | 专业选择单          | 李培                                                                                                    | $\checkmark$ | 金雪松 | 2020         |
| $\sqrt{1}$             | 特別学表                  | 045265                             | $\overline{A}$ | 64             | $-26$        | 38                                          | 理论+实践课(B           | 专业选修课          | 合理器                                                                                                    | $\checkmark$ | 金雪松 | 2020         |
| $\Box$                 | 心理咨询技巧                | 043748                             | $\mathbf{A}$   | 64             | 26           | 38                                          | 理论+实践课(B.)         | 专业选修具          | 会审松                                                                                                    | $\checkmark$ | 金雪松 | 2020         |
| m                      | 神经科学基础                | 040139                             | $\Delta$       | 64             | 26           | 38                                          | 理论:买股票(B.          | 专业选修课          | 会查校                                                                                                    | $\checkmark$ | 金雪板 | 2020         |
| F                      | 福建開業学                 | 046888                             | $\mathbf{A}$   | 64             | 26           | 38                                          | 理论+实践课(B           | 专业选修是          | 会雷松                                                                                                    | $\checkmark$ | 金霉松 | 2020         |
| O                      | 特经内科诊疗                | 041142                             | $\Delta$       | 64             | 26           | 38                                          | 理论+实践课(B.)         | 专业远传送          | 念書松                                                                                                    | $\checkmark$ | 金费松 | 2020         |
| ø.                     | 针灸与推拿                 | 045865                             | $\overline{4}$ | 54             | $-26$        | 38                                          | 顶给+实践课(B           | 专业选修课          | 合富松                                                                                                    | ✓            | 金雪松 | 2020         |

(图 2-3-5)

如果提示:有课程存在培养计划,是否还要修改?若继续修改,则点 击【确定】如图 2-3-6

|        | 位高: 首页 > 被务管理 > 语程库管理 |                        |                |                              |        |      |                   |       |                             |              |          |
|--------|-----------------------|------------------------|----------------|------------------------------|--------|------|-------------------|-------|-----------------------------|--------------|----------|
|        |                       | ○ 求入新课 ◎ 批曲書き 日 批曲号入新课 |                | <b>CO statement of SHIRE</b> |        | 提示信息 |                   |       | $\pmb{\times}$              |              |          |
| 二级学院   | 请选择                   |                        | ٠              |                              | 理任语    |      | 有课程存在培养计划,是否还要修改? |       |                             |              | 882      |
| 课程性质   | 请证样                   |                        |                |                              | 课程状态   |      |                   |       | 如果是直由进通定按钮,否则通电取消,确定是否需要修改? |              | $\alpha$ |
| $\Box$ | 课程名称                  | 课程代码                   | 学分             | 思学时                          | Б<br>٠ |      |                   |       | 取消<br>瞻定                    | 状态           | 承人       |
| M      | 企业纳税印号                | 048089                 | $\overline{4}$ | 64                           | 26     |      |                   |       |                             | ✓            | 金雪松      |
| ज      | 台融专业英语                | 045679                 | $\overline{A}$ | 64                           | 26     | 38   | 理论+实验情(B          | 专业活作法 | 金雪松                         | ✓            | 金雪松      |
| ø      | 财政理论与实                | 048497                 | A              | 64                           | 26     | 38   | 理论+实践课(B          | 专业活停课 | 臭說                          | ✓            | 金管板      |
| $\Box$ | 成本会计 (农               | 048494                 | $\overline{4}$ | 64                           | 26     | 38   | 理论+实践课(B          | 专业选修课 | 李绝                          | $\checkmark$ | 会强松      |
|        | 结实疗法                  | 045265                 | i4.            | 64                           | 26     | 38   | 理论+实践课(B          | 专业选修课 | 金雪松                         | ✓            | 金雲松      |

(图 2-3-6)

\*注:培养计划里的课程信息不与课程库里课程信息相关联,即更改课程库里的 课程信息不影响培养计划里的该课程信息。更新课程库里的信息在提交之后需要 审批,审批通过之后课程方能被培养计划再次使用。

> 停用课程: 对已经不再继续使用的课程可进行停用操作,停用之 后的课程将不能再被添加进培养计划中开课使用。如需再次开课,

需要在【课程库管理】中重新添加课程,以防影响原有的培养计 划及排课等信息,如图 2-3-7

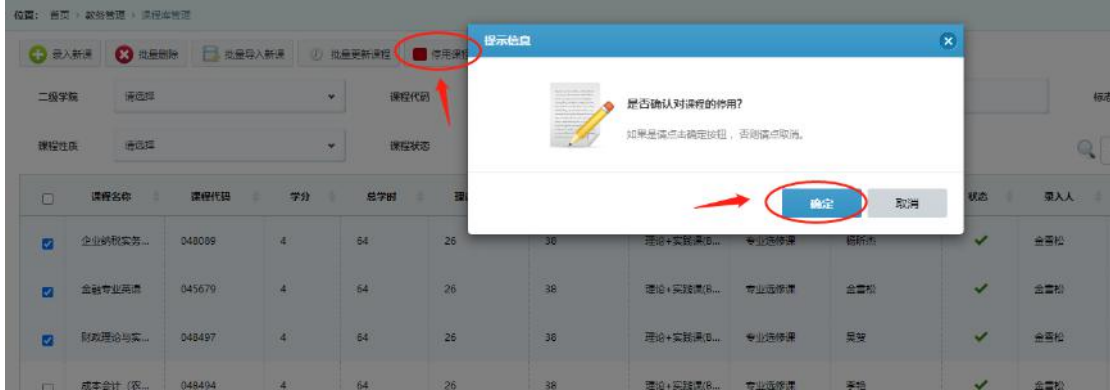

(图 2-3-7)

<span id="page-34-0"></span>2.3.2 班级管理

分为【行政班管理】和【教学班管理】两部分,由学管干事负责管理。 2.3.2.1 行政班管理:包括新增班级、删除和修改班级等操作。

> 新增班级: 管理员将各项公共代码都已录入系统平台之后, 学管 干事可根据已录入的学院、专业、年级、批次等信息新增行政班。 标\*为必填项, 班级名称可自拟, 班级序号输入数字 1、2、3 …… 即可,如图 2-3-8

|   | <b>位置: 目筒 解名装理 行政部监理</b> |                         |      |         |              |                       |                    |                       |          |                 |      |
|---|--------------------------|-------------------------|------|---------|--------------|-----------------------|--------------------|-----------------------|----------|-----------------|------|
|   | 行政班管理                    | 教学班管理                   |      |         | 新增行政班        |                       |                    | $\bullet$             |          |                 |      |
|   | <b>CD WWHILE</b>         | <b>C</b> manual Q mares |      |         | <b>NEW ^</b> | 全日制3年座駅               |                    | $\star$               |          |                 |      |
|   | 雇吹<br>福田縣                |                         |      | 二级学院    | 二级学院         | <b>GORIETA</b>        | 选择已录入系统的<br>各项必选信息 |                       |          | 专业              | 袋不可造 |
|   | 用线名称                     | 边境人更非常缺。                |      |         | 年级*          | 2019                  |                    | $\check{\phantom{a}}$ | Q.       | 云内桥带.           |      |
| ю | 统想层次                     | 所属二级学院                  | 午级   | 专业      | 专业*          | 计算机网络技术               |                    | $\check{}$            | 行政班编码    | 在校人数            | 提作   |
|   | 金日制3年离职<br>厅             | 国艺学院                    | 2019 | 国艺技术    | 社次类型。        | 第一批                   |                    | $\check{~}$           | 19071508 | $-67$           | 司所   |
|   | 全日制注册采用<br>IE.           | 图天洋院                    | 2019 | 图形技术    | 归图地"         | 妖岭市 - 虚拟数学点           |                    | $\check{~}$           | 19071310 | 307             | 蓝脚   |
| л | 全日利3年而起                  | 出艺学院                    | 2019 | 日三枚木    | 自定文研想库号<br>٠ | $\mathcal{L}$         |                    |                       | 19071313 | 73              | 三甲   |
|   | 全日制3年美田<br>n             | 国艺学院                    | 2019 | 国西拉术    | 用质名称         | <b>日段组级1</b>          |                    |                       | 19071314 | 54              | 三种   |
|   | 全日制注册设置<br><b>ITT.</b>   | 机械工程学院                  | 2019 | 电气自动收接术 |              |                       |                    |                       | 19022306 | 35 <sub>2</sub> | 三半   |
| ø | 全日利用高眼                   | 机械工程学院                  | 2014 | 电气自动化技术 | 点击           | "确定"创建新班级             | 确定                 | 取出                    | 19022308 | 50              | 三进版  |
|   | 全日初3年高职<br>π             | 动物科技学院                  | 2010 | 有投费压    | 第一件          | 大家<br><b>或医大成1905</b> | 1906               | 306                   | 10081305 | 42              | ■洲   |

(图 2-3-8)

> 批量删除: 如果班级取消需要进行删除, 可点击【删除】或者【批 量删除】按钮,但是已生成开课计划的班级不能进行删除和修改。 如图 2-3-9

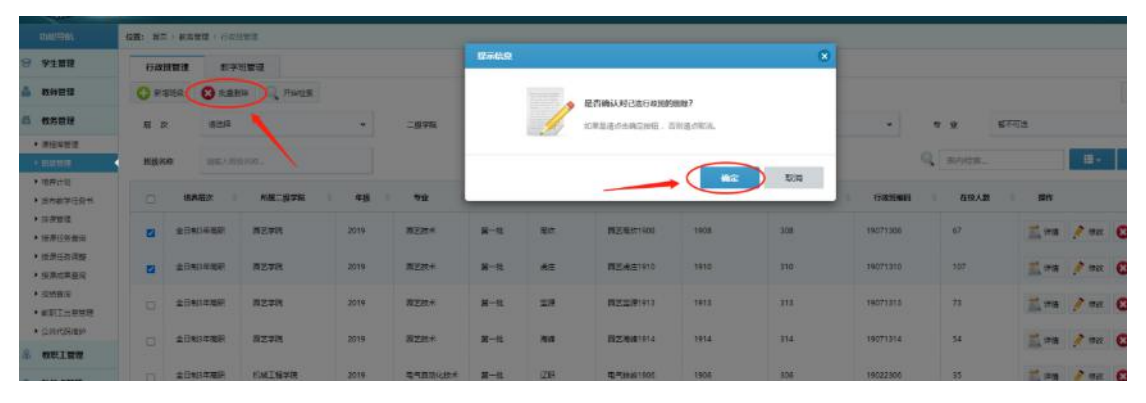

(图 2-3-9)

可根据需要自主勾选需要展示的班级信息,如图 2-3-10

| 学生管理                    | 石酸時間脚          |                  | 数字选言规                     |                     |               |          |           |           |                       |                          |                                           |               |              |                                |                               |
|-------------------------|----------------|------------------|---------------------------|---------------------|---------------|----------|-----------|-----------|-----------------------|--------------------------|-------------------------------------------|---------------|--------------|--------------------------------|-------------------------------|
| 这种位理                    | $O$ examp      | $\Omega$ to mean | G Harek                   |                     |               |          |           |           |                       |                          |                                           |               |              |                                | 雪原社                           |
| 数据常牌                    | 后 次<br>26/2012 | 学选择              |                           | v.                  | 二出字机          | 留不可选     |           | ٠         | 平表                    | 留不可去                     | ٠                                         | *<br>$\Omega$ | 留不可去         |                                | ٠                             |
| 1.378年度以上<br>• 税制整理     | 短度名称           | 周辺入院会の知ら         |                           |                     |               |          |           |           |                       |                          |                                           | Q mesiam.     |              | 田-                             |                               |
| · 项界计划:<br>▶ 法在股等任务书    | n              | 論義調査             | AIM 经本位                   | 午级                  | $50 +$        | the      | 石酸钠       | interacy  | GWNNER.               | 行政研究团                    | <b>TidITIER</b>                           | 在情人数          | <b>ISIt:</b> | <b>A</b><br><b>CALLER CALL</b> |                               |
| ・体系位理<br>▶ 授業任务金融       | n              | 全卫用3年高温          | 以云字眼                      | 2019                | <b>WEBST</b>  | $-3 - 3$ | <b>图积</b> | 日本確な1908  | 1508                  | 336                      | 19071808<br>自主勾选页面需要展示的信息                 | 期内            | E un         | 【関係漢土製<br>1478                 | $_{12}$<br><b>NO Line</b>     |
| ● 授業((対議会)<br>● 授業収集会院  | n              | 全土钢 环壳粉          | 以四字線                      |                     | 回答技术          | 第一系      | 流生        | 同志の注1910  | 1910                  | $\overline{\phantom{a}}$ | 19071310                                  | 加盟            | 三 SHR        | 四十碳<br>図らま                     | <b>State Control</b><br>$122$ |
| · (2014-9)<br>· 松野丁一郎開催 | n              | 全二級3年表例          | 192398                    | 2019                | 国医技术          | 第一次      | 20%       | 日本工業1913  | 1913                  | 512                      | 19071313                                  | m             | $m \equiv$   | <b>Max</b><br><b>Dirigo</b>    | in.                           |
| ● 公共作業権約<br>校职工管理       | ö              | 全日報時再発           | <b>Contractor</b><br>日本学院 | 2019<br><b>LIPS</b> | 向空状术<br>19399 | 第一部      | 海线        | 円254m1914 | 1014<br><b>GITCHE</b> | <b>COLL</b><br>asc<br>w  | <b>CONSTRUCT</b><br>19071314<br>600 G WAL | <b>TO</b>     | $\equiv$ and | <b>DIFFERENCE</b>              | $\mathbb{P}^p$                |

(图 2-3-10)

2.3.2.2 教学班管理

同一个培养计划内的两个或两个以上的班级同时上课,可以将其合为 一个教学班,对该教学班进行排课即可,简化了需要逐个班级排课的 かんしゃ かいしゃ かんしゃ かんしゃ かんしゃ かんしゃ かいしん かいしゅう かいしゅう かいしゅう しんしゅう しんしゅう しんしゅう しんしゅう しんしゅう

> 新增教学班:教学班名称可以自拟,至少选择两个行政班才可以 合成一个教学班,如图 2-3-11
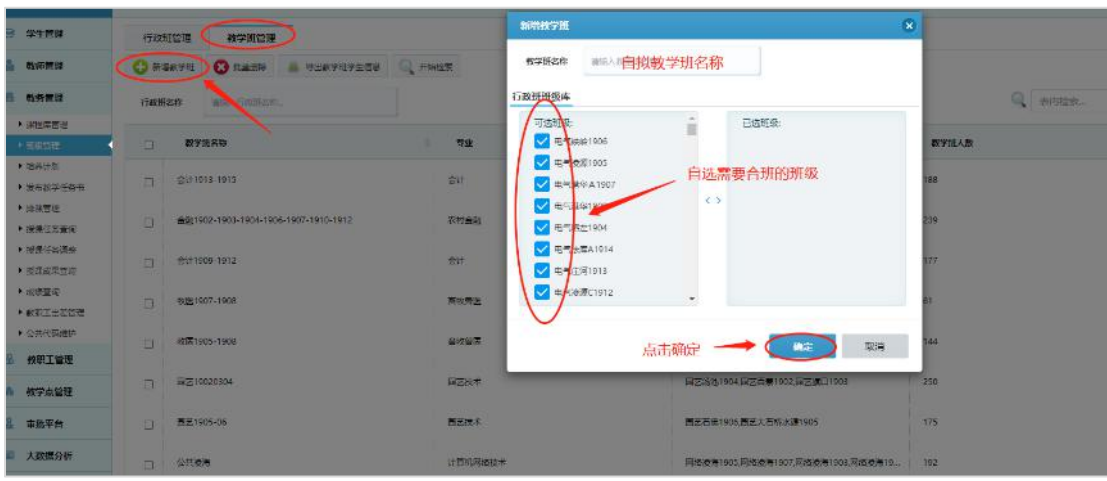

(图 2-3-11)

 批量删除:对已经合成的但不使用的教学班进行批量删除,已经 排课使用中的教学班不支持删除和修改。若要修改被占用的教学 班,需要先删除该班级的已排课课表、再删除相对应的已发布教 学任务书。如图 2-3-12

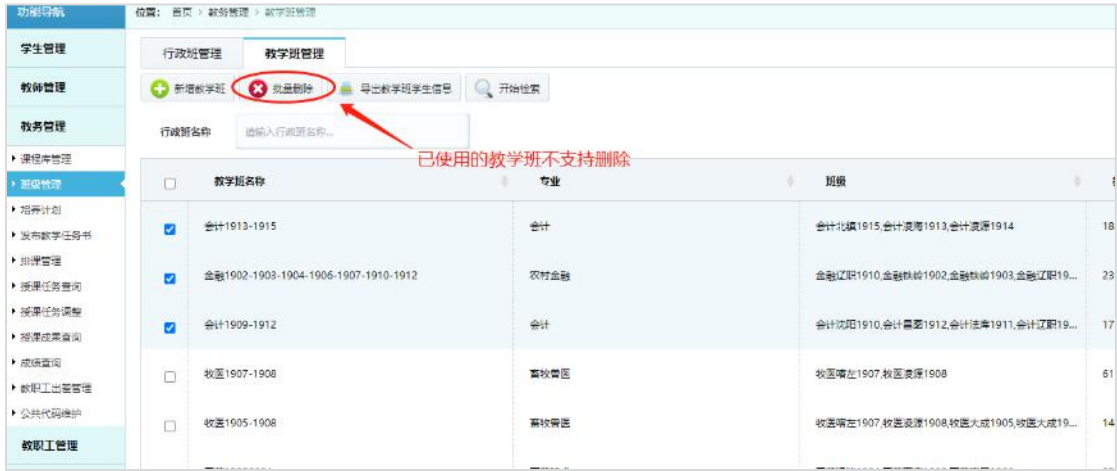

(图 2-3-12)

> 导出教学班学生信息:选择教学班,点击【导出教学班学生信息】 可将教学班里的学生信息名单导出来,可用于学生考勤等,如图 2-3-13

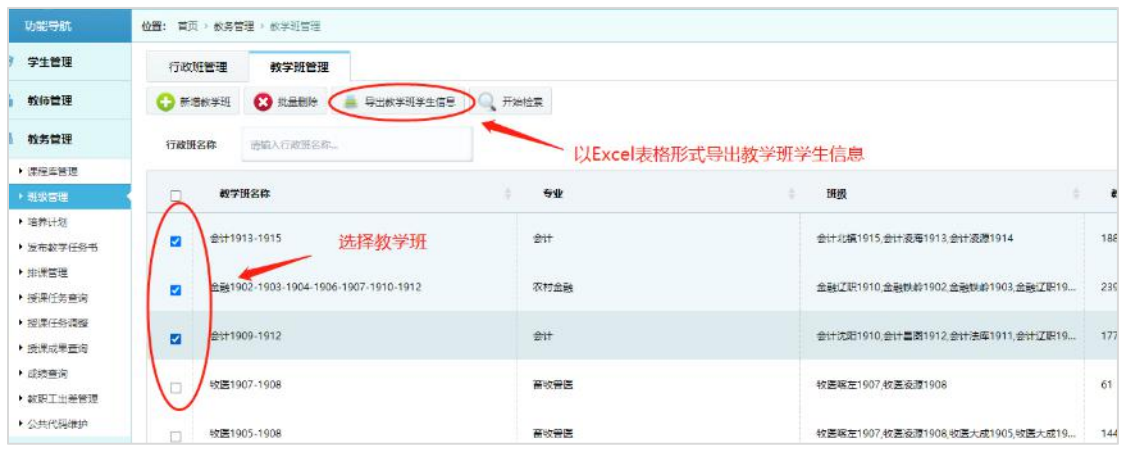

(图 2-3-13)

# 2.3.3 培养计划

> 新增培养计划: 各个学院的教研室主任可根据学校制订的教学方 案来新增培养计划,培养计划名称支持自拟,如图 2-3-14

| <b>ACHIEVEMENT</b>            |        | <b>WELL WAS SERVED CONSTANT</b> |                          |          |        |           |                                           |              |              |
|-------------------------------|--------|---------------------------------|--------------------------|----------|--------|-----------|-------------------------------------------|--------------|--------------|
| <b>2 学生管理</b>                 |        |                                 | C PRETHU C SHEEL C HINTS |          |        | 新唱哈森计划    |                                           | $\mathbf{x}$ |              |
| <b>- 竹N管理</b>                 |        | <b>培养层次名称</b>                   | 通記入型高間を記録                |          | 二级学院名称 | 高养计划含称    | 培养计划名称可以自拟<br>新输入培养计划名称。                  |              |              |
| ■ 教务管理                        |        |                                 |                          |          |        | 培养层次      | 語法译                                       | $\checkmark$ |              |
| ▶ 弹探用管理                       |        |                                 |                          |          |        |           | 选择培养计划的各项信息                               |              |              |
| ▶ 班级管理<br>$-$ <i>VERTIFUS</i> | $\Box$ | 二级学院审批                          | 培养层次名称                   | 一级字院名称   | 年级名称   | 二级字际      | 选择                                        | $\mathbf{v}$ | <b>Http:</b> |
| ▶ 世界数学活动书<br>▶ 排泄装置           | $\Box$ | $V = 42$                        | 全日制3年高期                  | 动物科技学院   | 2019   | 午级        | 通达图                                       | ٠            | 第一批          |
| ▶ 接连任务查询<br>▶ 接通任务调整          | $\Box$ | $\sqrt{100}$                    | 全日制9年程职                  | 运动休闲与保康。 | 2019   | 专业        | 高洗掃                                       | $\check{~}$  | 第二批          |
| ▶ 按规定关于词<br><b>NHISTER</b>    | $\Box$ | V Hald                          | 全日制3年保卫                  | 信息科技学院   | 2020   | 状態型       | 認选择                                       | $\mathbf{v}$ | 보-채          |
| ▶ 副银工田整管理:<br>• 公共代码库护        | $\Box$ | $V = 18.7$                      | 全日制3年後配                  | 功物科技学院   | 2019   |           | 选择后点击确定                                   | 取消<br>論定     | 第二批          |
| 8 的眼下触眼                       | $\Box$ | $\sqrt{100}$                    | 全日制3年高阳                  | 机械工程学院   | 2010   |           | <b>THE R. P. LEWIS CO., LANSING MICH.</b> |              | 第一批          |
| <b>西 教学点管理</b><br>3 全世界在      | FI     | V Bad                           | 全日制3年展距                  | 运动休闲与继承。 | 2019   | 商尔夫球运动与管理 | 商尔夫球运动与管理扩招其一批                            |              | 第一批          |

(图 2-3-14)

> 培养计划定制: 各个学院的教研室主任针对本学院的培养计划为 其添加相对应的专业课程(前提是添加的专业课是课程库中已存 在并通过审批的课程)。

第一步:【添加专业课程】将学生从入学到毕业所学专业课程一次性 添加进培养计划里;

第二步:【发起培养计划申请】专业课程全部添加之后,发起培养计

## 划审批申请;

点击【详情】可查看课程信息,如理论学时、实践学时、分散学 时、集中学时等是否正确。未开课的课程可进行【修改】和【删除】 操作。如图 2-3-15

\*提示:此处的专业课程名字为灰色代表未生成开课计划,可进行修改和删除; 课程名字为绿色代表已生成开课计划,不可修改和删除。

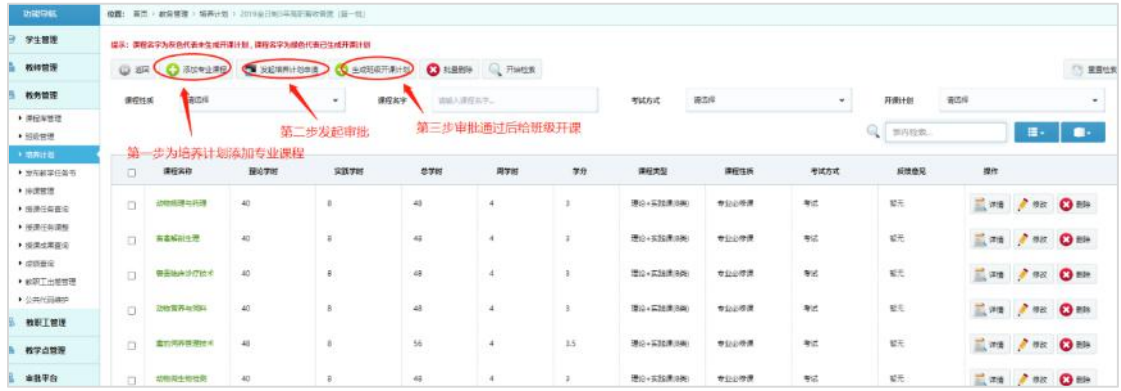

### (图 2-3-15)

#### 如发现课程信息有误,但是已开课,可将课程撤回重改。

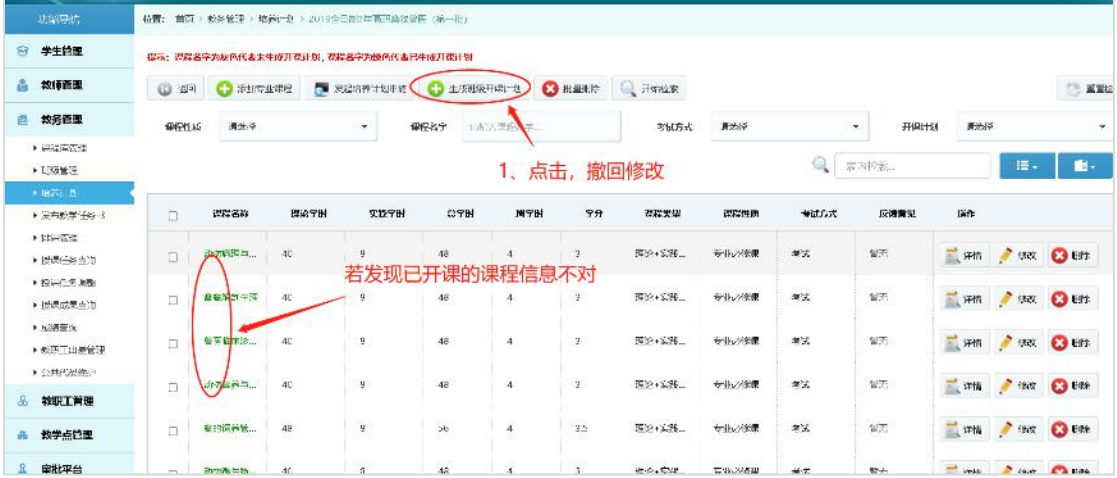

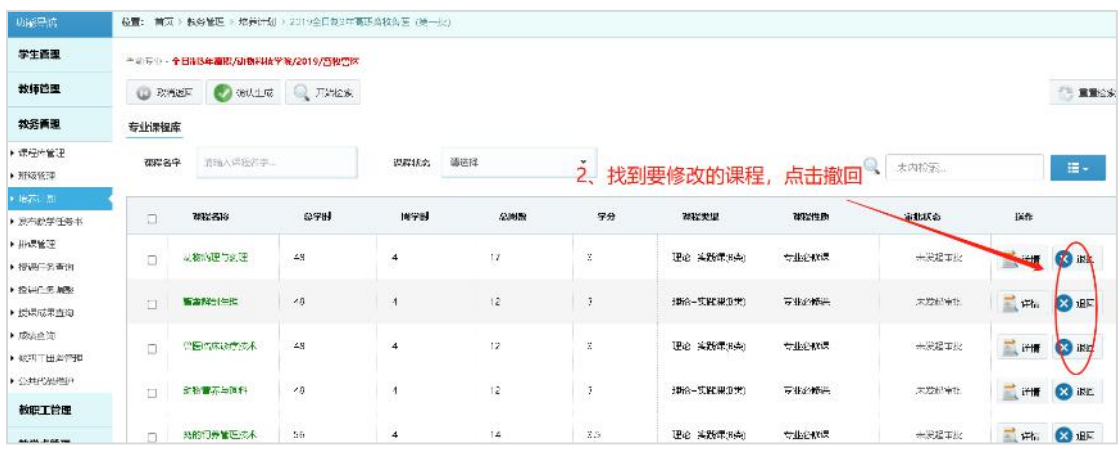

- 1) 点击【生成班级开课计划】
- 2) 找到要撤回的课程,点击【撤回】

3) 返回上一页修改课程信息后,重新进行开课即可。

第三步:【生成班级开课计划】培养计划审批通过之后,由教研室主 任发起班级开课计划,以便干事进行接下来的发布教学任务书和排课 工作。如图 2-3-16

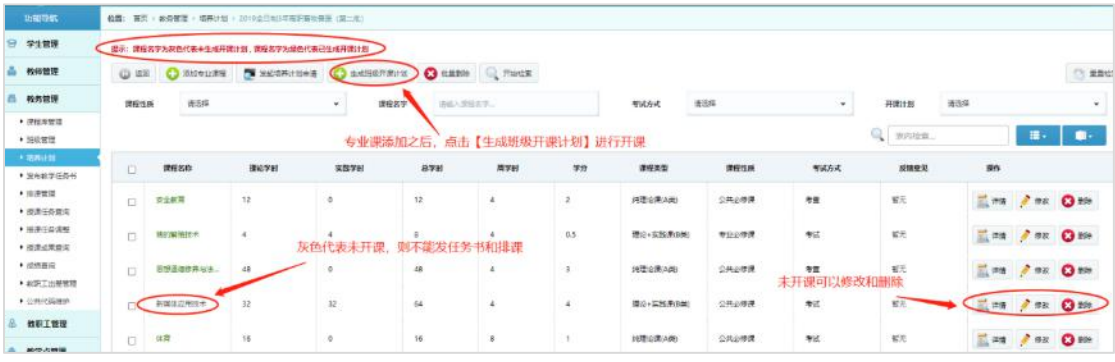

(图 2-3-16)

点击【生成班级开课计划】之后选择需要开课的课程,点击【确 认生成】则班级开课成功,接下来干事就可以发布教学任务书了。如 图 2-3-17

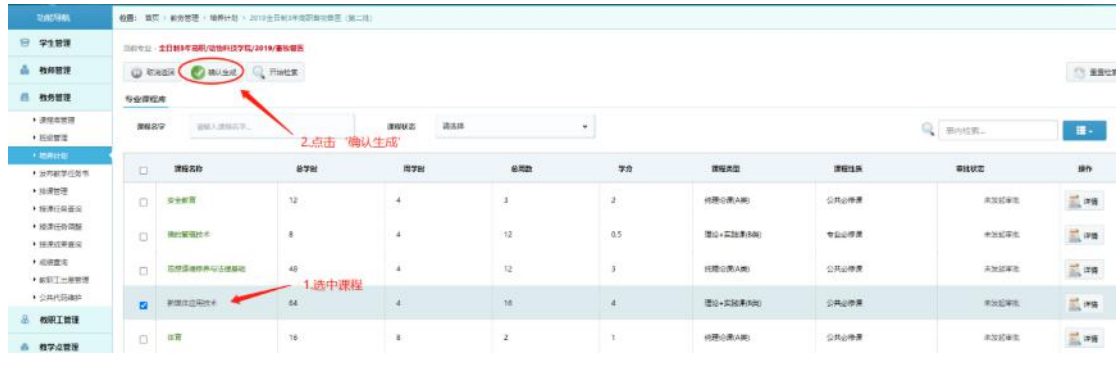

(图 2-3-17)

培养计划通过审批之后,则不能删除该培养计划,除了可修改培 养计划名称,不能再对学院、年级、专业等其他内容进行修改,如图 2-3-18

| 以配写的                    |        | 按图: 图以 > 次资管理 > 后两只是 |                          |         |                   |              |                               |                    |       |                                      |                  |
|-------------------------|--------|----------------------|--------------------------|---------|-------------------|--------------|-------------------------------|--------------------|-------|--------------------------------------|------------------|
| 学生管理                    |        | $O$ $R2249+2$        | Q RIME<br><b>C</b> stare |         |                   |              |                               |                    |       |                                      | (% mnee)         |
| 般展管理                    |        | 地方层次米段               | 信頼入院差层次将停。               |         | 研ザ論案数             | VALA 一氯宁沉水谷。 | <b>竹质名称</b>                   | 计输入生装容部。           | 与业务局  | 15期入房业实际。                            |                  |
| 雄长性膜                    |        |                      |                          |         |                   |              |                               |                    | Q.    |                                      |                  |
| ▶ 運用空間限                 |        |                      |                          |         |                   |              |                               | 已通过审批的培养计划不支持删除和修改 | 怎内特定。 |                                      | m                |
| ▶ 班認証理                  |        | 二次学科研究               | だ長いいとな                   | 二般学にの作  | 年振艺術              | 学会団体         | 提案計画名称                        | Ht6:               |       | <b>NO</b>                            |                  |
| $+ 727418$              | a      |                      |                          |         |                   |              |                               |                    |       |                                      |                  |
| 1 26323466<br>● HH型対策   | £1     | 已显过                  | 全日相连事復期                  | 动物科技学院  | 2019<br>,,,,,     | 重要量所         | 2019全日制3年東野島牧警室 (第一季)         | 第一款                |       | 报改<br><b>SALISANIAN</b>              | $\mathbf{G}$ and |
| · 按照区分支机<br>▶ 选择应答试图    | $\Box$ | v<br>日期間             | 全日相当等復期                  | 泛动体质与装置 | 2019              | 差尔夫转运动与管理    | 高尔夫球の法神管理が搭載工程                | 第二秒                |       | $\rightarrow$<br>A 1975-1976<br>Hilt | $O =$            |
| · OREGONY IS<br>· 本語表示  | $\Box$ | ✓<br>$-1813$         | 全日电设计设置                  | 信息科技学院  | 2025              | 信息安全与防理      | 2020级(第一批)设配扩接信息安全与答理专业人才培养方案 | 第一名                |       | $2 + x$<br>A 1976-120 m              | $O + 1$          |
| · WEITERINE<br>· 公共代码图4 | ä      | M<br>11812           | 全日常2年度期                  | 动物科技学院  | $207\,\mathrm{s}$ | 商收货区         | 2019全日制2年向职业收集区(第二批)          | 第二段                |       | A NEWSON<br>$\theta$ that            | $O =$            |
| <b>体积工</b> 管理           | σ      | v.<br><b>CLAS</b>    | 全日制日本向期                  | 机械工程学科  | zine.             | 电气自动化技术      | 2019全日制1年向新地(自动化技术(画)报)       | 第二部<br>,,,,,,      |       | $\frac{1}{2}$ that<br>A MARTINER     | $\mathbf{C}$     |

(图 2-3-18)

提示:如果培养计划已经通过审批,只是在【培养计划定制】里给该培养计划新 加了专业课,那么不用再重复提交该培养计划审批申请,直接添加专业课程,之 后点击【生成班级开课计划】进行开课就行。

2.3.4 发布教学任务书

各个学院的教研室主任对培养计划进行【生成班级开课计划】之 后,已开课的课程信息会在【发布教学任务书】模块展示出来,干事 可以对其指定学年、班级和任课教师等信息发布教学任务书。点击【发 布】之后的教学任务书需要教研室主任进行审批。如图 2-3-19 \*注意:发布教学任务书之前,请先确认班级和学生均已录入系统。 提示:1.勾选多条任务书,双击教师栏,可实现多任务书指定相同授课教师

### 2.双击可手动更改任务书包含班级等属性 3.必须选择任课老师且任课老师和助教不能相同

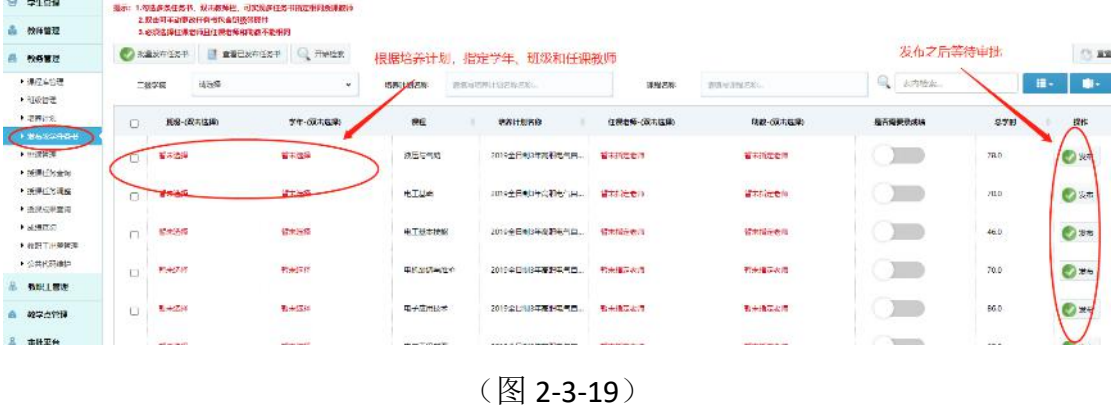

发布教学任务书步骤:

第一步: 双击【班级】栏, 选择行政班或者已合成的教学班, 也可利 用'表内检索'功能输入关键字段搜索行政班,选择之后点击【确定】 如图 2-3-20

|        | 提示: 1.每选多条任务书, 双击按阵栏, 可实现多任务书指定相同接误按阵<br>2.双击可手动更改任务书包含新级等属性 |               |        | 选择资源<br>行政班                  | 数学班       |                          |                               | $\mathbf{\hat{x}}$               |
|--------|--------------------------------------------------------------|---------------|--------|------------------------------|-----------|--------------------------|-------------------------------|----------------------------------|
|        | 3.必须注释任课老师且任课老师和助教不能相同<br>刘提爱布任装书 1 首首已发布任务书                 | <b>Q 开始检索</b> |        | Q 开始检索                       |           | □ 重置检索                   |                               |                                  |
|        | 请选择<br>二级学院                                                  |               | 培养计划名称 | 年级                           | 请选择       | 批次<br>$\check{~}$        | 请选择<br>$\mathbf{v}$           | 班级<br>请输入行政派名称<br>名称             |
| $\Box$ | 班级-(双击选择)                                                    | 学年 (双击选择)     | 课程     |                              | 选择行政班或教学班 |                          | 表内检索                          |                                  |
|        | 精末选择                                                         | 智来选择          | 液压与气   |                              | 批次        | 年级                       | 服纵名称                          | 在校人数                             |
| FT.    |                                                              |               |        | $\circ$                      | 第一批       | 2019                     | 电气频能1906                      | 35                               |
| $\Box$ | 留宋退择                                                         | 留未选择          | 电工器时   | $\circ$                      | 第一批       | 2019                     | 可利用表内检索输入关键字搜索行政班<br>电气渗源1905 | 24                               |
| $\Box$ | 留未选择                                                         | 留未退落          | 电工器本材  |                              |           |                          |                               |                                  |
|        | 解末选择                                                         | 留夫法释          | 电机装调号  | $\circ$                      | 第一批       | 2019                     | 电气溶华A1907                     | 50                               |
| E      |                                                              |               |        | $\circ$                      | 第一批       | 2019                     | 电气渗华1908                      | 50                               |
| $\Box$ | 留未选择                                                         | 解决选择          | 电子应用相  | $\circ$                      | 第一批       | 2019                     | 电气喷左1904                      | 31                               |
| D      | 管理选择                                                         | 紫末选择          | 电气工程制  |                              |           |                          |                               |                                  |
|        | 智利选择                                                         | 百米选择          | 电气雷纳器  |                              |           |                          |                               | 显示第 1 到第 5 条行政班信息, 总共 163 条行政班信息 |
| $\Box$ |                                                              |               |        | $\epsilon$ .<br>$\mathbf{I}$ |           | $2 \ 3 \ 4 \ 5 \ - \ 33$ |                               |                                  |
| $\Box$ | 香味选择                                                         | 后来选择          | 汽车电气   |                              |           |                          |                               |                                  |
| $\Box$ | 百宋选择                                                         | 哲未透泽          | 电气设备生  |                              |           | 最后确定                     | 确定                            | 取消                               |

<sup>(</sup>图 2-3-20)

第二步: 双击【学年】栏, 选择学年(这里的学年是管理员根据实际 教学工作需要在公共代码管理库中已预先定义的)。点击【确定】如

|        | 位置: 图页 ) 机沥蓝铅 : 龙元研究任用书                                                                |              |        |                   |               |                  |                   |    |
|--------|----------------------------------------------------------------------------------------|--------------|--------|-------------------|---------------|------------------|-------------------|----|
|        | 提示: 1.勾造多条任务书, 双击数师栏, 可实现多任务书指定编网预谋教师<br>2.双击可干动事改任务书包含即根质提件<br>3.必须选择仔课者和目仔课者特和指数不能明明 |              | 选择学年   | 2019-2020学年<br>学年 |               | $\mathbf{x}$     |                   |    |
|        | ● 脱氧炭布任务书   蓝葡巴发布任务书   开始检索<br>语法样<br>二极学院                                             | $\mathbf{v}$ | 培养计划名称 | 根据已定义的学年进选择       | <b>Which</b>  | 取用               | $Q = \frac{1}{2}$ |    |
| 司      | 田级-(双击弹将)                                                                              | 学年-(双击选择)    | 课程     | 海界计划名称            | (「硬老師-(双击选择)  | <b>開著 (双击送餐)</b> | 半古希腊美观塔           |    |
|        |                                                                                        |              |        |                   |               |                  |                   |    |
| ET.    | 营未选择                                                                                   | <b>常用声器</b>  | 高压与气流  | 2019年日制造高期电气日。    | 其本信定者相        | <b>WASHER</b>    |                   |    |
| $\Box$ | 留水温泽                                                                                   | 百米活体<br>双击   | 电工器时   | 2019全日制3年高职电气局    | <b>后来适定也有</b> | 看米拉亚老师           |                   | 70 |

<sup>(</sup>图 2-3-21)

第三步: 双击【任课教师】栏,可在'表内检索'输入教职工号或姓 名进行快速检索。若需要同时选择多位任课教师,则将搜索的结果一 个一个全部勾选后,再点击【确定】这样就一次指定了多位任课教师, 如图 2-3-22

如果有助教,那么指定方法和【任课教师】是一样的。如果是多 条开课计划同时指定相同的任课教师,可先勾选需要指定教师的开课 计划,再双击【任课教师】栏选择教师后点击【确定】即可。

| 腰课教师 |        | 教师列表                                           |                                     |                   | $\propto$                     |        |
|------|--------|------------------------------------------------|-------------------------------------|-------------------|-------------------------------|--------|
|      |        | <b>Q</b> 开始检索                                  | 二重置检索                               |                   |                               |        |
| 始检索  |        | 二级<br>请输入二级学院名称<br>学院                          | 请输入姓名<br>姓名                         | 工号                | 请输入工号                         |        |
|      | 培养计划名称 | 可输入工号或姓名自动检索                                   |                                     | 表内检索              |                               | Q 表    |
|      |        |                                                |                                     |                   |                               |        |
| 后选择) | 课程     | 二级学院<br>$\Box$                                 | 姓名                                  | 教工号               | 性别                            | 是否需要录成 |
|      | 液压与气动  | 信息科技学院<br>п                                    | $\mathcal{I}$                       | <b>COMMERCIAL</b> | 男                             |        |
|      |        |                                                |                                     | 可同时勾选多位任课教师       |                               |        |
|      | 电工基础   | 信息科技学院                                         |                                     |                   | 女                             |        |
|      |        | 信息科技学院                                         | Œ                                   |                   | 男                             |        |
|      | 电工基本技  |                                                |                                     |                   |                               |        |
|      | 电机装调与  | 信息科技学院<br>П                                    | $\leftarrow$                        |                   | 女                             |        |
|      |        | 信息科技学院<br>$\Box$                               | <b>Till</b>                         | <b>The Market</b> | 男                             |        |
|      | 电子应用技  |                                                |                                     |                   |                               |        |
|      | 电气工程制  |                                                |                                     |                   | 显示第 1 到第 5 条教师信息,总共 371 条教师信息 |        |
|      |        | $\overline{2}$<br>$\overline{3}$<br>$\epsilon$ | 5<br>$\overline{4}$<br>75<br>$\sim$ |                   |                               |        |
|      | 电气营销及  |                                                |                                     |                   |                               |        |
|      |        |                                                | 最后确定                                | 确定                | 取消                            |        |
|      | 汽车电气1  |                                                |                                     |                   |                               |        |

(图 2-3-22)

第四步: 如果是考试课, 那么需要打开【是否录入成绩】按钮; 如果 是考杳课,不需要录入具体分数,则不用打开该按钮,最后录入成绩 时会显示"通过"或"不通过"。如图 2-3-23

| 学生的课                                      |    |                   | 最ホ: 1.程后获受任务书, 双元都特性, 可实现多任务书码定律到头接种数据              |                      |                            |                  |                    |                             |                 |            |                                       |
|-------------------------------------------|----|-------------------|-----------------------------------------------------|----------------------|----------------------------|------------------|--------------------|-----------------------------|-----------------|------------|---------------------------------------|
| ■ 粒序問注                                    |    |                   | 2.066473.0909563988599201<br>3.必须进行任误及得目任虚杂结构建和不能控制 |                      |                            |                  |                    |                             |                 |            |                                       |
| 教条管理                                      |    | <b>CORRESPOND</b> | ■ 重量已发布任务书                                          | Q HPER               |                            |                  |                    | 打开则需要录入考试分数,杏是就视为考查课不录入具体分数 |                 |            | $\mathcal{C}^{\prime}$<br><b>国家世界</b> |
| > 注册実習症<br>・短い言葉                          |    | 二级学院              | <b>IN CERA</b>                                      | $\ddot{\phantom{a}}$ | 結婚計測書店                     | 夜は年の時けのの作品や、     | 次期2万               | 请信用过程忘却。                    | Q mANT          |            | 摄)<br>$\blacksquare$                  |
| ◆ 输送计划                                    | C. | <b>Hig otherm</b> |                                                     | 学年(数量预算)             | 深模                         | 培养計划名称           | 任误发师 (双音诗作)        | <b>ENS (EGENST)</b>         | <b>ALCOHOL:</b> | 88:30      | ise-                                  |
| 1 8 8 8 3 F 6 8<br>· AN27第32<br>• 洗浴已亮度/毛 | C. | 客人选择              | 请求方程                                                |                      | 清历节 动                      | 2019全日制3年向平台(二)  | <b>Within the</b>  | 请求指定条件                      |                 | 64.0       | 25                                    |
| ● 26 単位 9 単位<br>> 36课或用wiki               | c  | <b>S.A.Mat</b>    | 清末光学<br>a a s                                       |                      | 电工业线                       | 2012年日制3年度ZHPV以上 | <b>Within City</b> | 資本配置事項                      |                 | <b>Jap</b> | 250                                   |
| <b>A 4267123</b><br>K 新鮮工田療養症             | Ë  | 大大市区              | 将来开始                                                |                      | 电干线电极线                     | 2012年日制3年度更新代表。  | <b>STATISTICS</b>  | 请求配合参加<br><b>CONTRACTOR</b> |                 | 45.0       | 255                                   |
| ▶ 公共代司連盟<br><b>CLU ALARMENT ANNIS</b>     | C. | 1,450             | <b>SANCING</b><br>精度系统                              |                      | Welcom Debt Syd<br>中外加原材料的 | 2012全日制3年度罗申气息   | <b>Kreatives</b>   | 初光控制电池                      |                 | 40<br>œ    | $2*$                                  |

(图 2-3-23)

第五步:全部信息指定之后点击【发布】即可,等待教研室主任审批。 > 查看已发布任务书的年务书的审批状态,包括审批 中、审批通过、审批不通过, 如图 2-3-24, 图 2-3-25

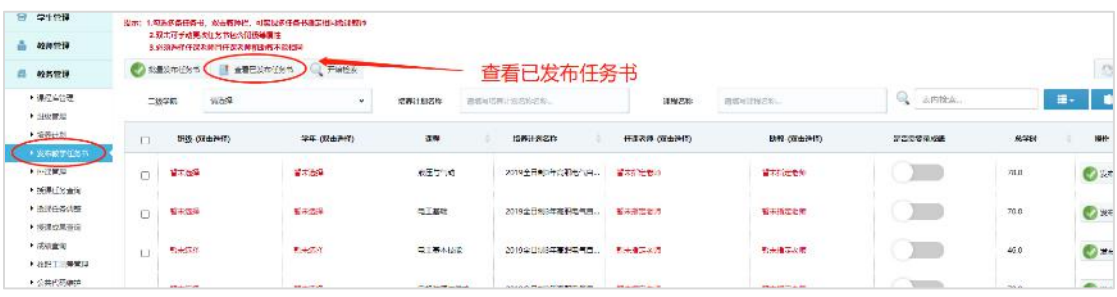

#### (图 2-3-24)

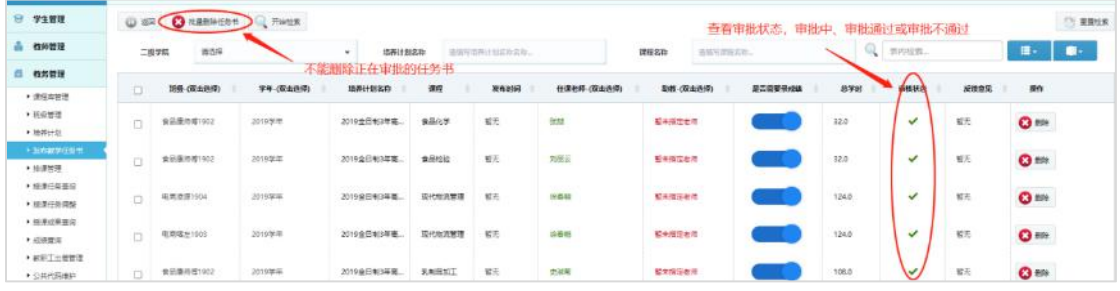

(图 2-3-25)

提示:不能删除正在审批中的任务书。可删除或批量删除审批通过和审批不通过 的任务书。

2.3.5 排课管理

干事可对同一条教学任务书指定不同老师、不同时段、不同地点进行 不重复排课。

排课步骤:

第一步: 选择待排课的任务书,点击【开始排课】如图 2-3-26

| <b>MARCONALE</b> | VALUE A | MORE COMMITTEE TO SHOW CHE |                    |         |              |    |      |              |             |                |
|------------------|---------|----------------------------|--------------------|---------|--------------|----|------|--------------|-------------|----------------|
| ₿<br>学生管理        |         | ENES REPORT                |                    |         |              |    |      |              |             |                |
| 战争管理             | 冷排理程列表  |                            |                    |         |              |    |      |              |             |                |
| 教师管理             | 雇女      | 13.532<br>南石库              | 二级学院<br>$\omega$   | 智不可远    | $\mathbf{v}$ | 年级 | 智不可思 | ٠            | 专业          | 智不可进           |
| F STATISTICS     |         |                            |                    |         |              |    |      |              |             |                |
| ▶ 班级世理           | 课程连线    | 電子杯                        | ٠                  |         |              |    |      |              |             |                |
| ▶ 编排计划           |         |                            |                    |         |              |    |      |              |             |                |
| <b>* #684704</b> | C HASE  |                            | 2、点击开始排课           |         |              |    |      |              | $Q_{\rm c}$ | 去内括点。          |
| $-$ 18933        |         |                            |                    |         |              |    |      |              |             |                |
| · Self-Elsenia   |         | 输卵计划名称                     | 加度实存               | 课程      | 任课台师         |    | 防器   | 是否需要根据法      | 开闢线门        | <b>EDMANDS</b> |
| · OUIS-GUM       | ۰       | 219全日制1年閲覧自認加工技术           | 食品原作用1932          | 食品開始    | 脚兒線          |    | 塔先   | V            | 認元          | 留光             |
| ▶ 授养成果宣传         |         |                            |                    |         |              |    |      |              |             |                |
| · chiath         | O       |                            | 1、选择需要排课的任务书       |         |              |    |      |              |             |                |
| ▶ 放送工出弹管理        |         | 2019全日利3年完积高收益区(第一社)       | <b>转置1905-1909</b> | 有高峰制生理  | 杨家族          |    | 留无   | $\checkmark$ | 地位科技学院      | 如果科技学院         |
| ▶ 公共代码图中         |         |                            |                    |         |              |    |      |              |             |                |
| 教科工業院            | o       | 2019年日間3年春野作物生产技术          | 常説以限得1902          | 花生成准身生产 | TOW-         |    | 野川   | $\checkmark$ | 表示字符        | 表示学院           |

<sup>(</sup>图 2-3-26)

第二步:先进行集中学时排课,如果没有集中学时,则直接排分散学 时。如果同时是多位任课教师授课,则根据不同教师的授课学时进行 分别排课,可切换不同任课教师;同理,如果教师的授课地点也有不 同,可进行不同授课地点的切换;如果上课周期安排有变化,不同周 期课时安排不同,则同样可以进行不同周期不同课时进行排课。 如图 2-3-27

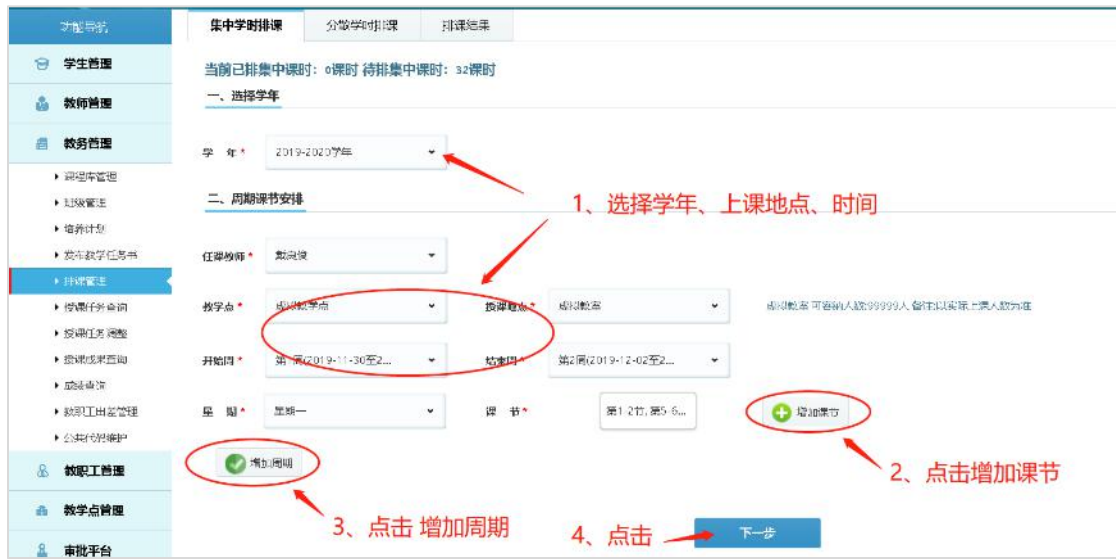

(图 2-3-27)

如果所有集中课时周期不变,选择【开始周】-【结束周】-【星 期】-【课节】点击【增加课节】--【增加周期】之后即可讲行【下一 步】进行分散学时排课;

如果周期课时安排都有变化,可以更改相对的任课教师、授课地 点、星期和课节,来逐个点击【增加周期】

每点一次【增加周期】系统会自动计算已排集中课时、剩余待排 集中课时。课时可以一次排完,也可根据教学需要先只排一部分,剩 余的课时可根据教学安排对课表进行【再排课】。

第二步: 分散学时排课, 选择【周数】和【学时】点击【增加课节】 已排的分散课时和未排的分散课时会在上方显示出来,排好后点击

【下一步】如图 2-3-28

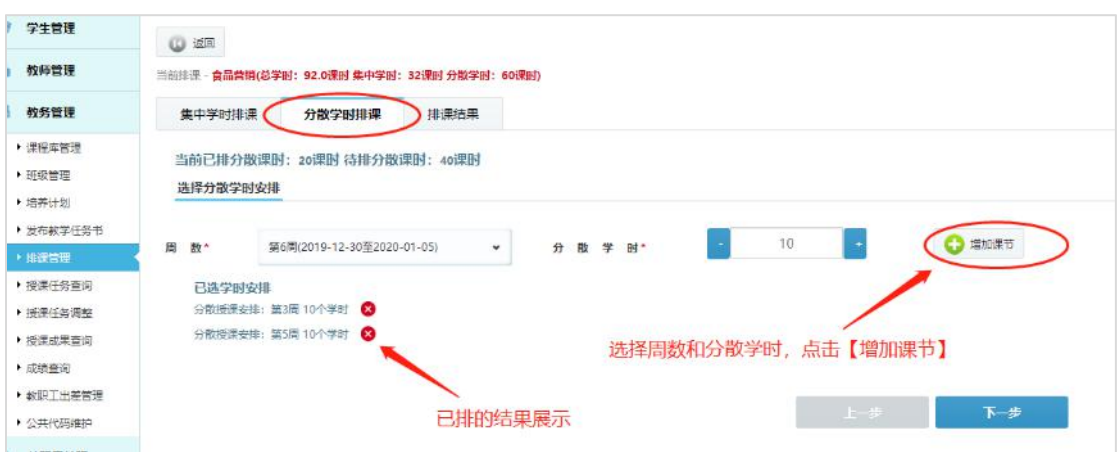

(图 2-3-28)

第三步:排课结果。核实排课结果如果无误,点击【确认排课】

如图 2-3-29

| 台<br>学生管理  | <b>O</b> ZE                                    |        |      |                                                                                                    |
|------------|------------------------------------------------|--------|------|----------------------------------------------------------------------------------------------------|
| 孜帅管理       | 当前用资 · 食品做得(总学时: 92.0发时 体中学时: 32发时 分粒学时: 60误时) |        |      |                                                                                                    |
| 教务管理       | 集中学时排课                                         | 分散学时排课 | 排環結果 |                                                                                                    |
| +保护监控理     |                                                |        |      | 食品量可(尽字时: 92.0课时 集中学时: 32课时 分散学时: 60课时)                                                              |
| ▶ 知欲信理     |                                                |        |      | 2019学年学年                                                                                             |
| ● 地質计划     |                                                |        |      | 集中按区: 第1周(2019-11-30至2019-12-01)至第2周(2019-12-02至2019-12-08) 等同型期一第一节显 任课故障能费使 按即地点大连大外-78204 (30人) ● |
| • 爱布效学任务书  |                                                |        |      | 分布洗湯安生: 第3周 10个字时 ●                                                                                  |
| * TELEVILL |                                                |        |      | △加好是史华: 地5天 10个学时 ◎                                                                                  |
| · 脱附任务查询   |                                                |        |      |                                                                                                    |
| ▶ 绕渠任务调整   |                                                |        |      | $1 +$<br>植认用课                                                                                        |
| ▶ 振興技悪金流   |                                                |        |      |                                                                                                    |
| · SSS/mile |                                                |        |      |                                                                                                    |
| ▶ 放积工出单管理  |                                                |        |      |                                                                                                    |
| • 公共代码性的   |                                                |        |      |                                                                                                    |

(图 2-3-29)

> 已排课表: 若要查看已排课表信息,可在【排课管理】--【已排课 表】里查看,如图 2-3-30

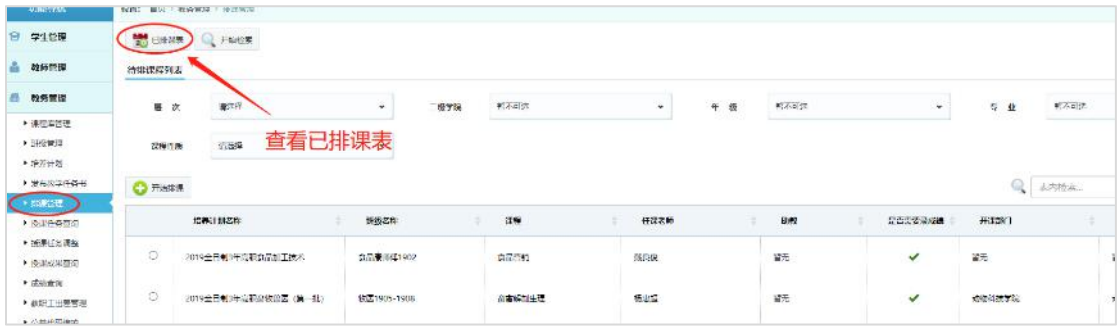

(图 2-3-30)

对于首次课时未排完的课程可进行【再排课】操作,如图 2-3-31

| 日 学生管理               | <b>Q</b> as |          | <b>O</b> NABIN C FINSK |                  |                 |                |     |      |             |    |              |         |                |             |                   |        |                     |                 | 「生産期給料           |
|----------------------|-------------|----------|------------------------|------------------|-----------------|----------------|-----|------|-------------|----|--------------|---------|----------------|-------------|-------------------|--------|---------------------|-----------------|------------------|
| <b>品</b> 检修管理        | 展 次         |          | 道告隆                    |                  | $\mathcal{L}$ . | 二极学院           | 课店级 |      |             | w. | 年 景          | 调场值     | 未排完的课时可进行【再排课】 | ×.          | $\mathbf{r}$<br>٠ | 请任任    |                     |                 | $\sim$           |
| ■ 教务管理               |             |          |                        |                  |                 |                |     |      |             |    |              |         |                |             |                   |        |                     |                 |                  |
| A 逻辑库管理              | 深刻性核        |          | 调选项                    |                  | ۰               | 接渡机盘           | 调选师 |      |             | ٠  |              | 查看排课状态。 | 已排完, 未排完       |             |                   | 世内投资   |                     |                 | $\blacksquare$ . |
| 大田県管理                |             |          |                        |                  |                 |                |     |      |             |    |              |         |                |             |                   |        |                     |                 |                  |
| > 1880/100           | o           |          | 地面计则名称                 | 指導名称             | 课程              | 排泄时间           |     | 日津也特 | (24)        |    | 提示查看传统线      | 开课的门    | <b>TESHING</b> | 建理收件        |                   |        |                     |                 |                  |
| · 设定数字任务书            | o           |          | 2019全日制3年英研食           | <b>食品清质等1902</b> | 精油参照处理加工        | 2021-04-25 23  |     | 別略   | 至元          |    | v            | 初元      | 有关             | <b>AIRR</b> |                   | IL WIE | $\mathbf{m}$ and    | <b>ANGE OBR</b> |                  |
| $+$ mann<br>• 接通行告察室 |             |          |                        |                  |                 |                |     |      |             |    |              |         |                |             |                   |        |                     |                 |                  |
| ● 指導任告選解             | 0           |          | 2019全日利3年高記金.          | <b>自己是市场1902</b> | 模块多品处理加工        | 2021-04-25 23  |     | 刘畅   | 新元          |    | $\checkmark$ | 前元      | 福光             | 実装売         |                   | 讲情     | you mee             |                 | AIREM O BIA      |
| ▶ 授業成果豊岡             |             |          |                        |                  |                 |                |     |      |             |    |              |         |                |             |                   |        |                     |                 |                  |
| * ISBN 92            | C)          |          | 2020全日相5年图案作二          | 作地源高2002         | 传输模式测试器         | 2021-04-25 22  |     | 実地質  | 解光          |    | $\checkmark$ | 管元      | 開元             | 支援車         |                   | 1 弹线   | you me              |                 | RINGE O BIA      |
| · 新职工出租管理            | G.          |          | 2020全日如3年高野作。          | (1002年3002)      | 的物质也高的能         | 2021-04-25 22. |     | 夏地面  | 初期          |    | ✔            | 初元      | 管定             | 中排出         |                   |        | <b>学生 小平田</b>       |                 | ANCE O RM        |
| · 公共代码单位             |             |          |                        |                  |                 |                |     |      |             |    |              |         |                |             |                   |        |                     |                 |                  |
| <b>8 相談工管理</b>       | CT.         |          | 2019全日制3年推計會           | 1982年初版          | 地準先感想的中         | 2021-04-22 22  |     | 刘维策  | 52.         |    | ب            | 375     | NE             | 巴塔克         |                   | 三 出版   | $y = 51$            |                 | ANCE O BY        |
| <b>西 教学点觉得</b>       |             |          |                        |                  |                 |                |     |      | $1.1 - 1.1$ |    |              |         |                |             |                   |        |                     |                 |                  |
| 三 审批平台               | P1          | 2020式材金融 |                        | <b>曲板染用2002</b>  | 企业会计实务          | 2021-06-22 14  |     | 会信托  | 解元          |    | v            | 留元      | 督元             | <b>BITA</b> |                   | -9418  | <b>WALKER</b>       |                 | <b>RICE OB</b>   |
| 图 大数据分析              | G.          |          | 2019农农时金融 (老           | 会物1903-7504      | 形势4600第20T      | 2021-04-21 15  |     | 王敏   | 智元          |    | $\checkmark$ | 哲元      | 紧无             | 巴库米         |                   | □洋場    | $\sqrt{\Delta}$ Att |                 | ANDR O BR        |

(图 2-3-31)

点击【详情】可查看已排课信息;点击【再排】可对剩余课时再 次排课;点击【再排课记录】可查看再排课时记录;点击【删除】则 删除课表,如图 2-3-32,图 2-3-33

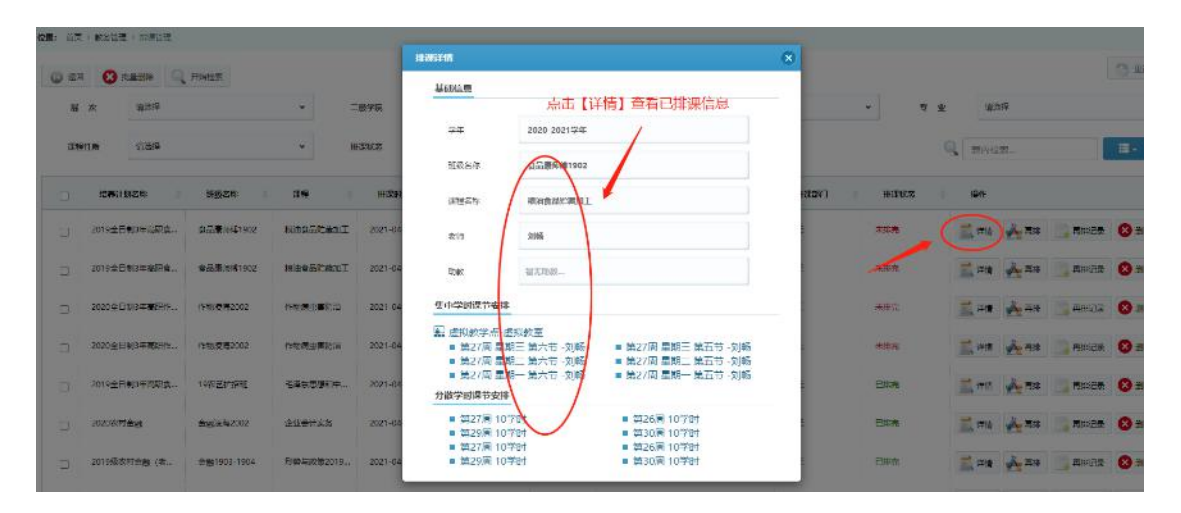

(图 2-3-32)

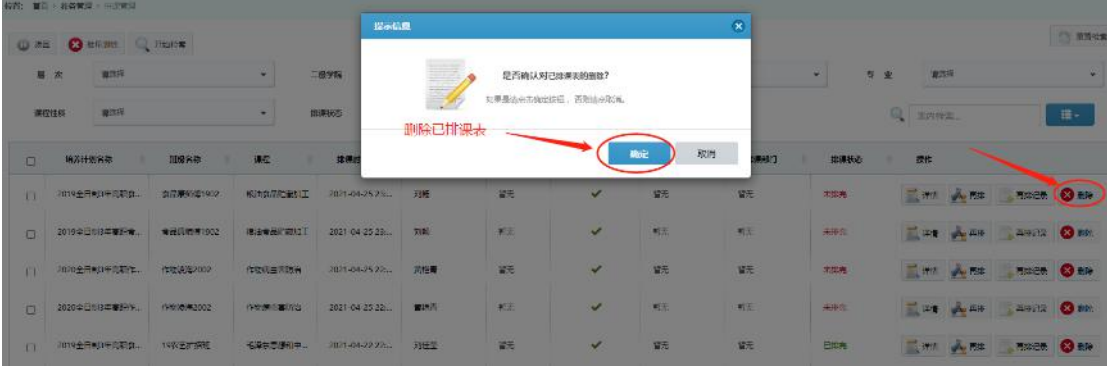

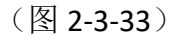

提示:如果已排课表里发现上课时间或地点排课有误,可以直接【删除】已排课

表,该课会自动出现在待排课区域,对其重新排课即可;如果排课时发现任务书 里的任课教师或班级指定有误,则需要先删除错误的已排课表,再删除错误的已 发任务书,指定教师和班级后重新发布教学任务书,审批通过后重新排课即可。

2.3.6 授课任务查询

功能导航栏【教务管理】--【授课任务查询】

> 学年课表杳询: 选择【学年】-【授课类型】,【行政班】和【教师】 二选一,可查询某一个行政班或者任课教师的学年课表,如图

2-3-34

提示:蓝色代表专业必修课,绿色代表公共必修课,黄色代表公共选修课,紫色代表 专业选修课;

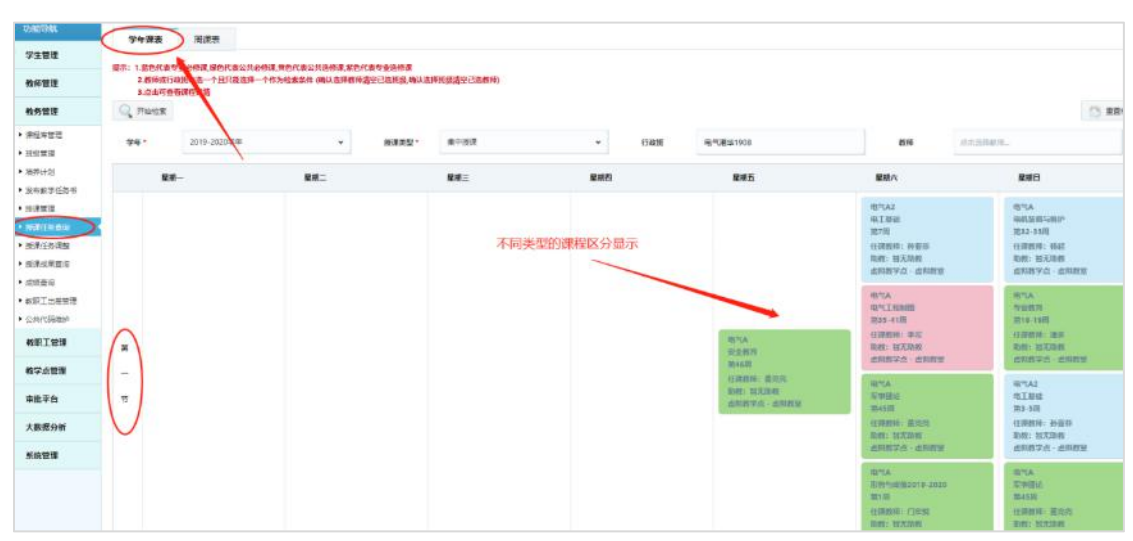

点击结果可查看授课详情和授课学生名单。

(图 2-3-34)

# > 周课表杳询: 洗择【学年】、【周数】、【授课类型】点击"开始检

索",可检索该学年、所选周数的所有排课情况;也可以选择更多

的检索条件进行检索,如图 2-3-35

提示:蓝色代表专业必修课,绿色代表公共必修课,黄色代表公共选修课,紫色代表 专业选修课;

点击结果可查看授课详情和授课学生名单。

| <b>DISCUSS</b>                      |                                | 传奇: 当第 : 材料供摘 : 图单点                                                     |        |                                                                                  |              |                                                                |                                                |                  |                                              |        |      |                                 |                                           |
|-------------------------------------|--------------------------------|-------------------------------------------------------------------------|--------|----------------------------------------------------------------------------------|--------------|----------------------------------------------------------------|------------------------------------------------|------------------|----------------------------------------------|--------|------|---------------------------------|-------------------------------------------|
| 19 学生监理                             | (26-10)                        |                                                                         | 四味醇    |                                                                                  | 第一步:点击周课表    |                                                                |                                                |                  |                                              |        |      |                                 |                                           |
| <b>A 检疫管理</b>                       |                                | 2 病毒性重复测定证值                                                             |        | 最小: 1.並各代表专业必想現 综合代表の共必解凍,所在代表公共后解毒,就在代表专业后解毒,                                   |              |                                                                |                                                | 第二步: 洗择检索条件      |                                              |        |      |                                 |                                           |
| <b>EL RESIDIA</b>                   | <b>C</b> mines                 |                                                                         |        |                                                                                  |              |                                                                |                                                |                  |                                              |        |      |                                 | (F) 開展社会                                  |
| ▶ 信用文字图<br>· 根板管理                   | ****                           |                                                                         | 2019学生 | $\bullet$                                                                        | 清武*          | 2017/02/2020 03:16:22:02:0.03-22                               | $\mathbf{v}$                                   | 活调型型-            | ■一位元                                         |        | 展次   | W24                             | $\cdot$                                   |
| +1660-201<br>• 2010年2月25日<br>+ 特殊公理 | 二星学院                           |                                                                         | 黄连座    | $\mathbf{v}$                                                                     | 年轻           | 1289                                                           | $\mathbf{v}$ .                                 | 带业               | 结选择                                          | $\sim$ | 695  | 活泼室                             | $\scriptstyle\star$                       |
| <b>/ REALDER</b><br>▶ 給配工出关装理       | 227117.40                      |                                                                         | 初文店所   | $\sim$                                                                           | <b>15310</b> | PASTRONE.                                                      |                                                | 2519             | CASTRO                                       |        |      |                                 |                                           |
| · CHARGED                           |                                | 早期-                                                                     |        | 74.                                                                              |              | 原刷-                                                            | 控制器                                            |                  | 甲基石                                          |        | 早新六  | 界部日                             |                                           |
| & WRIGHT<br>● 效学点监理<br>崩出半台<br>a.   |                                |                                                                         |        | 高压头 Suir1905<br>第次人生の開い100日<br>第15站-週18以<br>仔细的话: 油阿平<br>陳製:喜志英設<br>点彩群了词 - 连月初篇 |              |                                                                |                                                |                  |                                              |        | 结果展示 |                                 |                                           |
| 图 大隐匿分析                             |                                | ■ 人造現1906<br>浮け入股処理21000                                                |        | 2023年10月<br><b>VHZ/52056459997</b>                                               |              | PORTAL SUITE OF<br>用求关系的判断100位                                 | 西洋头足比1904                                      | <b>同位位属居根名式酒</b> |                                              |        |      | 地でん<br><b>Transport</b>         |                                           |
| 图 光镜管理                              | $\mathfrak{A}$                 | 第149-第17回<br>行得政策: 後認法<br><b>IND: 467 JAW</b><br>USTLEFT SK - SHELDS AN |        | <b>SHOUL-31200M</b><br>住保政策: 空発<br>阴波:福志闻歌<br>美国群学家 - 由羽边家                       |              | 周14周-悪17周<br><b>ETAINTE: 2007/0</b><br>加权:新人取材<br>自闪出す点 - 由民群星 | 321409-322008<br>住事故病: 字房<br><b>DON: MAZAN</b> | UKRZYW - SKUNW   | <b>保守大学(11505)</b><br>普次与内病院杂忘制<br>第16章 清20章 |        |      | <b>東1400-世140</b><br>石块四座: 1886 | 车级/ 每天车辆<br><b>SECURITARY DESCRIPTION</b> |
|                                     | $\overline{\phantom{a}}$<br>T. | 228大話出作205<br><b>OUTSERRY THE</b><br>第148-第25回                          |        | <b>STRATE STRANGE</b><br><b>GIOVARDIS PRIM</b><br>2148-21209                     |              | 2001108.2382<br>存取与案に複写文明<br>2014 Min Chause                   | 言欲未認由は905<br>221228-222240                     | 明武三宝尼服务実施        | 任次朝津 孔廷英<br>执权:百丈执权<br>史的相互性 史利初数            |        |      | 市立<br>引致数门                      | 次は2級ーで12局                                 |
|                                     |                                | 自爆器箱: 孔牌名<br><b>DUS: 467,030</b><br>山気が芋立っぷ切かん                          |        | 化偶换元:白棕腰<br>改改:初工加設<br>当你的学品一点有很多                                                |              | 行道当场: 无地九<br>型段:减天型段<br>而用选字点三面包结窗                             | 计算故障: 古松蘭<br>this: atxinity                    | INDIVER - ROUNAL |                                              |        |      | 白斑海洋 延车                         | 3149: 387-3149<br>当归达学点 - 当你故意            |

(图 2-3-35)

#### 2.3.7 授课任务调整

#### 2.3.7.1 集中课时调课

干事可以调整任课教师的授课任务。可按课节调课、按天调课,也可 以整周调课程,也可以只调整任课教师。如图 2-3-36

| 2.两样学年,原数,操作类型<br>3.方程信中课后<br>4-8-440-9-2010 52-44 49-1-422                                                                          |                                                                                                    |                                                                                                    |                                                                                |                                                                                            |                                                                                            |                                                                                            |
|----------------------------------------------------------------------------------------------------|----------------------------------------------------------------------------------------------------|----------------------------------------------------------------------------------------------------|--------------------------------------------------------------------------------|--------------------------------------------------------------------------------------------|--------------------------------------------------------------------------------------------|--------------------------------------------------------------------------------------------|
| $-904 -$<br>2010-2020(207)                                                                                                    | 图数字<br>٠                                                                                                  | 調20%                                                                                                    | 课中提供参观<br>$\sim$                                                               | 書店半                                                                                        |                                                                                            | Q MACK.                                                                                    |
| 星期一                                                                                                    | MAT.                                                                                                    | MRT                                                                                                    | <b>MEST</b>                                                                    | 通过线<br>调度                                                                                  | MIRA                                                                                       | <b>MIRCH</b>                                                                               |
| 55<br>$\sim$<br>$\overline{\Theta}$                                                                                                  |                                                                                                    |                                                                                                    |                                                                                |                                                                                            | 229/1407-1503<br>动物病院与两面<br>032408<br>任选取(n) Third<br><b>AVE: 757-8185</b><br>山形总学山 - 山川立山 | 3591907.3908<br>南的信光装饰技术<br><b>MACH</b><br>任发眼神: 光长键<br><b>IMC: NUTSING</b><br>山和战学与一段时边主  |
| 高区+星节 (18dg 1907)<br>$\overline{a}$<br>当时大使活动<br>第22-50期<br>Ξ<br>(主張副语: 拉尔国)<br><b>ENG: TEXANS</b><br>$\overline{u}$<br>山和台学点 - 山村的山 | 高压头旋管(运动) 1907<br><b>PIRETIANS STAGGIOUS</b><br>0321-2416<br>压制器(中) 门向连<br><b>BMC NOONE</b><br>山形各年4 山村政府 | 高宋 <del>大顺</del> 齐 (Nd) 1907<br>道向実現検え<br><b>222-29個</b><br>住训教师: 当开始:<br><b>BMC STARR</b><br>山利各字公二山和桂立 |                                                                                | <b>高尔夫雷尔 (局出) 1907</b><br>協会地域協定<br> 定22-29度<br>Elecco strate<br>主伤: 日太史料<br>ANGERS - ANNA | K/M1907-1908<br>动物病理与药理<br>322点圈<br>(T/REFIG: TRINK<br>EHS: TEXANS<br>山和神水 一点时的站           | Start 1918<br>再的货币价值收入<br>224年<br>任务数件:兴长牌<br><b>BRI NAME</b><br>山和柏学点 山苏的金                |
| 西瓜头亚巴1926<br>F6W-4/802019 2020<br>3926-20期                                                                                           |                                                                                                    |                                                                                                    |                                                                                |                                                                                            |                                                                                            |                                                                                            |
| 红藻甜语: 门窗图<br>錘<br><b>ANY: TEXANS</b><br><b>JERUSAS ANNOS</b><br>$=$<br>图尔夫提想1904<br>入学时期                                             |                                                                                                    | <b>ANCHEMICAGO</b><br>ATED.<br><b>M23-3001</b><br>FEDERAL MIDE<br>f810: 0077830                          | Glett Burbos<br>入学数件<br><b>M23-300U</b><br><b>GUNNY HIDE</b><br>(212) 317,7210 |                                                                                            | <b>地图1907-1905</b><br><b>校长线输与约束</b><br><b>M2621</b><br><b>在次的进</b> 生期间程<br>this: Arxistis | <b>拉图1507-1508</b><br>商加盟苏管国技术<br><b>M761F</b><br>任保银师: 出长镇<br>mix: SCX208<br>直到超了点 - 直引政區 |
|                                                                                                    | $\ddot{ }$<br>3025-30 W                                                                                   | 看示: 主要选化管理业务经理 经色代表公共资格及 意象代表公共连接性 家色化医营业结构法                                                             | 追应收支点~追取进证                                                                     | 点击要调课的课表<br>※四段芝城 - 山灰原証                                                                   |                                                                                            | 选择条件,课程操作类型为调课<br>虚拟設了点 - 通明認識                                                             |

(图 2-3-36)

- > 按课节调课: 只调课节, 需要先选择调课前的上课安排, 包括星 期和课节;再选择调课后新的上课时间安排,包括周数、星期、 课节和教师,如果教师不变则该项不选。
- > 按天调课: 如果某一天的课全部要调, 则先选择调课前的上课安 排,只选择星期;再选择调课后新的上课时间安排,选择周数和

星期,则一整天的课就全部调过去了。

> 按周调课: 如果某一周的课全部要调, 则调课前除了显示的周数, 其他都不选;调课后的新目标只选择周数即可。这里新的目标周 必须是空白无课程安排周,以防课程安排冲突。

如图 2-3-37, 图 2-3-38

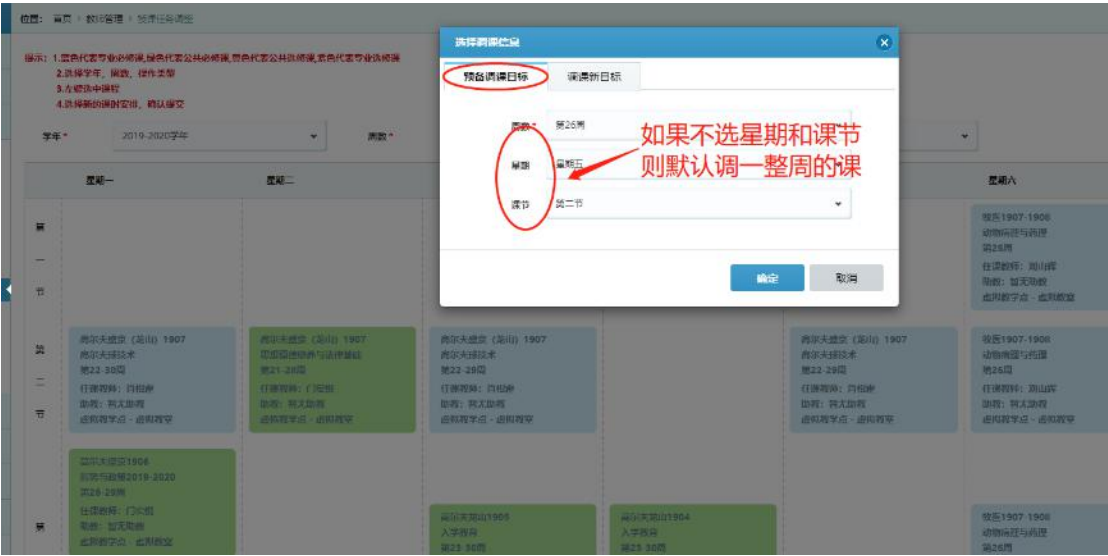

(图 2-3-37)

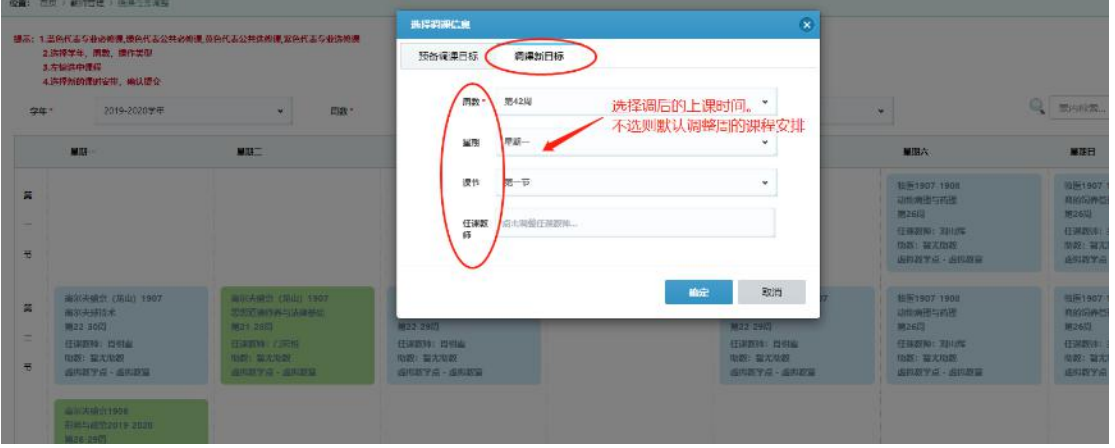

(图 2-3-38)

提示:1.蓝色代表专业必修课,绿色代表公共必修课,黄色代表公共选修课,紫色代 表专业选修课

2.选择学年,周数,操作类型

3.鼠标左键选中课程

4.选择新的课时安排,确认提交。标\*为必选

- 排课不变,只更改授课教师:
	- 、点击【授课教师批量调整】;
	- 、选择要调整的任课教师;
	- 、选择新的任课教师;
	- 、选择要调的课节,全选则全部调课,只更换老师;部分选择则只调整部 分课表的任课教师;
	- 、点击确定。

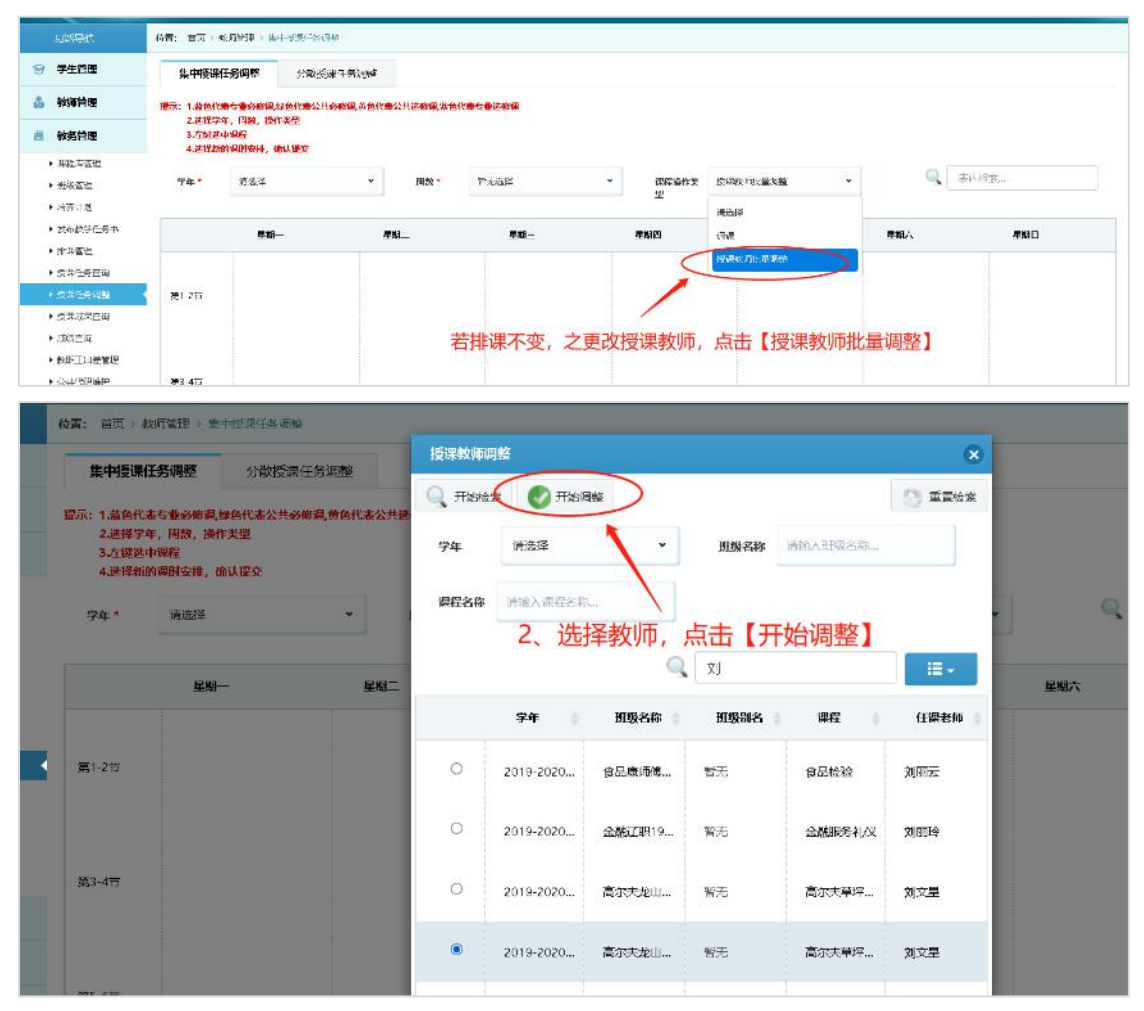

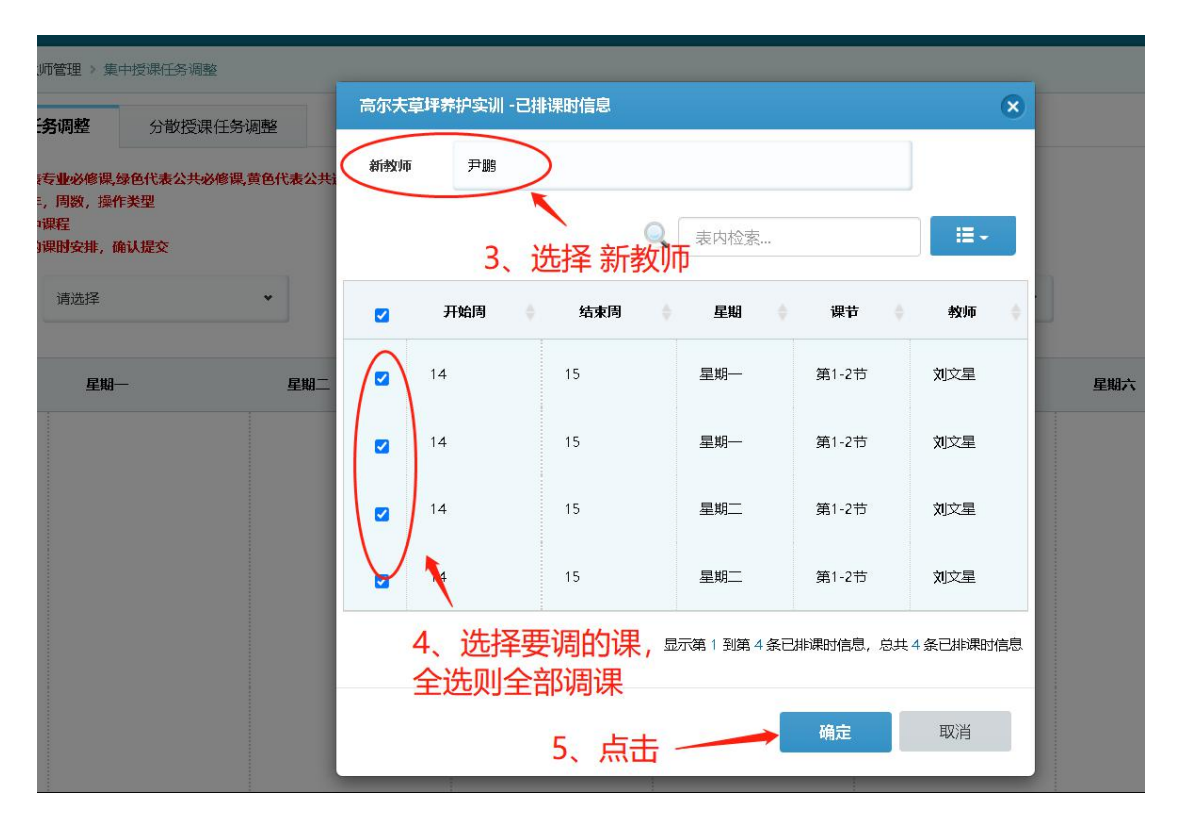

# 2.3.7.2 分散课时调课

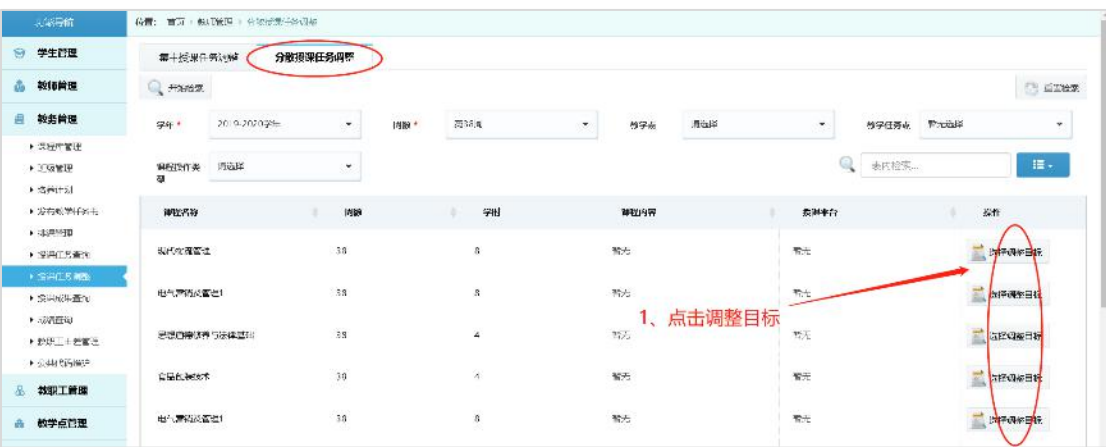

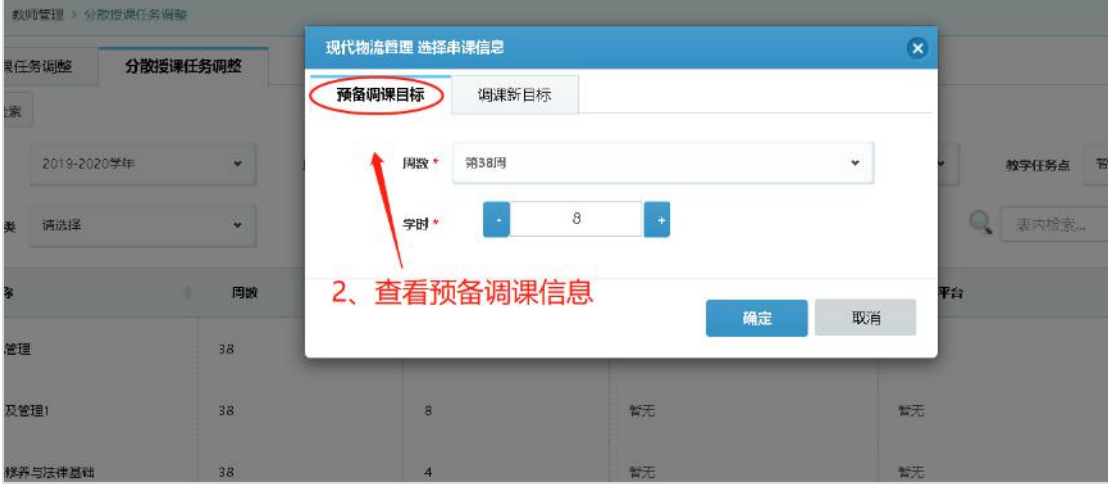

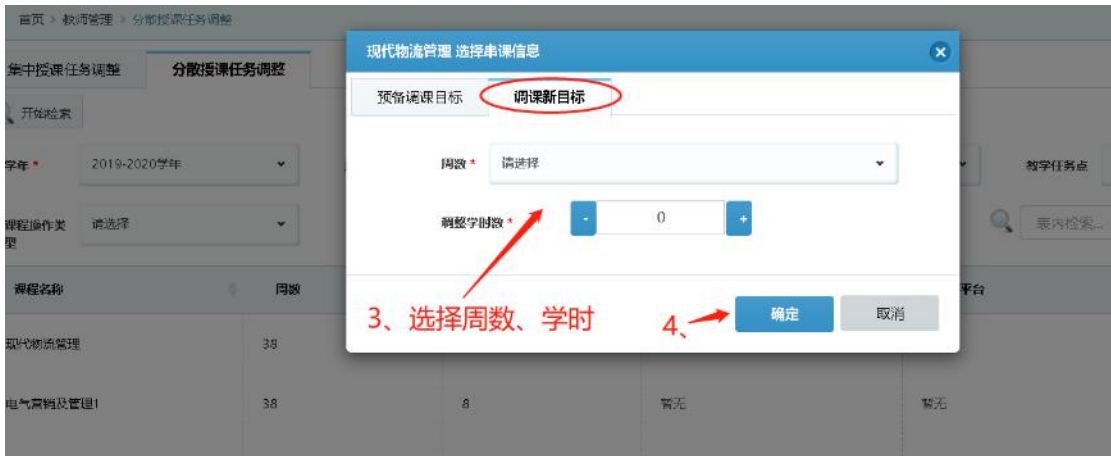

2.3.8 授课成果查询

包含授课成果展示、学院及格率、学生及格率/毕业率、学生个人成 绩排名、授课进度。

授课成果展示:选择检索条件,其中学年为必选项,开始检索

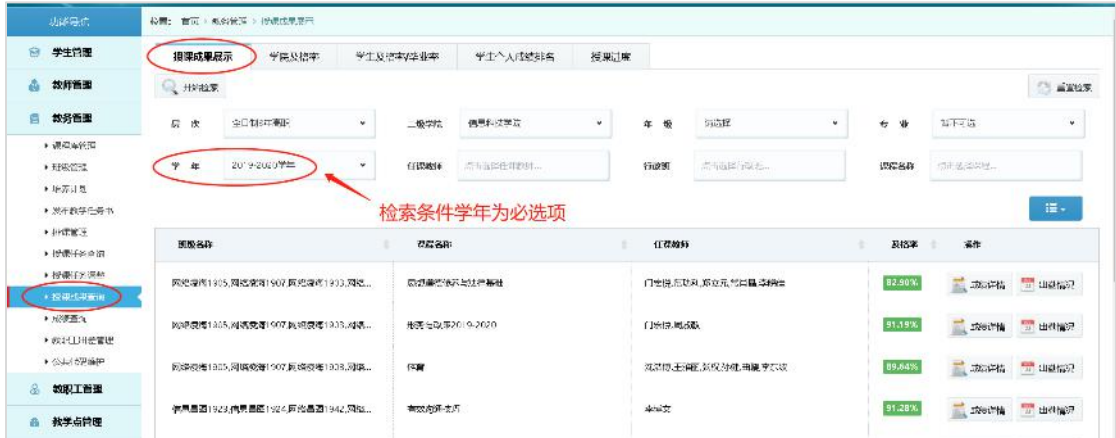

学院及格率:可查看全学院和各个学院的及格率情况

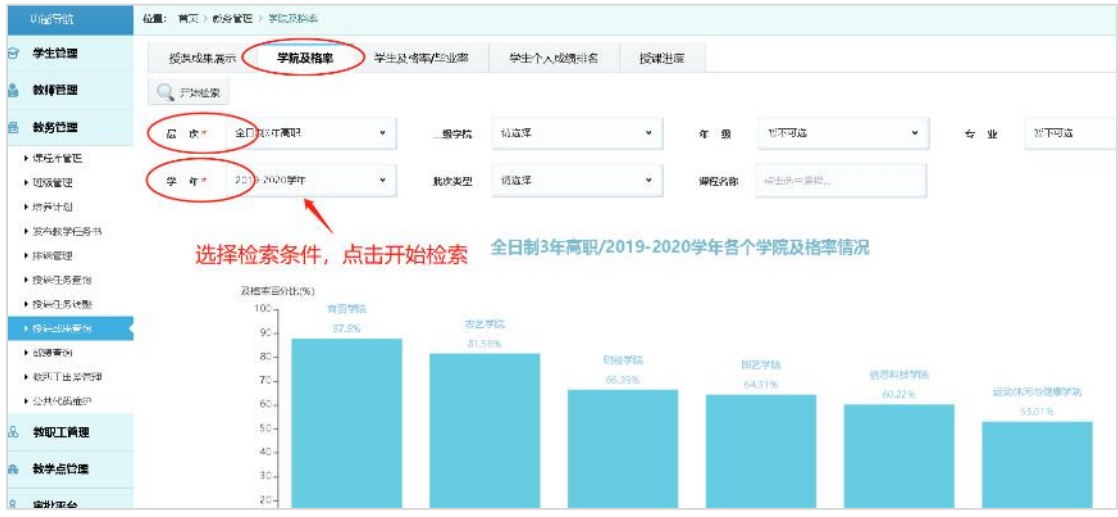

# 学生及格率/毕业率:选择及格率,开始检索

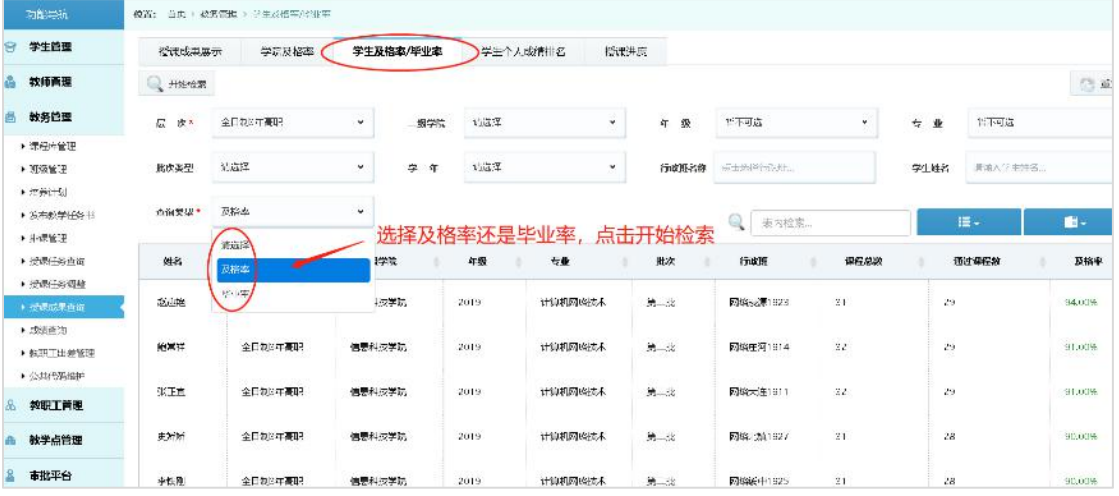

# 选择毕业率:需要输入宽容基数,即允许不及格科目数

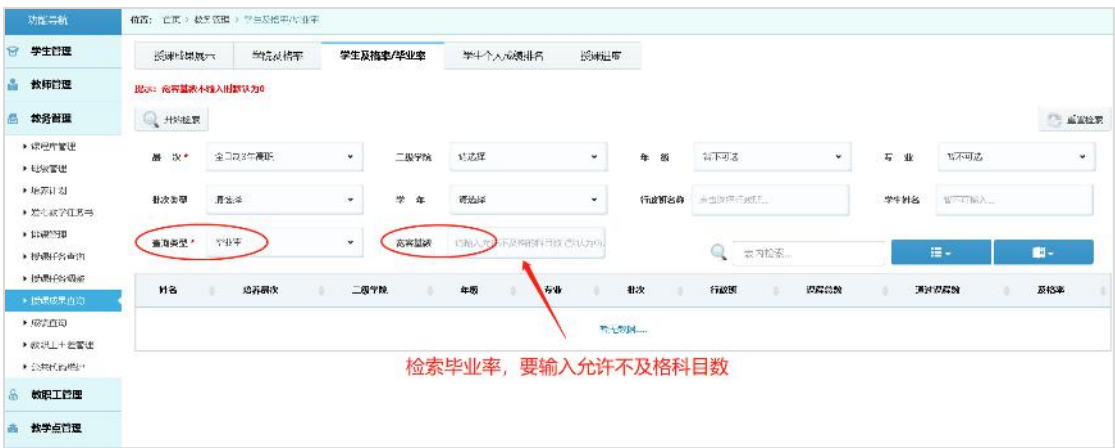

学生个人成绩排名:可导出学生成绩排名

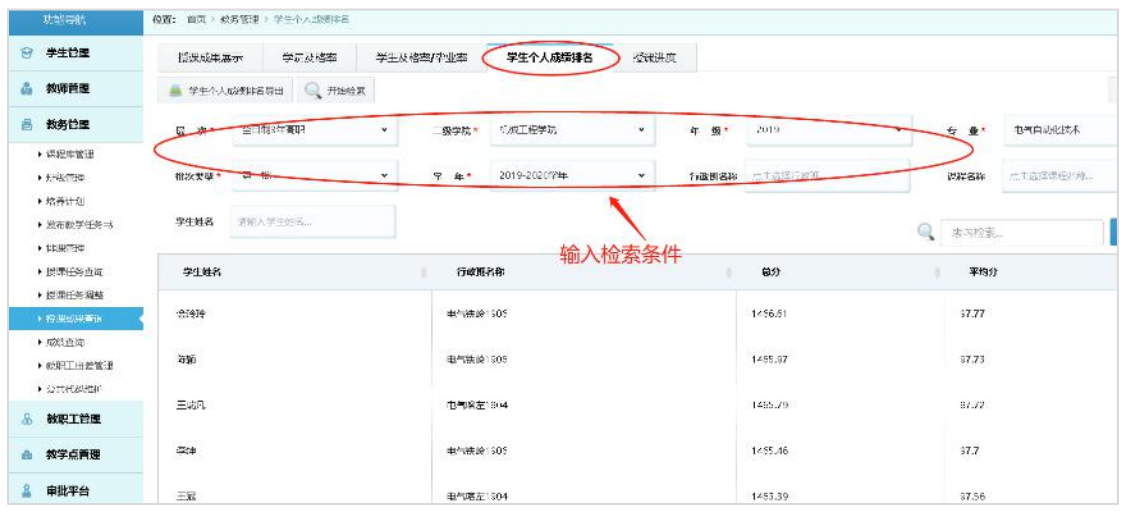

# > 授课讲度杳询

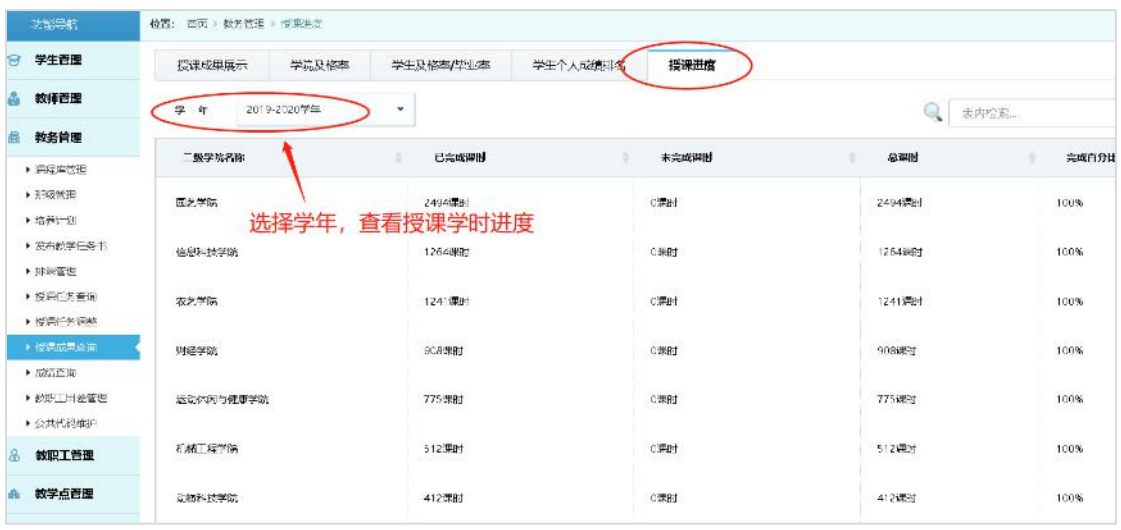

## 2.3.9 成绩查询

包含班级成绩导出、学生个人总体成绩导出、不及格成绩导出、成绩 录入情况。可检索查询学校学生成绩,点击选择【学生】-【学年】 检索,显示该学生全部已录入成绩,包括是否补考状态、补考成绩和 补考次数,如图 2-3-42

| 功能与制                  |                | 传奇: 当内 / 教男官理 / 胡德奇语 |        |                |                 |                    |              |            |              |                          |                        |             |
|-----------------------|----------------|----------------------|--------|----------------|-----------------|--------------------|--------------|------------|--------------|--------------------------|------------------------|-------------|
| 学生简理<br>a             | <b>HISORIE</b> | 形成卫泽目柱               |        | ■ 芝生不人意休成連号日   | <b>COL</b>      | へ込格成連号日            | 超過灵入情況       |            |              |                          |                        |             |
| 教师管理<br>a.            | 学生*            |                      |        | 字年             |                 | 2019-2020年         | ٠            |            |              | 表内检索                     | 描.                     |             |
| 教务管理<br>品             | 行政班            | 字年                   | 排伝名称   | 电电话            | <b>DOM:</b>     | 企業状态               | 是否补考         | 补考次数(现击评情) | 成绩向大         | 得任总字分                    | 母程已获学分                 |             |
| ▶ 课程车管理               |                |                      |        |                |                 |                    |              |            |              |                          |                        |             |
| $+$ 1135 $\pm$ 10     | 网络反            | 2019-202             | 程序设计基础 |                | \$8.89          | 正常                 | $\mathsf{x}$ | 暂定的理       | $\checkmark$ | 3                        | 3                      | 浏           |
| ▶培养计划                 |                |                      |        | 选择学生、          | 学年,             | 检索                 |              |            |              |                          |                        |             |
| ▶ 发布数学任务书             | 内部学            | 2019-202             | 体育     |                | 37              | 旧常                 | $\times$     | 留法决定       | v            | $\overline{\mathbf{2}}$  | $\hat{\boldsymbol{z}}$ | <b>HILL</b> |
| • 排尿管理                |                |                      |        |                |                 |                    |              |            |              |                          |                        |             |
| ▶ 控进任务查询              | 四些心            | 2019-202             | 思想道德统一 | <b>Contact</b> | 36              | 正常                 | ✓            | 主席         | $\checkmark$ | $\mathbf{3}$             | 3                      | $\Box$      |
| ▶ 授课门只课题              |                |                      |        |                |                 |                    |              |            |              |                          |                        |             |
| ▶ 授课:想要查询             | 网络变            | 2019-202             | 安全教育   | $\equiv$       | 35              | 正常                 | ×            | 新种物        | ٧            | $\overline{\phantom{a}}$ | z                      | 堂           |
| <b>A 成绩查询</b>         |                |                      |        |                |                 |                    |              |            |              |                          |                        |             |
| ▶ 数原工出差管理             | 网络学            | 2019-202             | 形势与政策  | <b>COMPANY</b> | 30 <sup>°</sup> | <b>TESAY</b><br>止常 | $\checkmark$ | 次          | $\checkmark$ |                          |                        | $\bigcap$   |
| ▶ 公共同開催時              |                |                      |        |                |                 |                    |              |            |              |                          |                        |             |
| $\mathbf{a}$<br>数职工管理 | 网络反            | 2019-202             | 有效を通技巧 | <b>SIE</b>     | 59.65           | 正常                 | $\times$     | 新来补资       | $\checkmark$ | $\overline{z}$           | $\overline{z}$         | (B)         |
| 按学点商理<br>dh.          | 网络学            | 2019-202             | 文档特板   | $\equiv$       | $\sqrt{37}$     | 止常                 | ×            | 監求対策       | $\checkmark$ | 5                        | 5                      | Ш           |
| 丰批平台                  |                |                      |        |                |                 |                    | s.           |            |              |                          |                        |             |

(图 2-3-42)

双击【补考次数】一栏,可查看首次正考成绩和逐次补考成绩,如图

#### 2-3-43

| 位置: 首页: 較名管理 ( 应急会议) |                               |              |       |                      |                         |                                           |              |                |                         |          |    |
|----------------------|-------------------------------|--------------|-------|----------------------|-------------------------|-------------------------------------------|--------------|----------------|-------------------------|----------|----|
|                      | <b>开始检索 图视点接条片 AT 不及格或接条台</b> |              |       | ■ 99-思想道德修养与法律基础补专记录 |                         |                                           |              | $\mathbf{x}$   |                         |          |    |
| 学生。                  | <b>SERRAK</b>                 |              | 学年    | 正案名法                 | 课应答除:<br>新考虑接:<br>补偿时间: | 思想道法如果与法律基础<br>$\Omega$<br>2021-02-04     |              |                | 2 室内检查                  |          | 田- |
| 行政日                  | 学年                            | 提得名称         | 学生对名  | 正考成绩                 | 操作人                     | <b>CORPORATION</b>                        |              | 保护学师           | 课程已进生外                  | 信人人      |    |
| <b>网络观海1933</b>      | 2010年                         | 图字设计显影       | 医脚球   | 用以补充                 | 课程名称:<br>针考成绩:          | $\rightarrow$<br><b>见想新得得养与法律基础</b><br>Dö |              |                | $\overline{\mathbf{a}}$ | 用土坑      |    |
| 网络爱海1933             | 2019-2020享用                   | 体育           | 张建城   | 补考成绩                 | 补偿信用:<br>当作人:           | 2021-03-03<br>计算算机                        |              |                | $\overline{2}$          | 防腐度      |    |
| 双路运输1933             | 2019-2020享年                   | 意想運送投票与法。    | ※独言   |                      |                         | ren ek                                    |              |                | $\overline{u}$          | .<br>日本性 |    |
| 双路通询1933             | 2019-2020年二                   | 形势与收敛2019-2. | 动理师   | 90                   | $\checkmark$            | 12                                        | $\checkmark$ | $\blacksquare$ |                         | 门右信      |    |
| 双路卷 1933             | 2019年年                        | 计算机网络工程格组    | 批批计   | 1.50                 | $\times$                | <b>WESTER</b>                             | ✓            | $\overline{2}$ | $\overline{z}$          | 20世      |    |
| 网络费用1933             | 2010年年                        | 文档开纸         | 他班班   | <b>图无经</b>           | 未定人                     | 第一次度                                      | 天源人          | $\blacksquare$ | 板架                      | 都定       |    |
| <b>网络受活1933</b>      | 2010年                         | 电子原语         | 5,814 | 图无线塔                 | 大家大                     | 图长行                                       | 大师儿 3        |                | 看见                      | 「看孔      |    |

(图 2-3-43)

# 班级成绩导出:

可以将班级成绩导出为 Excel 文件,选择【行政班】【学年】【课程】 课程可多选,选择导出成绩详细信息还是粗略信息,点击【开始导出】 等待下载, 如图 2-3-44

|      | 位置: 自页 位务管理 : 以适合加     |              |     |        |                  |              |                                     |   |                |                |                |
|------|------------------------|--------------|-----|--------|------------------|--------------|-------------------------------------|---|----------------|----------------|----------------|
|      | 开始检索 三 班级或技导出 二 字生个人思体 |              |     | 班级成绩导出 |                  |              |                                     |   | $\pmb{\times}$ |                |                |
| 学生。  | 张雅薄                    |              |     | 行政班。   | <b>同乏品文1908</b>  |              |                                     |   |                | 内拉索。           |                |
| 行政群  | 学年                     | 调度名称         |     | 字年"    | 2019-2020学年      |              |                                     |   |                | 课程总学分          | 课程已获学          |
| 网络爱… | $2019 - 202$           | 程序设计基础       | 张雅  | 课程     |                  |              | 农业生态文明意识养成教育,市场营销,特莱生产技术,翡果类蔬菜生产,农业 |   |                | $\overline{3}$ | $\overline{3}$ |
| 网络零  | 2019-202               | 休育           | 张雅  | 导出关望*  | 调谐择<br>请送择       |              |                                     |   |                | $\overline{2}$ | $\tilde{z}$    |
| 网络权  | 2019-202.              | 思想直德课        | 张雅  |        | 详细信息导出<br>粗弱点点导出 |              |                                     | 洄 |                | $\overline{3}$ | $\beta$        |
| 网络母  | 2019-202               | 安全税商         | 张雅师 |        | <b>IN WAI</b>    | W            | 百法神老                                |   |                | $\overline{2}$ | $\overline{2}$ |
| 网络星  | 2019-202.              | 形势与政策        | 张雅博 | 90     | 正常               | $\checkmark$ | 拨                                   |   |                |                |                |
| 网络极  | 2019-202.              | <b>查询询应访</b> | 张雅师 | 89.66  | 臣城               | $\mathsf{x}$ | 哲夫补考                                |   |                | $\overline{2}$ | $\overline{2}$ |
| 网络混  | $2019 - 202$           | 文档相反         | 张雅顺 | 87     | EW               | $\times$     | 哲宗补老                                |   |                | 5              | 5 <sub>1</sub> |

(图 2-3-44)

# ▶ 不及格成绩导出:

可以将某门课的所有不及格学生的成绩单导出为文件。点击【不及格 成绩导出】选择【学年】和【课程】,可先预览不及格成绩,或直接 点击【开始导出】导出不及格课程成绩。如图 2-3-45

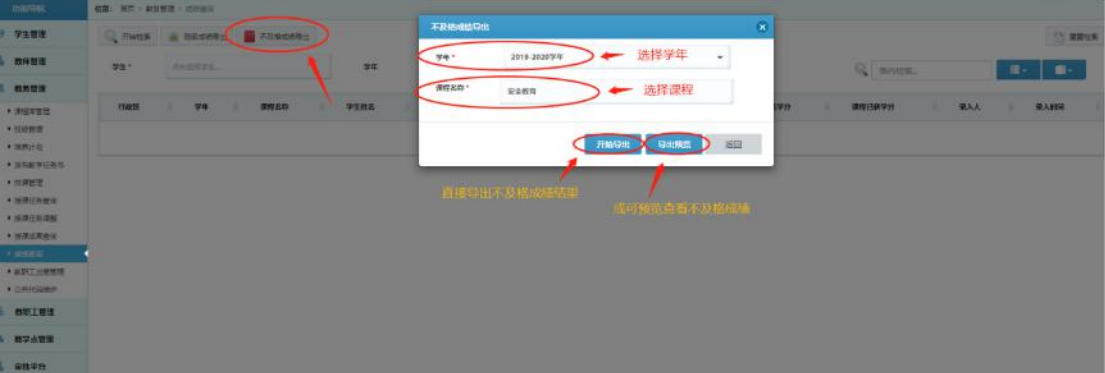

(图 2-3-45)

点击【导出预览】可查看不及格学生成绩,如图 2-3-46

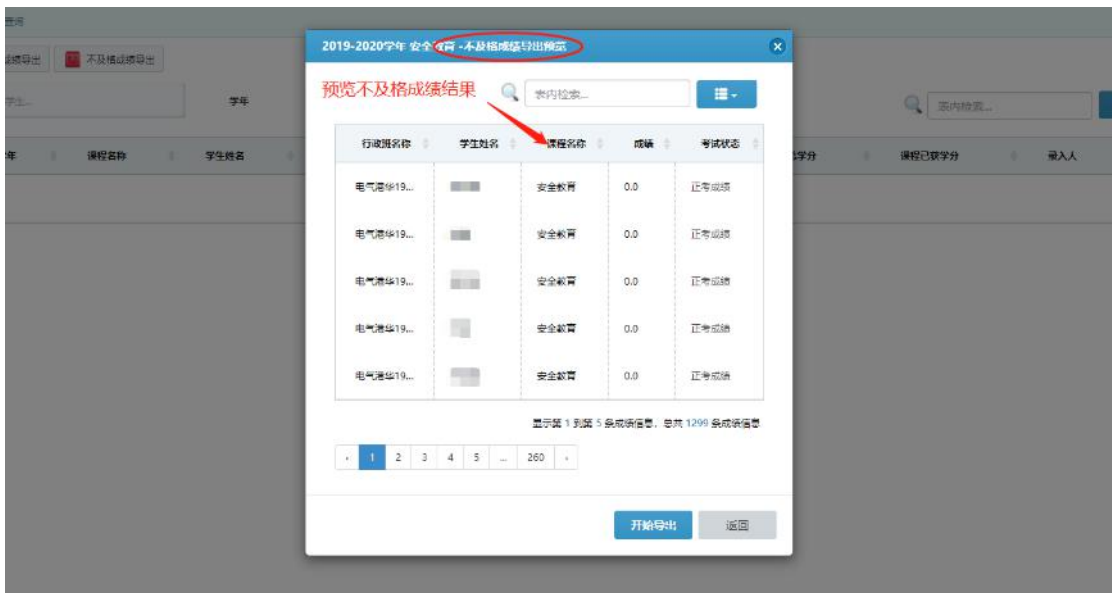

(图 2-3-46)

成绩录入情况

录入总览:可查看成绩的录入情况,是否结课、是否确认成绩, 可对未确认成绩的班级进行督促。

| 功能导航                  | 荷置: 首页 > 数务管理 > 磁装音调 > 磁接层入情况 |                         |                  |                         |        |         |
|-----------------------|-------------------------------|-------------------------|------------------|-------------------------|--------|---------|
| 学生普理<br>8             | 录入总定<br>补考录入情况                |                         |                  |                         |        |         |
| 教师管理<br>M             | Ö.<br>运回<br>二 开始设案            |                         |                  |                         |        |         |
| 教务管理<br>晨             | 2020-2021学年<br>学年*            | 是否结果<br>٠               | 已结果              | 未确认<br>是否确认成<br>٠       | ٠      |         |
| ▶ 课程车管理<br>▶ 开吸管理     |                               |                         |                  | 绩                       |        | 表排<br>q |
| ▶ 培养计划<br>▶ 发布软学任务书   | 学院名称                          | 建程名称                    | 行政社              | 是杏已结盟                   | 是告确认成绩 |         |
| ▶ 非課營理<br>▶ 愛果任务書面    | 机械工程学院                        | 选择检索条件,<br>大支校社出版社/申末/3 | 电气铁岭1905         | 查看未结课或未确认成绩的录入情况<br>已结果 | 木麻人    | 촁       |
| ▶ 提集任务调整<br>▶ 受果成果蛋白  | 机械工程学院                        | 电力电子技术                  | 电气导源1905         | <b>PSSH</b>             | 末期人    | 明       |
| ▶ 透线曲筒<br>▶ 按旧工出差管理   | 机板工程学院                        | 新媒体应用技术                 | 电气压河1913         | <b>Cape</b>             | 未確认    | 误       |
| ▶ 公共代码维护              | 机板工程学院                        | 新媒体应用技术                 | 电气52源C1912       | 已结束                     | 大戦人    | 误       |
| 教职工管理<br>$\mathbf{a}$ |                               |                         |                  |                         |        |         |
| 教学点管理<br>连            | 机板工程学院                        | 新媒体应用过木                 | <b>加气浸渍B1911</b> | 已结束                     | 大戦人    | IJ,     |

补考录入情况:

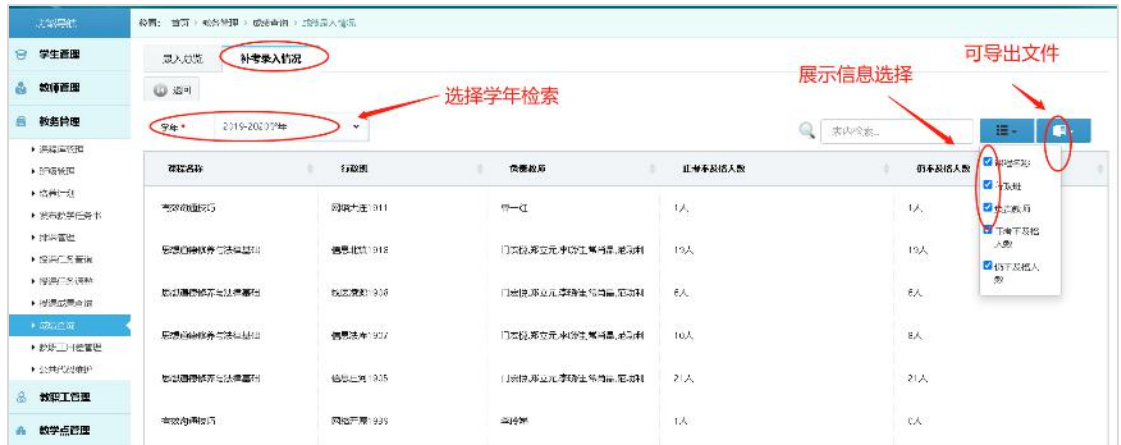

2.3.10 教职工出差管理

一般由教职工发起自己的出差申请, 等待【扩招学院】先审批, 最终 审批【扩招学院院长】

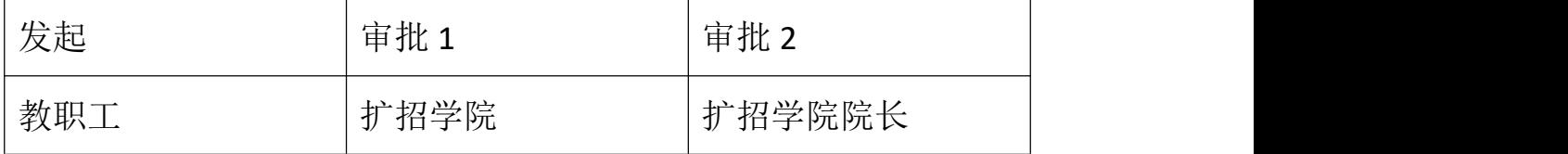

批量发起出差申请:选择需要出差的教职工,点击【发起出差申请】 或【批量发起出差申请】选择出差日期、结束日期,出差目的地等; 点击【确定】等待审批,如图 2-3-47,图 2-3-48

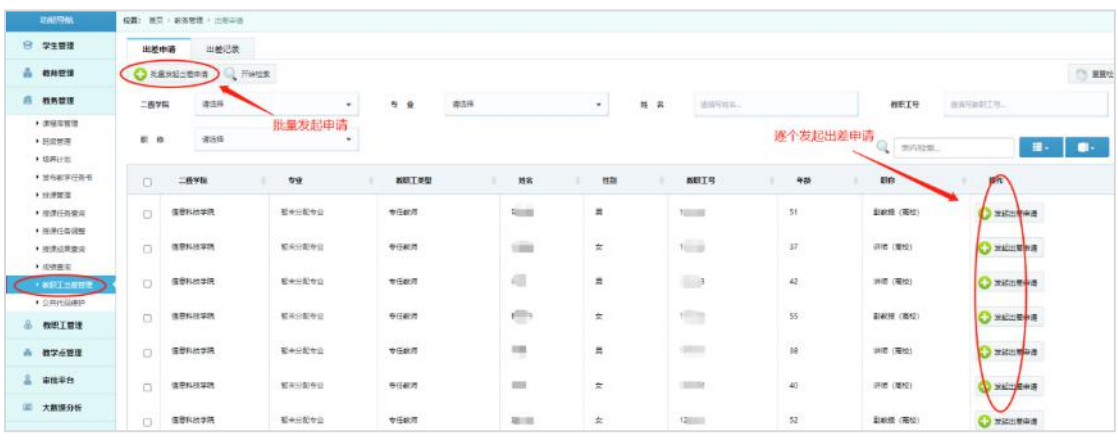

(图 2-3-47)

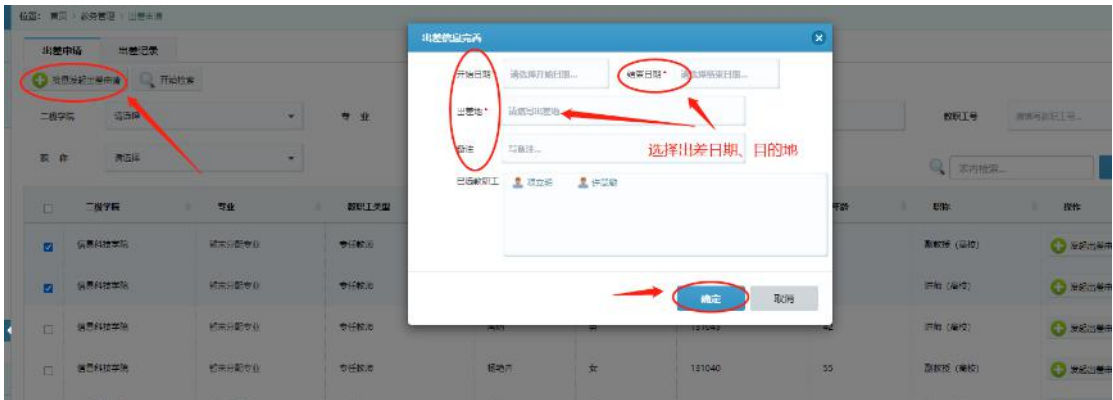

(图 2-3-48)

出差记录:可以查看申请出差的记录,查看是否通过审批,可批量删 除出差申请,导出教职工出差记录,如图 2-3-49

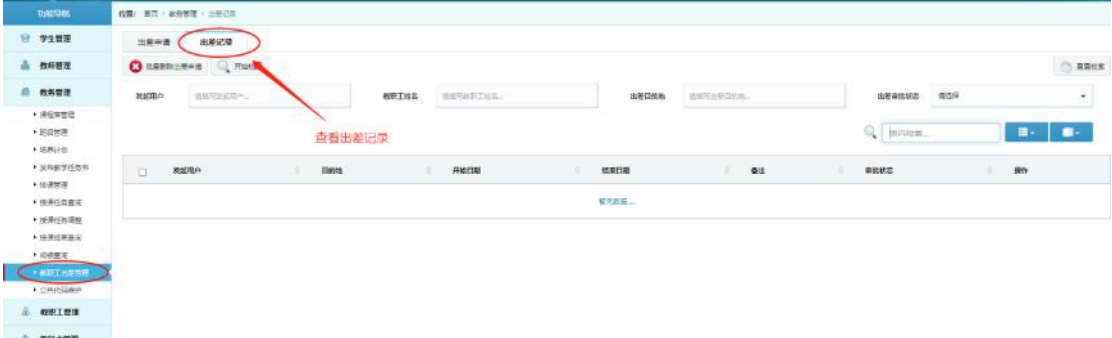

(图 2-3-49)

2.3.11 公共代码维护

公共代码维护包含教务公共代码库、教学公共代码库两部分,可以根 据学校教学工作自行设置内容和编码。

 教务公共代码库:包括培养层次管理、二级学院管理、年级管理、 专业管理、审批流程管理五个部分,根据录入的学院代码、专业 代码和年级代码,可按规则生成班号、学生学号等,如图 2-3-50

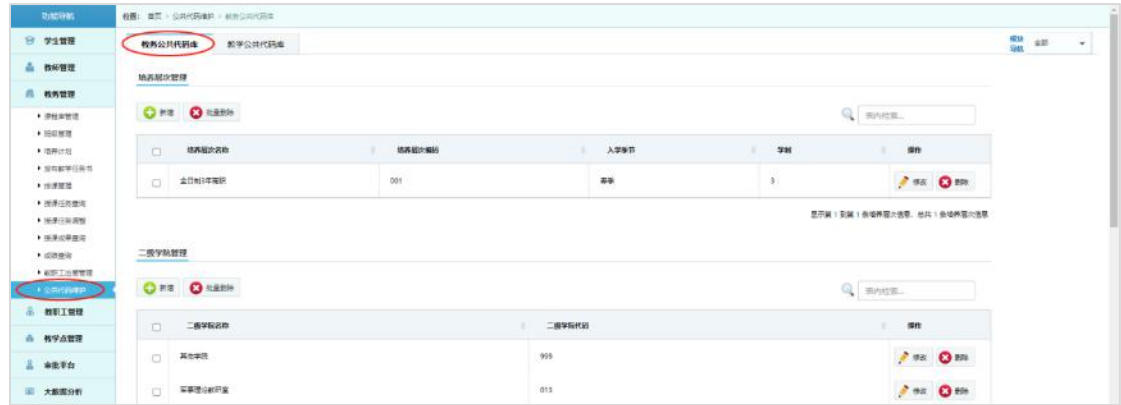

(图 2-3-50)

 审批流管理:在已有的审批业务上,可修改审批类型名称,对审 批节点进行增加或减少。

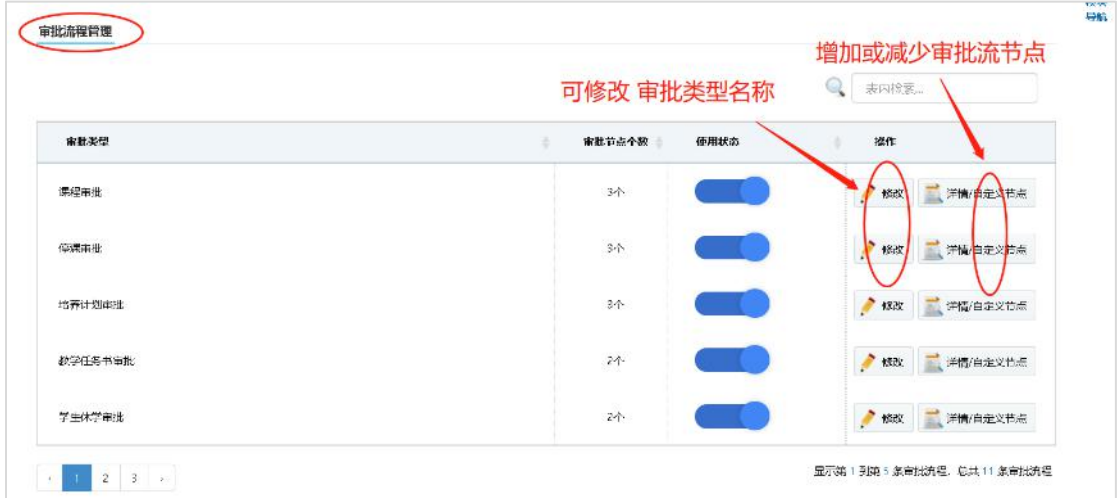

点击【详情/自定义节点】:可修改、删除审批节点,新增上一审批对象和下一审 批对象。比如教学任务书审批:由【干事】发起,【教研室主任】审批,可在【教 研室主任】审批前或后新增一级审批人。

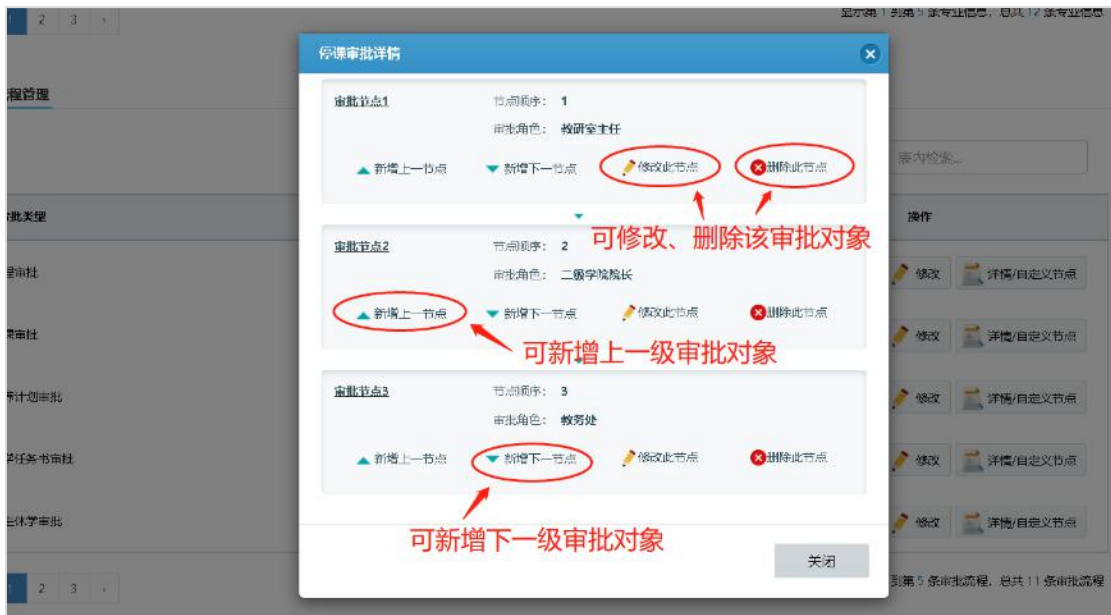

- 教学公共代码库
	- 1) 学年管理:可以自定义学年或学期的起止时间,课表里的时间 安排是根据这里定义的时间范围进行的。如图 2-3-51

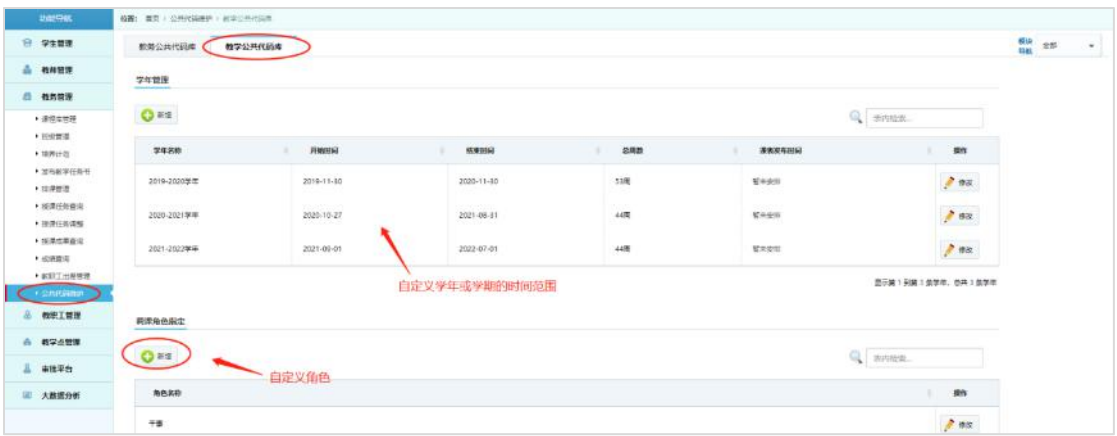

(图 2-3-51)

2) 调课角色指定:可以自定义调课的角色。

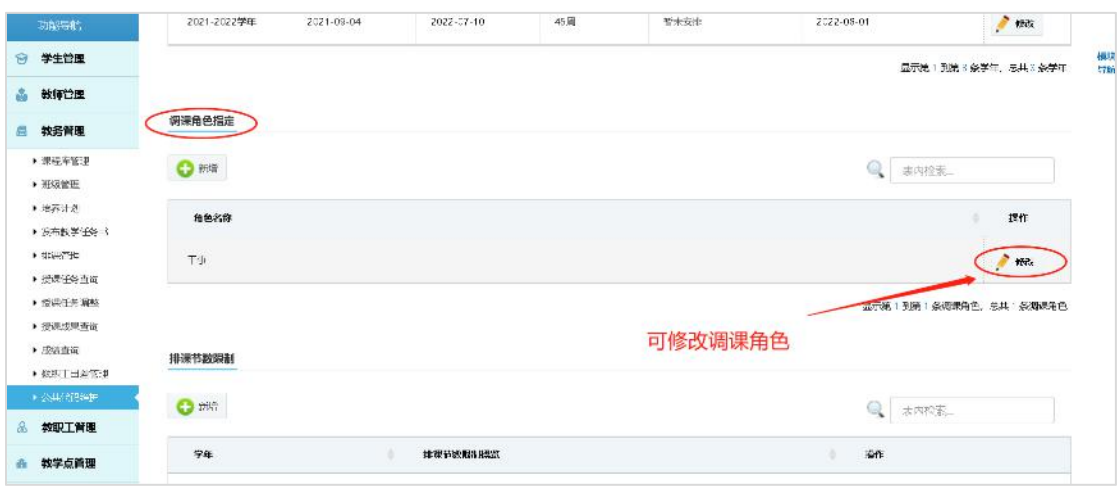

3) 排课节数限制:

可限制每周的集中、分散课时数。

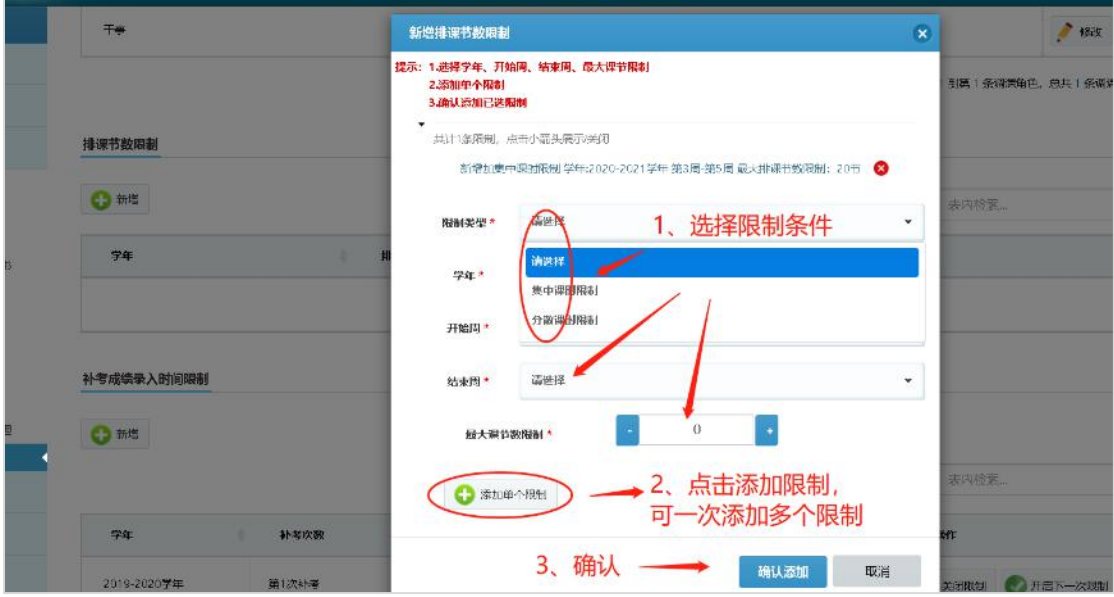

4) 补考成绩录入时间限制:因涉及超时录入本次补考成绩则成绩 会被上一次成绩填充的情况,所以补考成绩录入时间设置之后, 如果时间到了,系统并不会自动关闭成绩录入通道,需要手动 点击【关闭限制】状态才会变为【关闭】否则仍可以录入成绩。 关闭限制所需时间较长,请耐心等待!

注意: 如果补考成绩录入超时,限制已关闭, 则不能再录入补考 成绩,该次补考成绩会被上一次的成绩填充,并不会显示 0 或没 有成绩。若需修改补考成绩,具体操作请参考【教师管理--成绩录 入】模块。

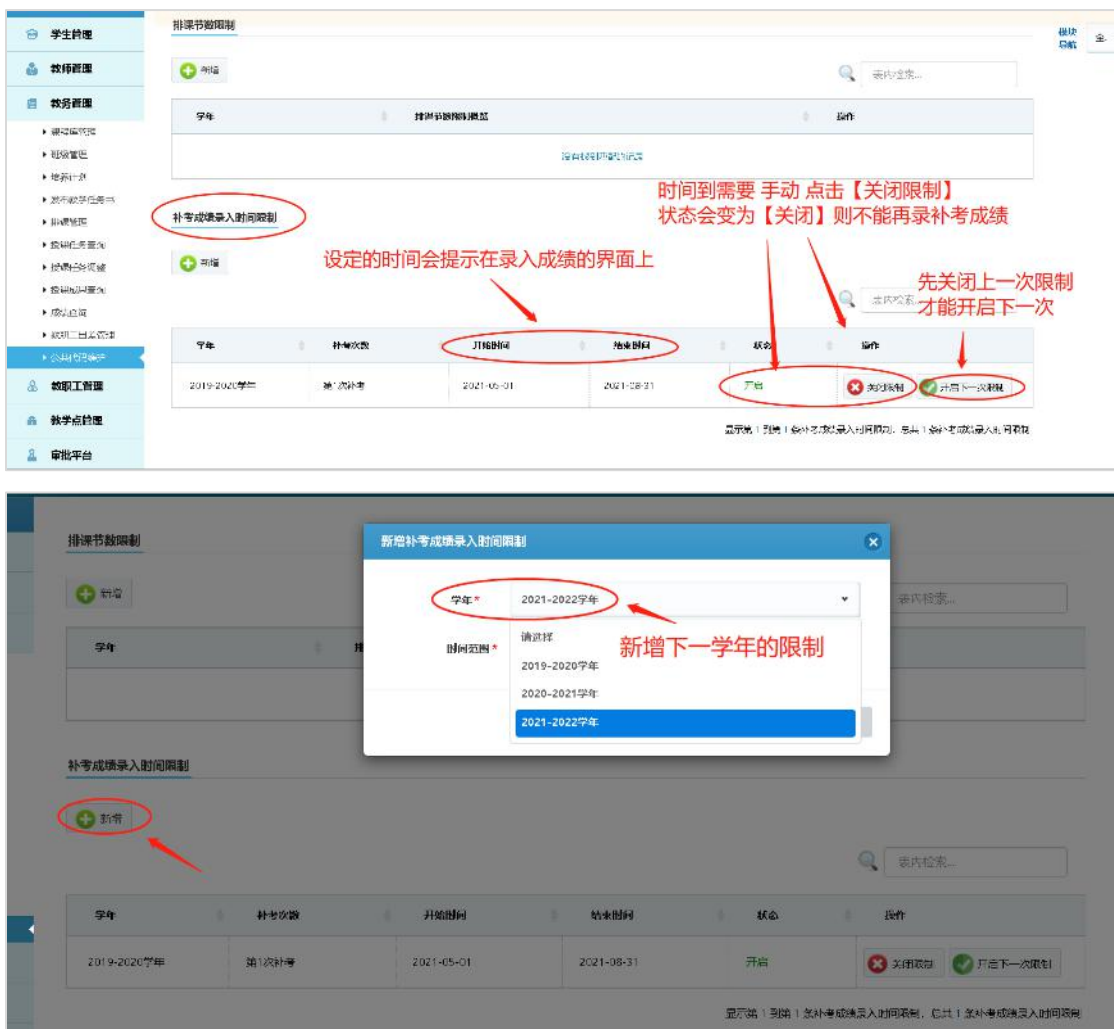

### 2.4 教职工管理

#### 2.4.1 教职工基本信息

如果要新增的教职工,可在【教职工基本信息】里新增或批量导入教 职工信息。密码默认 eduApp123456。新增的教职工会自动生成教职 工号,如果新增前已存在教职工号,新增之后可以自行修改教职工号。 如图 2-4-1

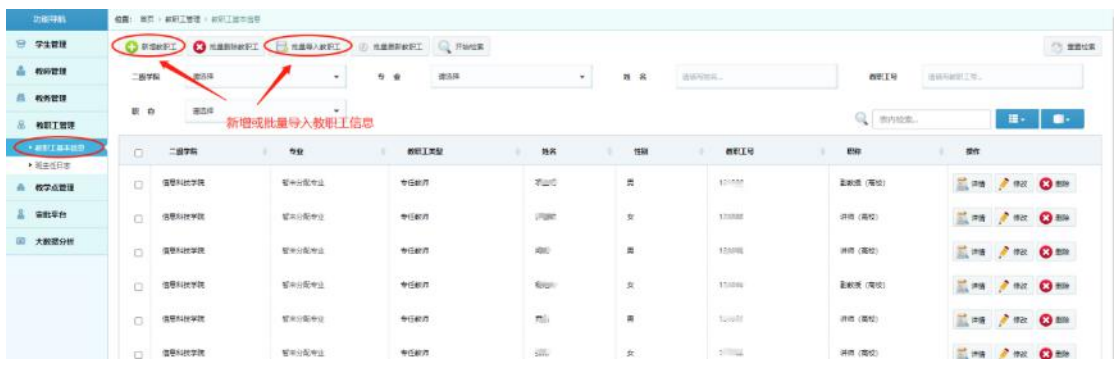

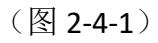

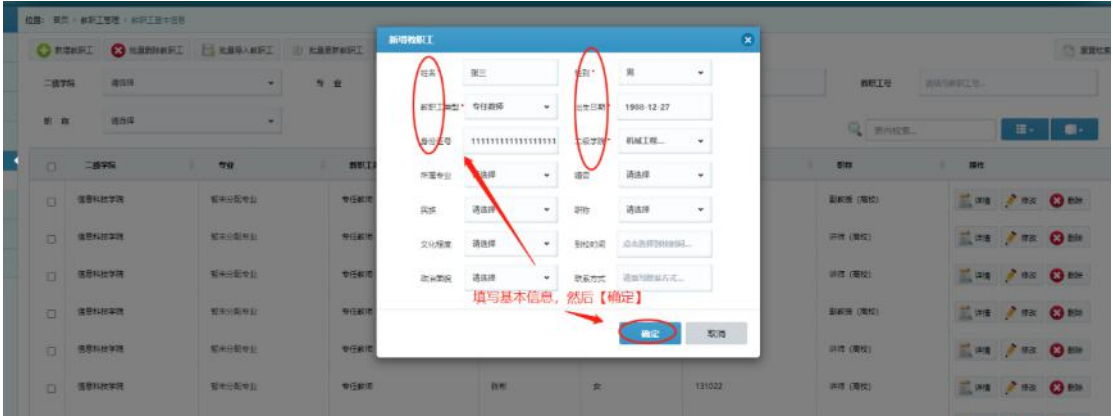

点击【修改】可修改默认生成的教职工号,密码默认 eduApp123456,

如图 2-4-2

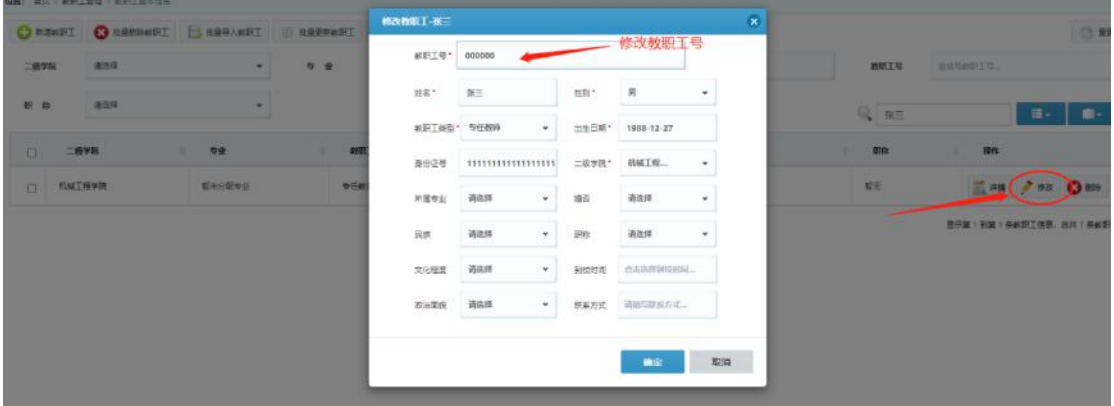

(图 2-4-2)

# 2.4.2 班主任日志

可记录班主任日常工作内容,点击【新增日志】如图 2-4-3

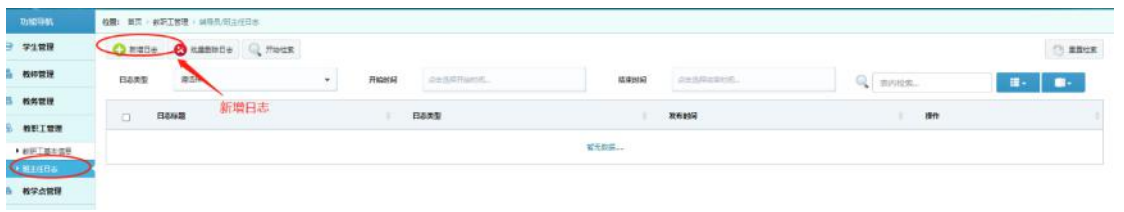

(图 2-4-3)

填写日志标题、选择日志类型、输入日志内容,确认即可。这里的日 志内容可根据需要由管理员添加不同类型。如图 2-4-4

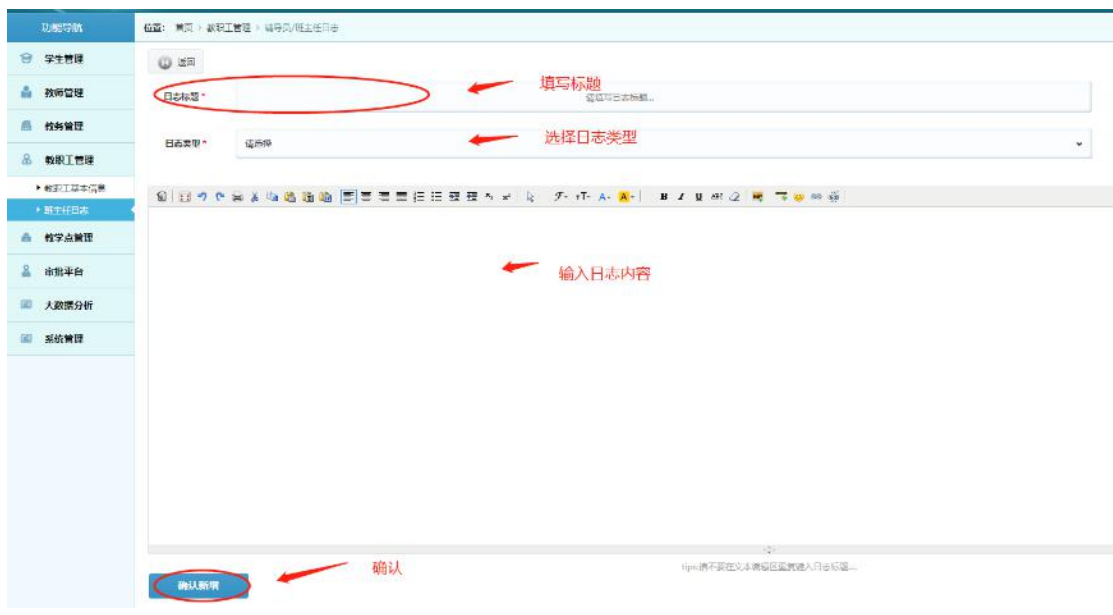

(图 2-4-4)

### 2.5 教学点管理

2.5.1 教学点基本信息

可将分散的教学点信息统一展示出来,新增教学点之后,可为每个教 学点新增多个教学任务点,即具体上课教室。如图 2-5-1

| 8 学生管理                     | $Q$ hasse | <b>O</b> EXERCIT EXECUTIONS OF THEIR |              |               |       |                                              |          | <b>COMMER</b>           |
|----------------------------|-----------|--------------------------------------|--------------|---------------|-------|----------------------------------------------|----------|-------------------------|
| 4 物种效果                     | 精度市       |                                      | <b>B/B</b>   | 进货号应用。        | 相学点名称 | 进展完实内。                                       | Q mouse. | - 188<br>п.             |
| <b>四 相思想達</b>              |           | 新增之后的教学点可以合并导出为文件<br>着学过去称           |              | 图目            |       | <b>WIRMAL</b>                                | sers.    |                         |
| <b>&amp; <i>estien</i></b> | D.        |                                      | 地景市          |               | 任务点   |                                              |          |                         |
| △ 数学点算图                    | O.        | 开展                                   | 独設市          | 开展            |       | <b>CONTRACT</b><br>每个教学点可设置多个教学任务点。<br>即多个教室 |          | ing Fire Case           |
| ● 波学が運動信息<br>★ 数字の変更       | $\Box$    | 进行数学库                                | 新設市          | 管元            |       | m                                            |          | THE FIRE LEFFERED ER    |
| • 国家张严智理                   | D.        | 大量大井                                 | 大海市          | <b>ABOX</b>   |       | <b>TERR</b>                                  |          | The Feb. 1 spin-at O to |
| <b>&amp; 审批平台</b>          | o         | 辽宁职业学院                               | 物設置          | 银州区           |       | $-11$<br><b>BORD IS</b>                      |          | ing he speeches Om      |
| 大数据分析                      |           |                                      |              |               |       |                                              |          |                         |
|                            | $\Box$    | 海域                                   | 数以市          | <b>Hotel</b>  | ž.    | <b>SECTION</b>                               |          | wa Pea L'evisent Otto   |
|                            | $\Box$    | 用点面位                                 | <b>BRIDE</b> | 7610          | ä.    | <b>Controlled Bank Controlled Bank</b>       |          | THE FIRE SURFAMENT OF   |
|                            | $\Box$    | 边视口                                  | 大连市          | 沙河口<br>TA 695 | ż     | per di steatenit                             |          | The Feb. Cardinals One  |
|                            | $\Box$    | <b>业项</b>                            | 大海市          | 48            | 43    | <b>COLLAGE</b>                               |          | ma des Lavescan Ome     |

(图 2-5-1)

# 点击【新增教学点】如图 2-5-2

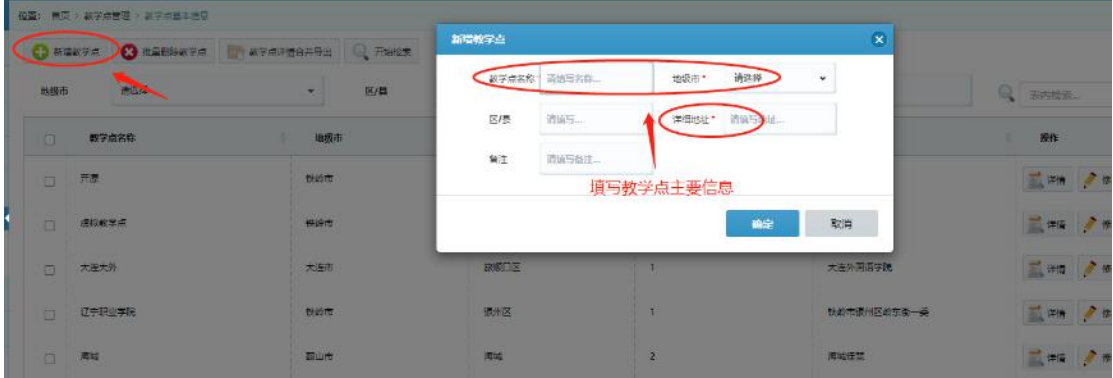

(图 2-5-2)

为每个教学点新增任务点,即添加教室,点击【教学任务点信息】可 新增任务点,并添加每个任务点的可容纳人数,名称自拟,如图 2-5-3

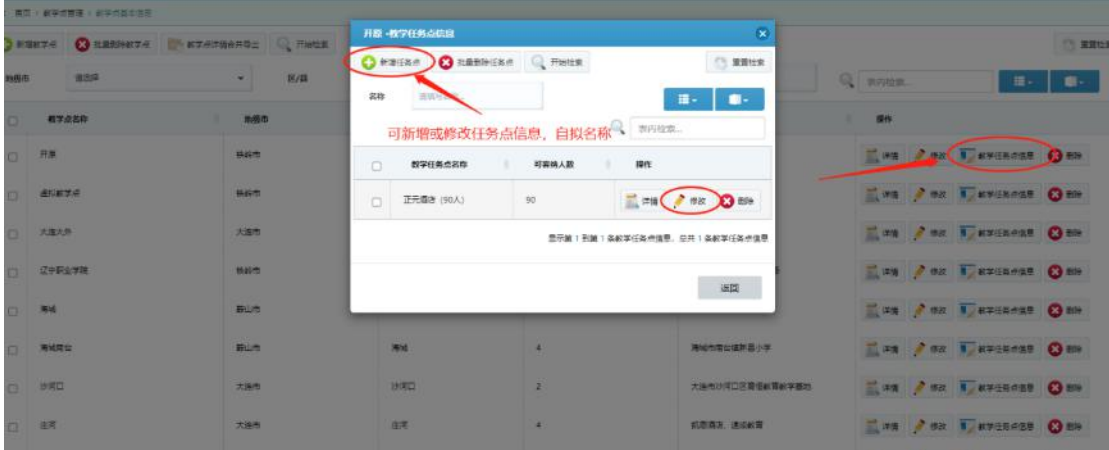

(图 2-5-3)

如果要导出全部教学点信息,点击【教学点详情合并导出】可选择要

导出的内容,其中地级市、区/县、教学任务点名称为默认导出项。 若不选【地级市】则默认导出全部地级市的教学点。如图 2-5-4

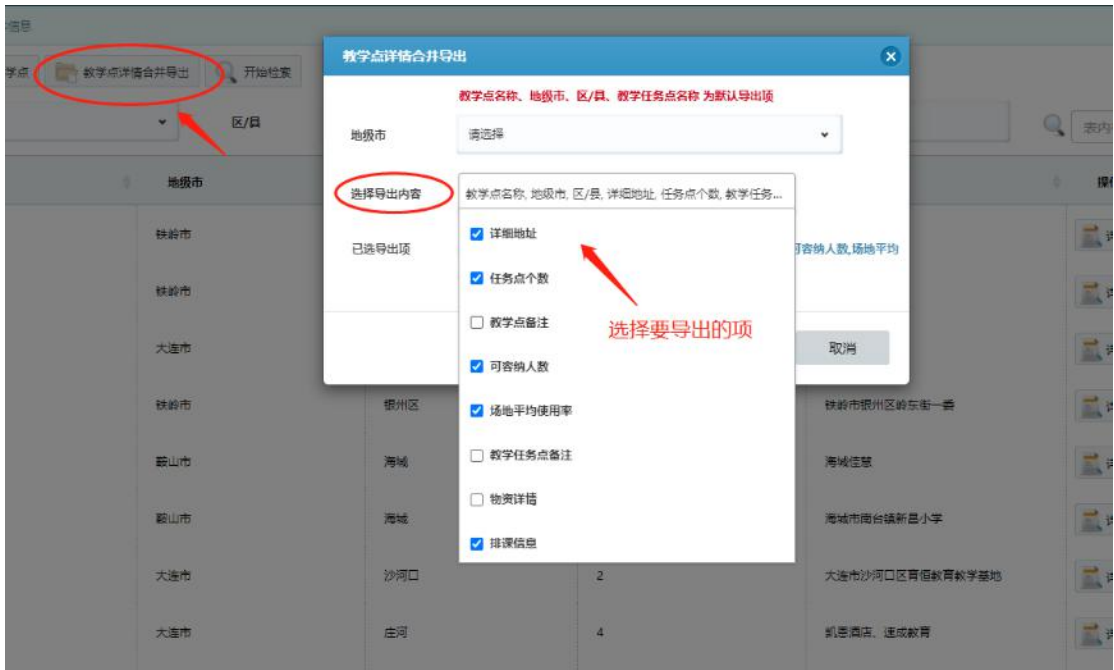

(图 2-5-4)

#### 2.5.2 教学点使用率

统计每学年各个教学点的使用情况,可查看和导出具体教学点的排课 详情。点击【教学点排课详情】选择要导出的项,点击导出 Excel 即 可导出教学点的排课详情,如图 2-5-5

| 功能导航                          | 位置: 首页: 新学术管理: 新学术研究等 |                           |             |                            |                           |                   |                    |
|-------------------------------|-----------------------|---------------------------|-------------|----------------------------|---------------------------|-------------------|--------------------|
| 日 学生管理                        | C RMSR                |                           |             |                            |                           |                   | <b>CLEEVA</b>      |
| 品 <b>数的管理</b>                 | 学 年*                  | 2019-2020年度<br>$\ddot{ }$ | 传统编<br>活场市  | 教学资客称<br>٠                 | 清洁可以处。                    | 请联号名称。<br>数学任务点名  |                    |
| □ 校外管理                        |                       |                           |             |                            |                           | er.               |                    |
| 教职工管理                         |                       | 选择学年                      |             |                            |                           | Q   Jerman        | ■ -<br>п.          |
| 数学点管理                         | 地位市                   | 有字点名称                     | 程宇任教点其称     | 场地使用车                      | (2016) 2<br>$\sim$        | 都注                | 乘作                 |
| ▶ 総学点班本信息<br><b>CARYOUTIE</b> | <b>thairs</b>         | 通知数学师                     | 图形故意        | 66,51%                     | 点应数室                      | 以实施上课入数为课         | おおすの内容が注意          |
| ▶ 国际资产管理                      | <b>SON</b>            | 术生                        | 流山新草- (110) | $-1.513333$<br>1.92%<br>an | 大型桥市美主编取符                 | 2019第一批、四艺术生活     | お学者知識学園            |
| 审批平台<br>大数据分析                 | <b>MON</b>            | 16/8                      | 图像解第一(110人) | 1.72%                      | 大石槽市东市镇双府<br>查看具体教学点的排课详情 | 2019第一批、 库因语法1904 | お学術科医学博            |
|                               | <b>MOH</b>            | 水源                        | (人05) 一直储能比 | 1.72%                      | 大石桥电水源编取方                 | 2019第一批、西艺水源1905  | 新草来加速用             |
|                               | <b>MDN</b>            | 石油                        | 石場新星-(120人) | <b>SALE</b><br>1,72%       | 大石柄市石油编取开                 | 2019第一批、西志石桶1906  | 40%中加多洲省           |
|                               | 管口性                   | 1959                      | 同級戦車ー(70人)  | 7.72%                      | 大石的电导设值政府                 | 2019第一批、国艺沟设1907  | -<br>お客が社医学部       |
|                               | 開口市                   | 面状                        | 第70时至一(70A) | 1,72%                      | 大石桥市厦的福政府                 | 2019年一批、西艺期中1908  | <b>A REAGAN TO</b> |

(图 2-5-5)

|              |            | 2019-2020学年-虎庄校学 (110) 排課詳情 |           |     |             |               |                                |            | $\overline{\mathbf{x}}$ |                               |
|--------------|------------|-----------------------------|-----------|-----|-------------|---------------|--------------------------------|------------|-------------------------|-------------------------------|
|              |            |                             |           |     |             |               | 2. 导出Excel                     |            |                         | □ 甲丙烷基                        |
|              | 地质市        |                             | 1.选择要导出的项 |     | Q BURS      |               | Ð                              | a.         | <b>MAR</b><br>安装开之内:    |                               |
|              |            | 识级                          | 课程        | 教師  | 所在面         | <b>STEWAN</b> | □故学侍祭<br>蓝                     | - QuiEscel |                         | 田-<br>$\blacksquare$          |
| 视学点名称        | ٠<br>32996 | 同志类法1                       | 农业生态文明    | 王家华 | 篇35页        | $20 -$        | 図冊数<br>国口湖                     | 17-27      | 检查。<br>翻译               | <b>B. Billband</b><br>器件<br>٠ |
| 出现放学会        | 送给教        | 同艺成中1                       | 表业生态文明    | 王家华 | 第35例        | 容明一           | □流程器型<br>$\mathbb{R}_{\geq 0}$ | $17 - 27$  | 上版上课人数为准                | 「 次学の注明学情                     |
| 虎压           | 成立期        | 图无误注1.                      | 农业生态文明    | 王家华 | 第36章        | 单阴二           | ■新石閣<br>SET.<br>図書館            | $17 - 28$  | 10第一批, 同艺虎庄1010         | 三 次学術連絡注情                     |
| 通生           | 活性能        | 图光光中1                       | 农业生态文明    | 王家华 | 第36周        | 原期二           | 图法性<br>■日期                     | $17 - 28$  | 10第一批,同志通准1954          | <b>EL WY REMINIS</b>          |
| 水理           | 28.00 AC   | 国艺虎庄1                       | 农业生态文明    | 王家华 | 第38页        | 星期六           | $x - x$                        | 2020-07-11 | 19篇 批, 图艺术课1905         | ■ 相学点体通常值                     |
| 石层           | 石油树        | 同艺类注1                       | 在业生态文明    | 王家华 | 第33页        | 星相六           | 第二节                            | 2020-07-11 | 19第一批, 西平石田1906         | ■ 在学会建造学体                     |
| 海區           | 淘湿胶        | 图天津注1.                      | 农业生态文明。   | 王家华 | <b>M33W</b> | 美国六           | 第一节                            | 2020-07-11 | 19处一批、国民海沿1907          | ■数学点速调学情                      |
| 高校           | 两次(3)      | 图艺房庄1.                      | 农业生态文明。   | 王家华 | 第33章        | 展開六           | 新四节                            | 2020-07-11 | 10第一批, 商艺高坎1908         | ■ 新学期実用用                      |
| 147514       | 30716      | 图艺术庄1.                      | 果园的地下管理   | 美汉字 | 第31周        | 星期三           | 禁节性                            | 2020-06-24 | 19第一线, 回回编译编1909        | <b>TAYASHI</b>                |
| <b>KS 32</b> | 教室堂        | 国艺虎庄1                       | 柔固的地下管理   | 类汉平 | 第31页        | 显相三           | 黄六节                            | 2020-06-24 | 题                       | ■ 解学点本語単位                     |

(图 2-5-6)

### 2.5.3 固定资产管理

统计和管理各个教学点的固定资产。点击【物资详情】查看该教学点 的资产详情;点击【教学任务点信息】录入和更新各教室的物资数量, 如图 2-5-7

| <b>GR: 其实: #学问教授: 应工资** 注册</b> |              | 再解毒台-教学任务点信息                            |                                   |                             |                                   |                 |                            |                             |
|--------------------------------|--------------|-----------------------------------------|-----------------------------------|-----------------------------|-----------------------------------|-----------------|----------------------------|-----------------------------|
| <b>C</b> Fints                 |              |                                         |                                   |                             | $\alpha$                          |                 |                            | ○ 重算出来                      |
| 地质市<br>清酒拌                     | 区类           | <b>Q</b> <i>PHISE</i><br>进出社机构。<br>数数名称 |                                   |                             | □ 里面检索                            | 教学点常数<br>田田可森地, |                            |                             |
|                                |              |                                         | 录入各个教室的具体物资数量 <sup>Q</sup> #pige_ | ■ -                         | $\mathbf{r}$<br>a.                | 香料生物            | 田-                         | $\mathbf{B}$                |
| <b>B758B</b>                   | 地图示<br>٠     | 数字任务点名称                                 | 可容纳人数                             | 提作                          | <b>HALL</b>                       |                 | 1241                       |                             |
| 开展                             | <b>IRIGO</b> | 海域南仙松室一 (55人)                           | \$5                               | <b>EL STRANG</b>            | 日元商店<br><b>Markets in Parties</b> |                 | <b>CONTRACTOR</b>          |                             |
| <b>Anlerma</b>                 | <b>BARTS</b> | 海域海谷航道二 (55人)                           | 55                                | com / tennis                | 編                                 |                 |                            | <b>LUCH LENGAGE</b>         |
| 大豆大牛                           | 大海市          | 海域南台較富三 (55人)                           | 35                                | <b>CARTA A BANNER</b>       | 120円20日                           |                 | <b>CORPO L'AVIGNABI</b>    |                             |
| 辽宁职业学院                         | tain         | 海域南山秋室四 (55人)                           | 55                                | <b>E ones</b> A seemba      | 世話州区設計度一番                         |                 | <b>CONFIRM AND AVENUES</b> |                             |
| 用城                             | <b>EUT</b>   |                                         |                                   | 显示第1列第4条软学任务点信息、总共4条软学任务点信息 |                                   |                 | E unes I evenings          |                             |
| <b>NIGHT</b>                   | 細田市          |                                         |                                   |                             | 市場向協和書小学<br>道                     |                 | Lexes Luxease              |                             |
| 訪問                             | 大海市          |                                         |                                   |                             | セン河口区商協社商総学基地                     |                 |                            | <b>CONFIDENTIAL</b>         |
| 38                             | 大海市          | 88                                      | $\overline{a}$                    |                             | 机器酒店, 通信邮箱                        |                 |                            | <b>CONTRACT DESCRIPTION</b> |

(图 2-5-7)

# 2.6 审批平台

#### 2.6.1 审批管理

涉及到审批流程的业务类型有:课程库管理的课程新增、停用;培养 计划的新增;教学任务书的审批;学生休退学;教职工出差;教师聘 任;过期成绩确认申请;取消成绩确认和修改补考成绩,都需要发起 审批申请。

例如: 任课教师录入完学生成绩, 忘记进行成绩确认, 但此时已过了 录入成绩的时间截点,那么就需要发起过期成绩确认申请,等待审批 通过了才可以进行成绩确认操作。

每个业务类型都有不同的审批流程,需要相对应有权限的角色进行逐

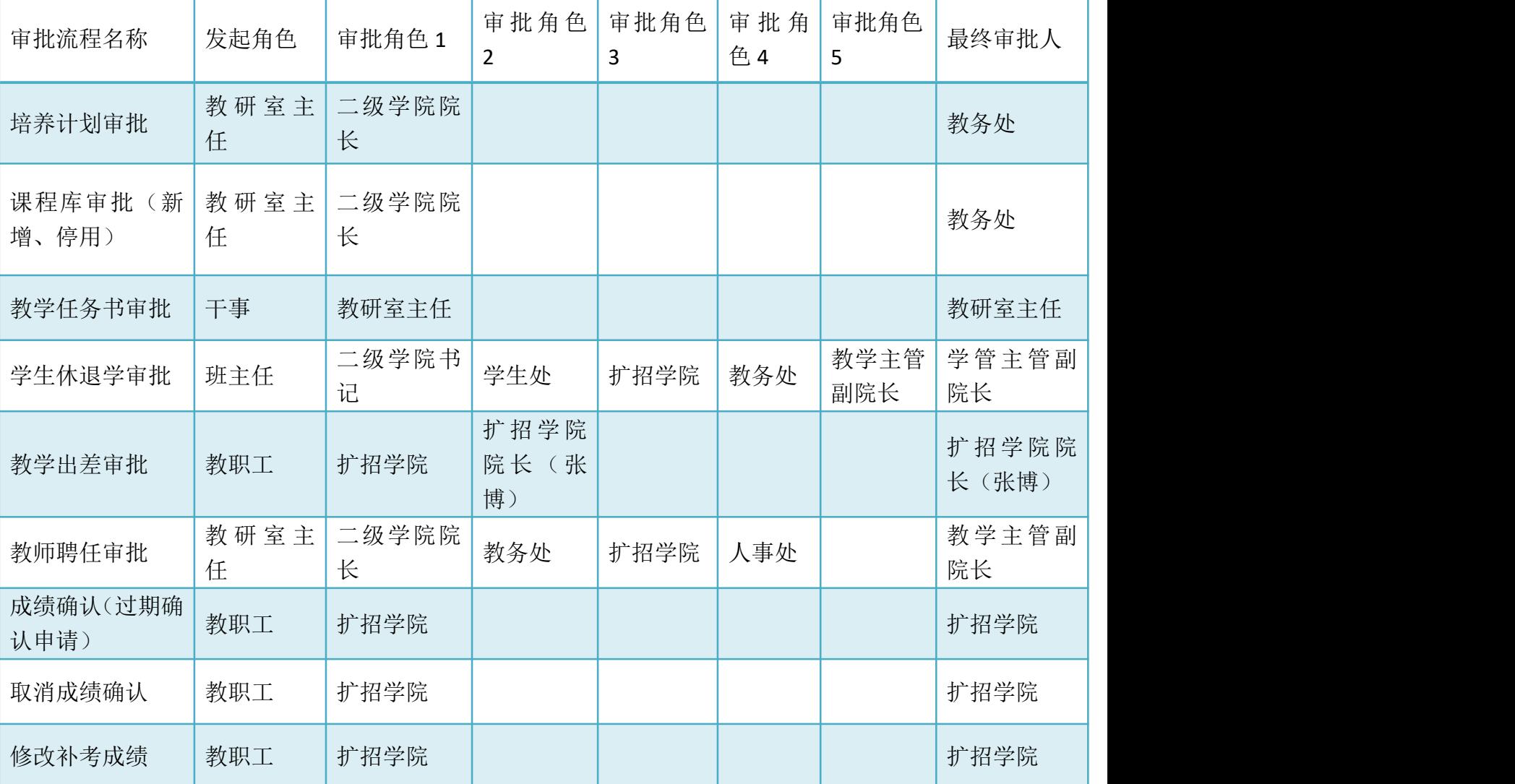

级审批,具体流程如下:

在【审批管理】模块,待审批的业务会自动展示在工作区,可根据申

请人或审批类型进行分类检索,批量审批,如图 2-6-1

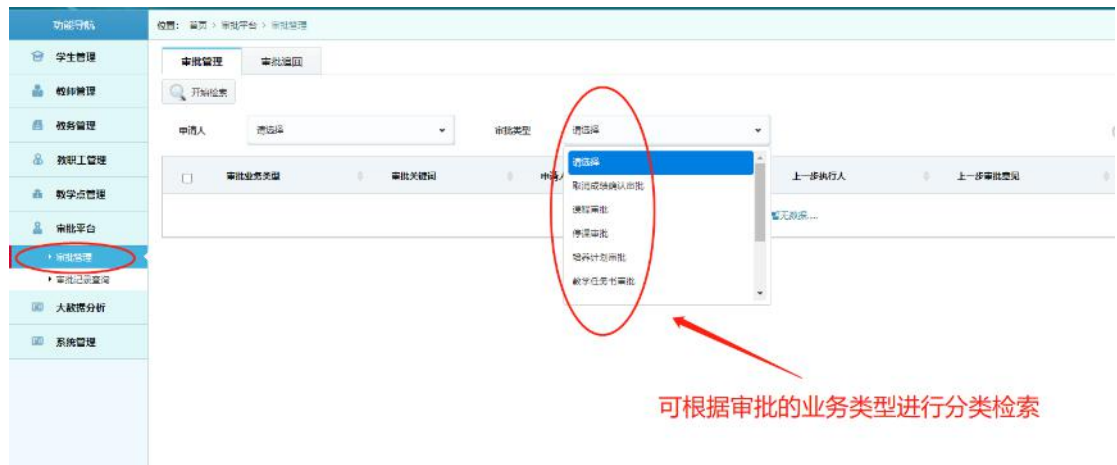

(图 2-6-1)

### 2.6.2 审批记录查询

已审批过的业务可在【审批记录查询】里进行查找,可按类型筛选, 也可按照时间进行排序,查看具体审批流程和业务详情,如图 2-6-2

| 功能导致               | GE: 世天 · 英政记录室库                       |                                        |               |                                    |                           |
|--------------------|---------------------------------------|----------------------------------------|---------------|------------------------------------|---------------------------|
| □ 学生管理             | <b>Q</b> FISHE                        |                                        | 可根据业务类型查找审批记录 |                                    | $\circ$                   |
| 品 特种管理             | <b>最正区</b><br>示義人                     | 审批判断<br><b>RZIY</b><br>$\mathcal{R}$ : |               | Q BRITERS                          | г<br>$\blacksquare$       |
| <b>西 雄光管膜</b>      | 実験を気味型                                | 31.889<br>审批习知障                        | 市美人           | 地址图<br>٠                           | 操作                        |
| 教室工作报              |                                       | お湯の研修しまし                               |               |                                    |                           |
| 商 被学出印图            | 認証責任                                  | 近期市街<br>9.8<br>予護症状                    | 5.724         | 2020-09-14 09:05:36                | <b>TANK</b><br>4:57 平田    |
| 市出平台               | 解子性的节奏化                               | <b>修置1905-1908</b><br>米片计划编<br>あま住宅弁事社 | 層市に           | 2020-11-12 12:51:47<br>点击时间小<br>也可 | AZ#1<br>业务理解<br>三角进行排序检索  |
| 上百余度以上<br>● 留性記憶奇論 | 课程高水                                  | <b>Birt</b>                            | ۳.<br>素数      | 2020-11-12 12:43:20                | <b>CONTA</b><br>1 4/49/8  |
| 团<br>大数据分析         | 清晰计变革器                                | 解试                                     | 150<br>雷视     | 2020-11-12 12:47:53                | of many<br>上海洋博           |
| <b>国 系统管理</b>      | 数学记录节编码                               | 电气磁盘A1907解子任务节                         | 清洁            | 2020-11-12 12:51:41                | <b>NAME</b><br>上海岸面       |
|                    | 認得正常:<br>149991                       | 京陽沈治木                                  | $2 + 4$<br>œ. | 2020-12-07 13:43:20                | Lease Covers              |
|                    | 収縮拡張請认事故                              | 作股等域1972年有                             | 变反            | 2020-12-04 17:43:30                | LENTH 20121               |
|                    | 取締務条約条件技                              | Politike and a second for              | 张权<br>œ       | 2020-12-04 17:43:28                | <b>EXPIRE TELEVISION</b>  |
|                    | 取消机情报认真地:                             | ■大学通1914290 容易表88次行                    | 导会性           | 2020 12:04 19:21:47                | <b>EL CONTA</b><br>1.662厘 |
|                    | 取締役の取り事件                              | <b>長宮海道1910辺注東西神話総賞</b>                | 日本語           | 2020-12-04 19:21:49                | <b>MAYER</b><br>上等详情      |
|                    | $2$ $3$ $4$ $3$ $ 20$ $8$<br>$\infty$ |                                        |               |                                    | 男元第1期第10 前当我信息,后将200      |

(图 2-6-2)

## 2.7 大数据分析

2.7.1 教学数据驾驶舱
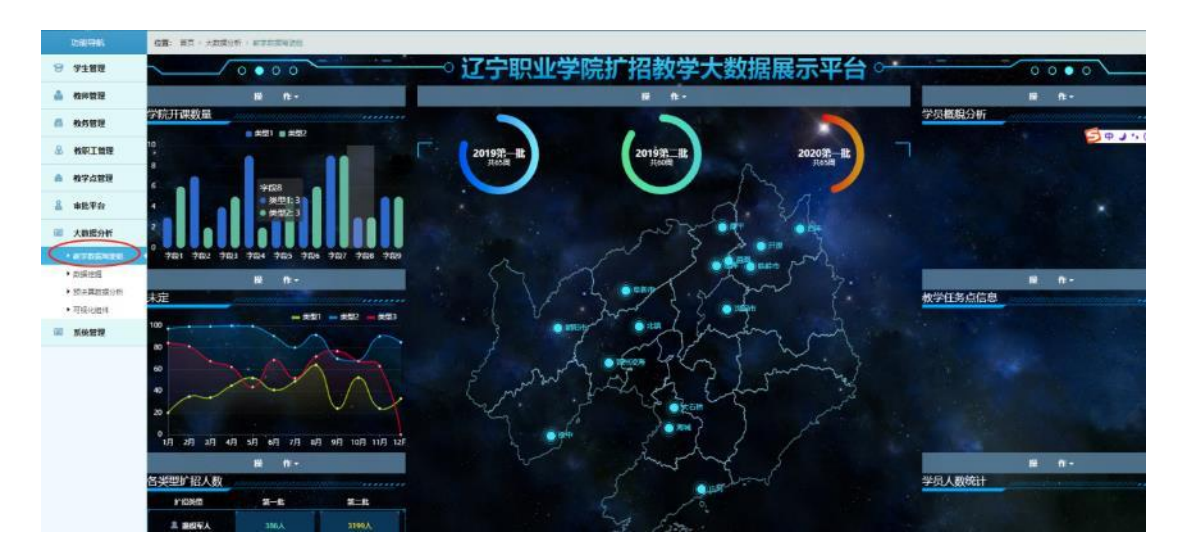

可定义大数据界面要展示的内容。目前展示的大数据共六个板块,可 根据需要统计不同维度的数据自行选择要展示的内容。

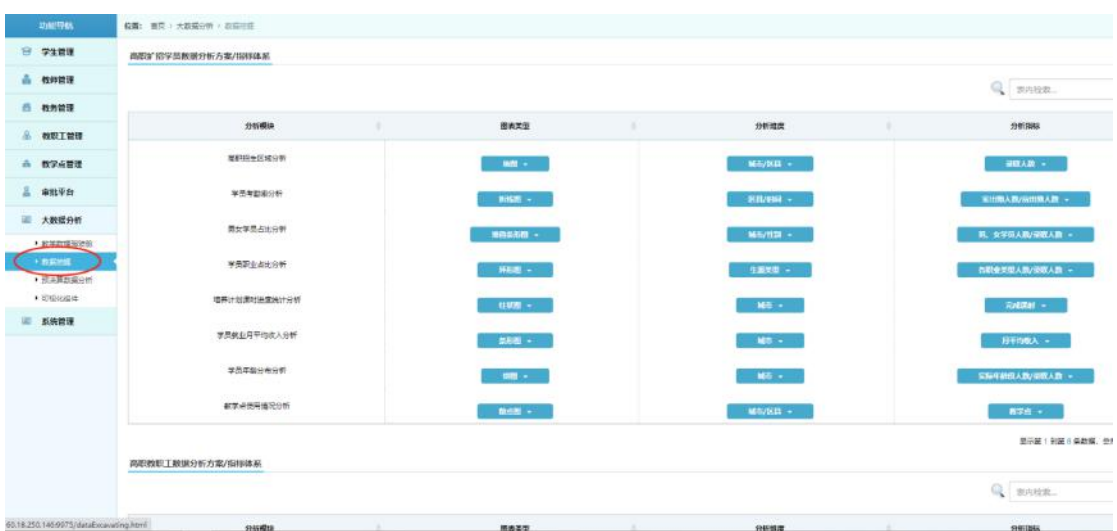

2.7.2 数据挖掘

可根据不同的分析方案/指标体系进行数据统计,定义展示形式。

2.7.3 预决算数据分析

预决算展示

根据已录入的各项数据生成展示图表,检索学年可查看学院预决算分 布情况,以及各个二级学院的各项费用占比情况。

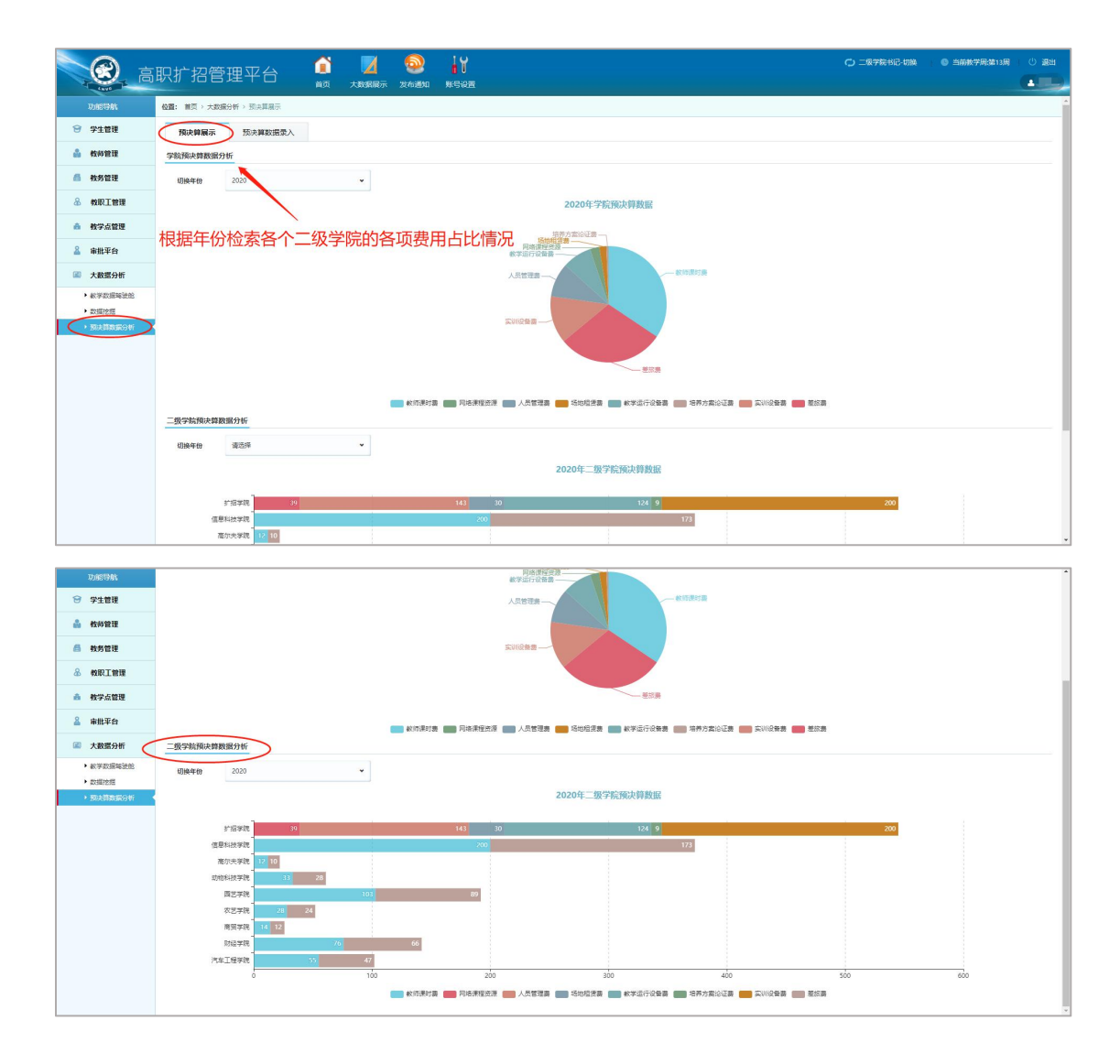

预决算数据录入

录入各项费用明细,自动分析占比

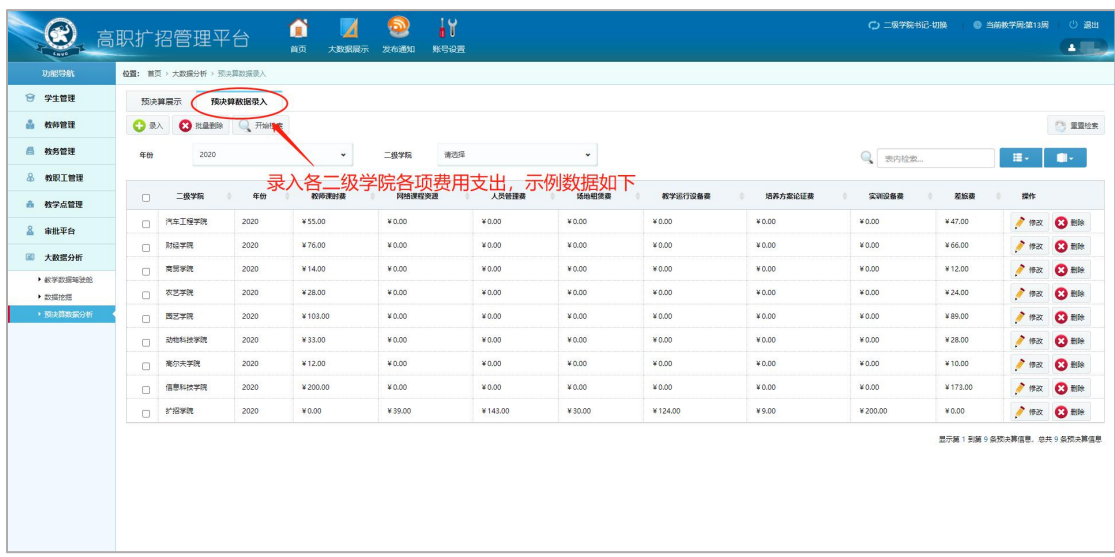

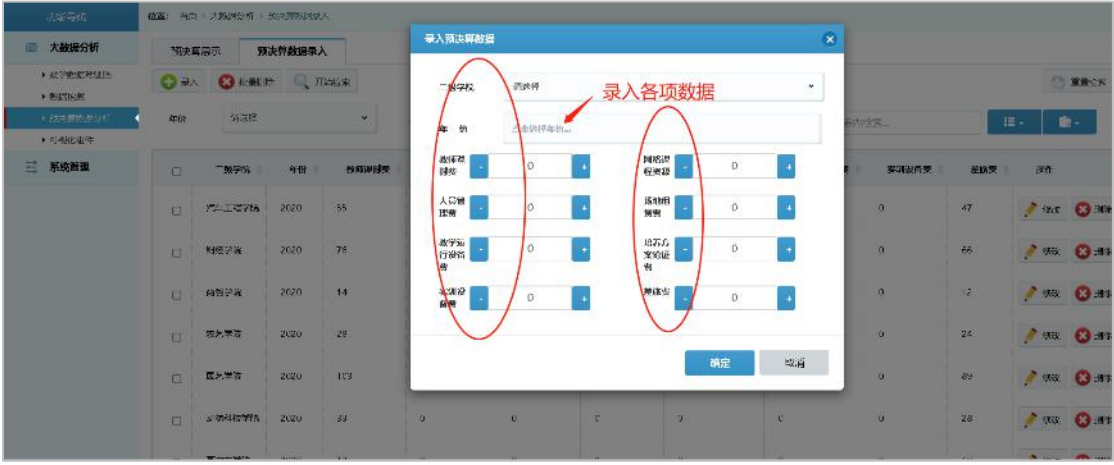